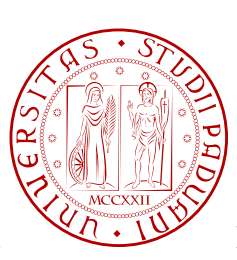

UNIVERSITÀ DI PADOVA  $\sqrt{2.19}$  FACOLTÀ DI INGEGNERIA

## TESI DI LAUREA

#### LOCATION INTELLIGENCE: SVILUPPO DEL CRUSCOTTO DI GESTIONE DELL'E-GOVERNMENT INTELLIGENCE DI REGIONE VENETO CON SOFTWARE OPEN SOURCE

Laureando: Alessio De Rossi

Relatore: Ch. mo Professor Moreno Muffatto Correlatore: Ing. Gabriele Ruffatti

# Corso di Laurea Magistrale in Ingegneria Informatica

18 Aprile 2011

Anno Accademico 2010-2011

# Prefazione

Piu del 70% di tutti i dati mantenuti dalle organizzazioni di tutto il mondo ha una componente ` spaziale. La Location Intelligence sfrutta questa quantità di dati per aggiungere la dimensione geografica alle analisi che si effettuano con le tradizionali strategie di Business Intelligence. In particolare per agenzie immobiliari, assicurazioni, aziende di telecomunicazioni e la Pubblica Amministrazione è importante l'aspetto spaziale che la Location Intelligence introduce per aiutare a prendere le migliori decisioni, che possono tradursi in un aumento dei guadagni, una riduzione dei costi e un miglioramento dell'efficienza per qualsiasi organizzazione.

La Location Intelligence fornisce dunque la capacità di visualizzare i dati di business sul territorio. Questa modalità di visualizzazione è diversa da tabelle, report o diagrammi perché associa i dati di business al luogo dove si sono verificati, consentendo facilmente di vedere schemi altrimenti nascosti. Inoltre la visualizzazione geografica e completa. Ovvero guardando una ` mappa è possibile vedere anche le zone in cui un'organizzazione è completamente assente. Così si ha la possibilità di valutare l'ingresso in altri potenziali mercati o l'espansione di quelli attuali.

In conclusione, la Location Intelligence consente di migliorare in modo significativo la fruizione delle analisi rese disponibili dalle piattaforme di Business Intelligence quando i dati coinvolti includono una rilevanza spaziale, dando un contributo importante all'aspetto dell'usabilita` delle soluzioni di Business Intelligence, che è sempre stata una delle caratteristiche importanti per una loro adozione diffusa.

Un'indagine condotta da Businessweek e MapInfo rivela il pensiero dei dirigenti in merito all'adozione di soluzioni tecnologiche all'interno della loro azienda. Le persone intervistate lavorano per organizzazioni medio-grandi operanti nell'ambito delle telecomunicazioni, dei servizi finanziari, dei servizi al dettaglio e nel settore pubblico. Nonostante il 51% degli intervistati sostiene che la tecnologia ha un'importanza critica nella loro organizzazione, meno del 20% acquista applicazioni tecnologiche all'avanguardia. Ancora più interessante è che il 64% ritiene che la Location Intelligence possa migliorare i processi di business e di decision-making e il 21% pensa di approfondire ulteriormente le conoscenze in quest'ambito nei prossimi anni. Solo il 13% degli intervistati asserisce di usare gia strumenti di Location Intelligence o di esserne ` in fase di valutazione. L'altra domanda chiave del sondaggio è sapere come vengono prese le decisioni di business. In questo caso solo il 26% ammette di usare software sofisticato, mentre il 40% dice di usare degli strumenti di reporting, ma che questi non hanno veri motori di analisi. Il restante 34% sostiene di basarsi sul consenso e sull'istinto per prendere decisioni importanti. Come mai esiste questa divergenza tecnologica? Perché molte grandi organizzazioni dicono che la tecnologia all'avanguardia e di importanza critica per prendere decisioni, ma ancora non ` riescono a investire in soluzioni che aiutino a raggiungere gli obiettivi?

Dall'indagine è emerso che molte organizzazioni devono affrontare alcune sfide per implementare tecnologie più avanzate. Ad esempio circa l'80% degli intervistati ha risposto che integrare applicazioni con diversi database e piattaforme è molto o estremamente impegnativo. Quasi il 75% asserisce che adattare i processi di business per utilizzare le nuove capacita e ottenere la ` cultura all'interno dell'organizzazione in modo da vedere i benefici del cambiamento è piuttosto complicato. Le organizzazioni devono essere aiutate dai loro fornitori di servizi tecnologici a superare queste barriere, per avere accesso ai benefici che la Location Intelligence è in grado di fornire. Il software open source, grazie alla comunita che lo sviluppa e che promuove l'adozione ` di standard aperti e la condivisione di idee ed esperienze, potrebbe essere una valida soluzione per superare queste difficolta.`

## Ringraziamenti

Ringrazio i miei genitori per avermi dato la possibilita di scegliere. `

Ringrazio tutta la mia famiglia, in particolare mia zia, per avermi sostenuto durante questi anni di studi.

Un ringraziamento va al professor Moreno Muffatto perche i suoi corsi sono serviti da sti- ´ molo per cercare di applicare gli argomenti specifici del corso di laurea nello sviluppo di idee innovative.

Un grazie a Gabriele Ruffatti di ENGINEERING per il suo prezioso lavoro di correzione della tesi, che sono convinto mi aiuterà a produrre documenti migliori in futuro sia dal punto di vista logico che stilistico.

Desidero ringraziare anche Andrea Gioia di ENGINEERING per il fondamentale insegnamento della parte tecnica. Senza il suo aiuto e i suoi suggerimenti non sarei riuscito a destreggiarmi nell'uso della piattaforma SpagoBI con la disinvoltura necessaria per realizzare il prototipo.

Infine ringrazio i miei amici per il loro sostegno e le parole di conforto che hanno sputo dirmi nei momenti di difficoltà. Senza di loro sarebbe tutto più difficile.

Alessio De Rossi

# <span id="page-6-0"></span>Sommario

Questa tesi esplorerà le peculiarità della Location Intelligence e darà evidenza dei benefici che possono derivare dalla sua adozione in modo pratico attraverso la realizzazione di un componente del prototipo del cruscotto di gestione della soluzione di e-government intelligence di Regione Veneto, basato sull'utilizzo di SpagoBI (www.spagobi.org) per offrire la valutazione d'impatto, a fronte di indicatori predefiniti, di iniziative di e-government condotte nel territorio della Provincia di Belluno.

Il progetto è sviluppato all'interno d[ell'iniziativa GeoBI \(](www.spagobi.org)www.geobi.org) in collaborazione con l'Universita di Venezia, cui ENGINEERING offre il proprio supporto tecnico. `

Il lavoro si articola come segue:

- Capitolo 1. Viene descritta la Location Intelligence e le tecn[ologie necessarie per](www.geobi.org) la sua implementazione: la Business Intelligence e i Geographic Information System. Viene discussa l'influenza che il software open source può avere nello sviluppo di strumenti di Location Int[ell](#page-11-0)igence e l'apporto che puo dare all'infrastruttura degli stessi. `
- Capitolo 2. Viene presentato il progetto e-Government Intelligence di Regione Veneto sul quale e realizzato il prototipo descrivendo la struttura e gli indicatori. Viene effettuata una map- ` patura tra il modello di riferimento del progetto, che è il ciclo di Deming (Plan, Do, Check, Act[\),](#page-37-0) con i motori di analisi e le funzionalita presenti in SpagoBI. `
- Capitolo 3. Vengono descritti i dati a disposizione e le possibili analisi che possono esserne ricavate. Vengono fornite le istruzioni per realizzare queste analisi su SpagoBI. Inoltre vengono esposti gli aggiornamenti sviluppati per l'aumento di funzionalita di SpagoBI. Il ` cod[ic](#page-55-0)e sorgente è riportato in Appendice A.
- Capitolo 4. Vengono presentate le considerazioni sul prototipo e le possibili estensioni della piattaforma SpagoBI che possono aumentare l'efficacia delle analisi, qualora il progetto venisse promosso alla fase realizzativa.

# Indice

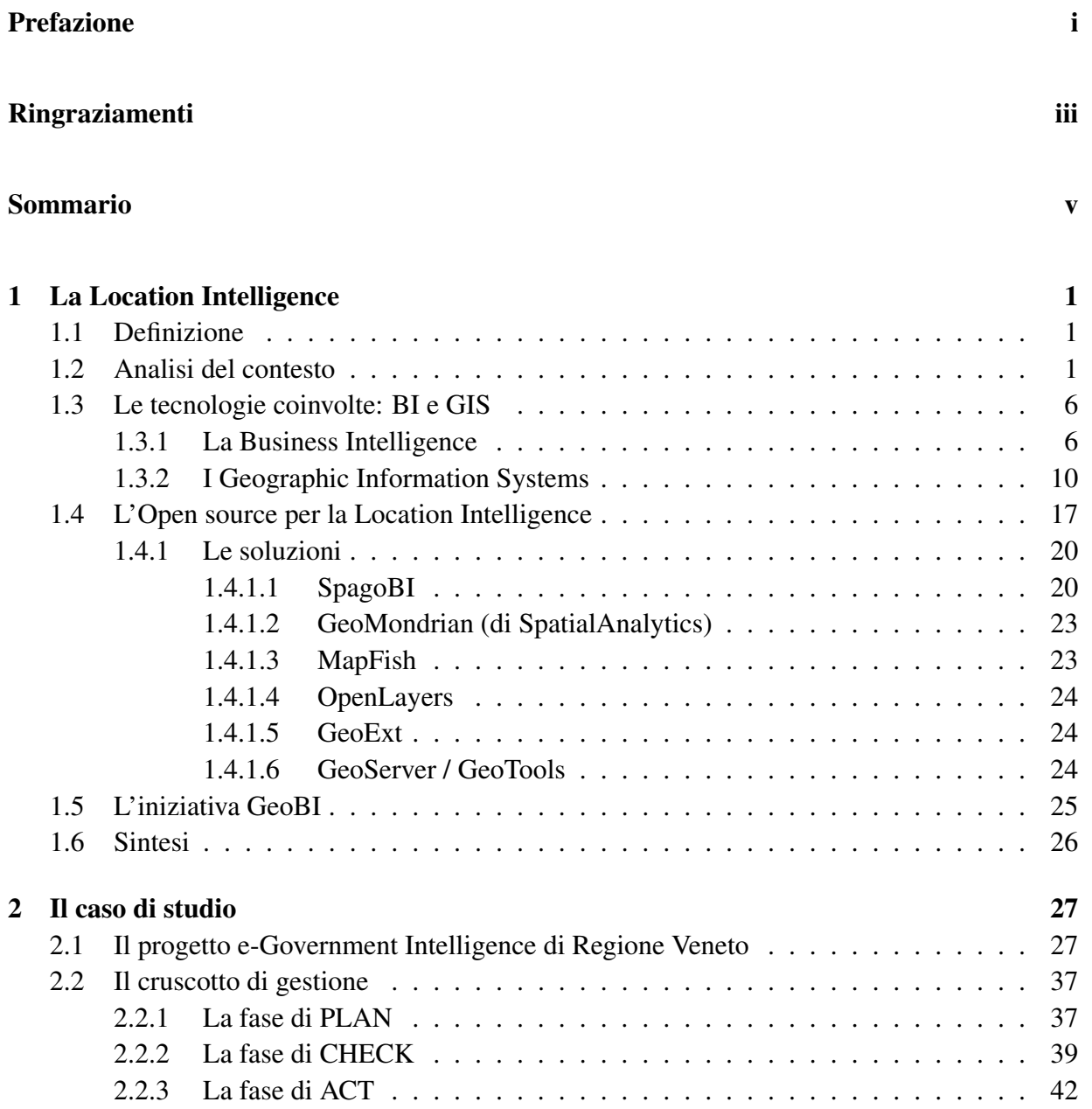

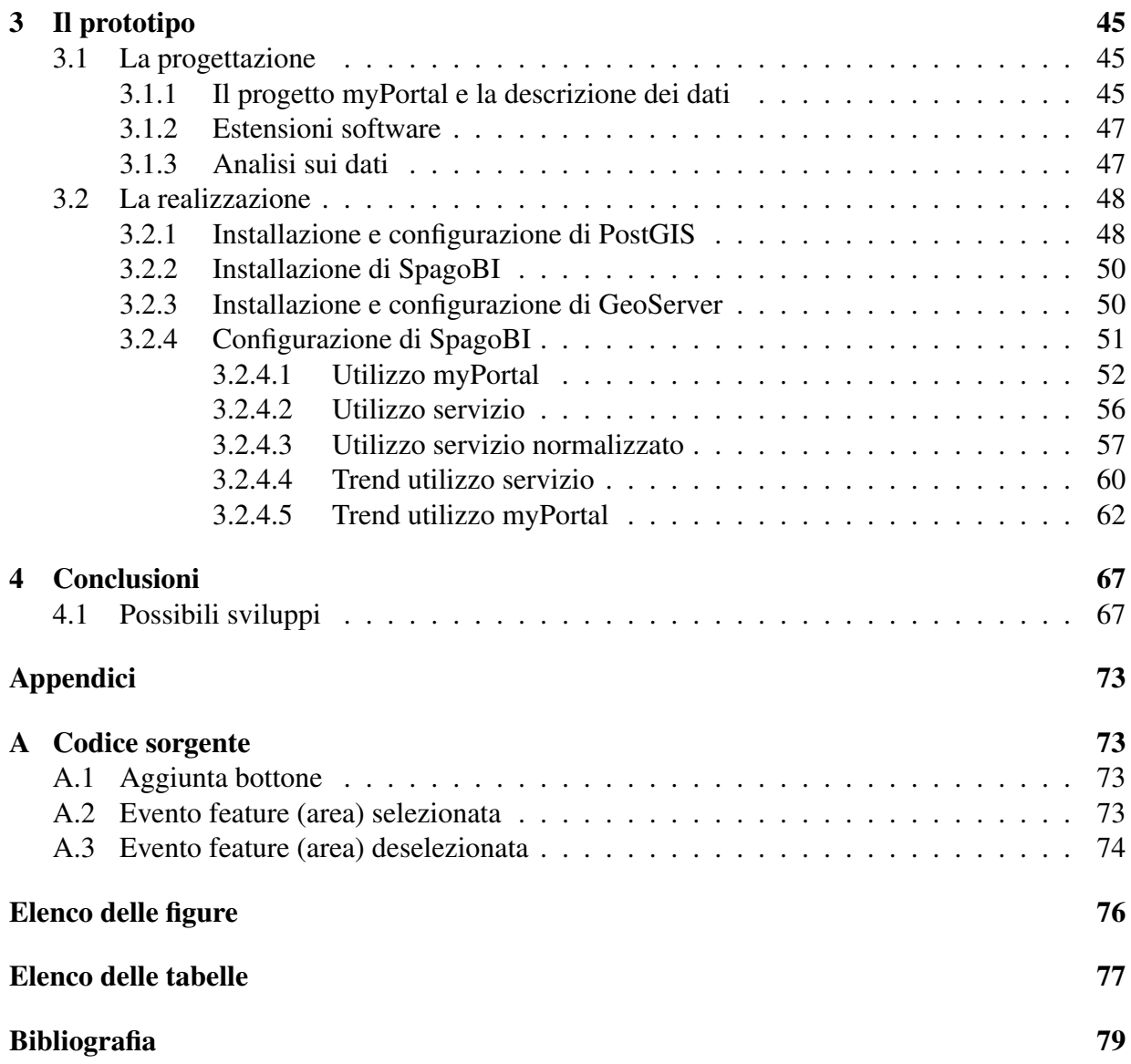

# <span id="page-11-0"></span>Capitolo 1

# La Location Intelligence

## 1.1 Definizione

L<sup>A</sup> <sup>L</sup>OCATION <sup>I</sup>NTELLIGENCE (LI) individua la capacita di organizzare e comprendere fe- ` nomeni complessi attraverso l'uso delle relazioni geografiche insite in ogni informazione. In questo modo un'organizzazione e in grado di usare i principi della posizione geografica per ` organizzare, analizzare, pianificare e risolvere i propri problemi. Tale tecnica utilizza strumenti che consentono di effettuare analisi spaziali e pone particolarmente l'accento sul contributo che l'informazione, arricchita da un attributo posizionale, puo apportare al processo decisionale. `

L'applicazione della Location Intelligence in un contesto aziendale e nella Pubblica Amministrazione può portare a risultati significativi e fornire un immediato vantaggio competitivo. Implementarla con successo richiede una specifica conoscenza di dominio, framework avanzati e una particolare attenzione ai risultati di business.

### 1.2 Analisi del contesto

Durante una cerimonia, Ray Kroc, il fondatore della catena di ristoranti McDonald's, chiese a un gruppo di studenti di un MBA di descrivere il suo lavoro. Tutti risero pensando che il re degli hamburger stesse scherzando, così Kroc ripeté di nuovo la domanda. Questa volta uno degli studenti diede la risposta che tutti si sarebbero aspettati: "il business degli hamburger, naturalmente". Kroc replicò che lo studente era in errore e dichiarò che il suo business è l'acquisto e la gestione di beni immobiliari.

Kroc diede le motivazioni della sua risposta agli studenti ancora scettici. Certo, l'attivita` maggiore della sua azienda è la vendita di panini, ma il suo interesse principale è la posizione di ogni ristorante. Infatti questo è il fattore più importante che determina il successo di un punto vendita e perciò la maggioranza di essi è situata nei più importanti crocevia del mondo.

La fama di Ray Kroc di essere uno degli imprenditori di maggior successo dell'America non è dovuta solo al suo spiccato senso degli affari. Ha origine anche dalla sua capacità di avere intuizioni che per altri sono completamente invisibili. Altri imprenditori illuminati in campi diversi hanno avuto la fortuna di avere queste percezioni e le loro aziende ne hanno beneficiato profondamente. Queste esperienze ci pongono una domanda: quali idee stiamo perdendo che potrebbero dare una svolta alle operazioni quotidiane della nostra organizzazione?

Come succede, molte organizzazioni sono immerse in una marea di informazioni facilmente accessibili che potrebbero migliorare efficienza, efficacia e profittabilita. Sfortunatamente solo ` un piccolo numero di aziende sfrutta questa miniera di informazioni o perlomeno ne conosce l'esistenza. E questi dati non solo circondano molte organizzazioni, ma possono essere analizzati dai decision maker con il grado di dettaglio che vogliono. Siamo di fronte a una importante risorsa che può essere organizzata, analizzata e mantenuta più facilmente di quanto ci si potrebbe aspettare.

Le informazioni in questione includono la demografia, l'economia, la geografia e altre caratteristiche pertinenti con la posizione spaziale in cui un'organizzazione opera, interagisce con i suoi clienti e tratta i suoi affari. Queste informazioni esistono indipendentemente dal fatto che qualcuno le memorizzi. Tuttavia, per essere utili, devono essere organizzate e analizzate e le conclusioni che emergono devono essere mostrate ai decision maker in maniera facile e immediata. Per esempio, dati assoluti come la popolazione di una citta possono servire per una grezza ` stima del potenziale di mercato, ma sono i dati relativi che contano. Un controllo incrociato tra la posizione dei negozi e la demografia locale, o il confronto tra la rete wireless di un'azienda rispetto a quella dei suoi concorrenti possono dare evidenza di cosa sia la Location Intelligence.

Certo, a quasi tutte le organizzazioni interessano almeno un poco le caratteristiche della posizione geografica. Ad esempio nella valutazione dei flussi di traffico per scegliere dove posizionare il prossimo negozio, oppure per determinare il percorso ottimo da e per l'aeroporto, o ancora per calcolare il salario medio in varie zone per decidere dove impiantare uno stabilimento industriale. Il business puo trarre beneficio anche da queste osservazioni isolate e spesso non ` strutturate. Ma stimare l'impatto della posizione in questo modo basato perlopiu sull'intuito, ` chiamato *Location Inference*, è un po' come fare l'astronomo senza telescopio. Certi schemi e luci possono essere visibili anche a occhio nudo, ma le relazioni tra le stelle, l'evoluzione del sistema nel tempo e altri corpi celesti come pianeti lontani e stelle di neutroni, iniziano ad apparire quando si studia il cielo con strumenti di ottica avanzati.

Il software e gli strumenti analitici per scrutare i dati spaziali stanno diventando sempre piu` sviluppati e possono fornire alle aziende una più ricca e informata prospettiva riguardo il loro ambiente operativo rispetto a quanto sia possibile con analisi meno strutturate. Questi strumenti permettono alle organizzazioni non solo di memorizzare e osservare dati che descrivono importanti caratteristiche che riguardano la posizione, ma anche di indagarli in modo da migliorare la comprensione dell'impatto della posizione. Così viene effettuata la migrazione dalla *Location Inference* a una forma più potente di conoscenza basata sulla posizione, la Location Intelligence.

Concettualmente la Location Intelligence ha molti punti in comune con il concetto di "Customer Intelligence" che è venuto alla ribalta negli anni novanta e ha portato allo sviluppo di soluzioni di gestione delle relazioni col cliente, spesso conosciute con la sigla di CRM (Customer Relationship Management). Una delle premesse principali alla base della scelta di un software CRM è l'opportunita per un'azienda di conoscere più informazioni circa le preferenze e le abitudini d'acquisto di un cliente, così da poter confezionare su misura offerte promozionali. In questo modo cresce la propensione all'acquisto e come altro effetto generale si ottiene un allungamento del ciclo di vita del cliente. Questo concetto ha portato nel tempo alla diffusione presso le aziende di strumenti di CRM.

In definitiva la posizione geografica è il trait d'union tra tutti gli altri dati di un'organizzazione. Facciamo un semplice esempio. Conoscere l'eta, lo stato familiare e i precedenti acquisti di ` un cliente puo essere utile per guidare la strategia di marketing di un venditore di articoli sportivi. ` Ma sapere anche che questi abita a Belluno piuttosto che a Trieste o sul Garda suggerisce che potrebbe essere un buon candidato per acquistare un'attrezzatura da sci o un giaccone pesante, persino se in passato non ha mai acquistato questi prodotti dall'azienda.

Analogamente, dei semplici dati mostrati su una mappa possono suggerire a un'assicurazione dove sono posizionate le proprie polizze in relazione a zone a rischio alluvione o altre zone ad alto rischio di disastro ambientale. Ma solo con un ricco insieme di dati specifici sulla posizione si possono determinare automaticamente e accuratamente alcune misure importanti per la decisione del prezzo. L'esatta distanza della casa dalla costa o da un fiume e la totale esposizione al rischio permettono di avere un'informazione perfetta, consentendo all'assicuratore di concludere la polizza nel migliore dei modi.

Come già evidenziato la Location Intelligence è stata parte delle operazioni di business per decadi, almeno in forma rudimentale. Per esempio, molto prima dell'avvento dei computer, le ditte di spedizioni pianificavano i punti di raccolta e di deposito per minimizzare il tempo di viaggio e il consumo di carburante. Rivenditori e fornitori di servizi come lavanderie a secco e autofficine tipicamente hanno considerato numerosi elementi per decidere dove aprire il loro negozio. E ancora gli agenti delle agenzie immobiliari sanno alla perfezione che il valore di una casa e determinato principalmente da tre fattori: posizione, posizione, posizione. `

Questi esempi sono semplici e rappresentano solo una frazione dell'intelligenza nascosta nei dati spaziali di un'organizzazione e una piccola porzione del valore che puo essere ottenuto ` da strumenti di Location Intelligence sofisticati. La posizione geografica e le implicazioni che puo avere negli affari, infatti, sono presenti in ogni operazione: ogni organizzazione che ha una ` sede ha rapporti con clienti e fornitori. Effettivamente, secondo alcuni sondaggi [11] e [9], più del 70% dei dati mantenuti dalle organizzazioni nel mondo ha una componente spaziale. Ma è veramente così importante la posizione? Facciamo alcune considerazioni.

Nel commercio al dettaglio, la posizione del negozio è il fattore che più di [ogn](#page-89-0)i a[ltr](#page-89-0)o influenza le vendite. Manager in gamba, buone campagne pubblicitarie e addirittura buoni prodotti hanno spesso un minore effetto sulle vendite rispetto a quello che ha una posizione strategica. Strumenti di Location Intelligence, per esempio, possono aiutare i proprietari di catene di negozi a determinare la posizione ottimale, a quantificare ed evitare la concorrenza tra negozi vicini ed effettuare campagne pubblicitarie mirate.

Nel campo dei servizi finanziari, la *commoditization*<sup>1</sup> ha abbassato i margini a tal punto che queste aziende, per mantenere i profitti a un certo livello, sono costrette a ottimizzare ogni transazione e sfruttare al massimo ogni punto di contatto con i clienti. La Location Intelligence, per esempio, può aiutare a vendere mix di prodotti finanziari in base alla demografia, può fornire supporto alla gestione del rischio e guidare decisioni relative a fusioni e acquisizioni.

 ${}^{1}$ La commoditization è il processo per cui un bene o un servizio diventa indifferenziato agli occhi del mercato e l'unico fattore che viene considerato in fase di acquisto è il prezzo.

In ambito assicurativo, i dipendenti che non prendono in considerazione la posizione geografica in relazione alle proprie polizze, non comprendono appieno i rischi di cui si stanno facendo carico e possono non ottenere i risultati desiderati. Gli strumenti di Location Intelligence, per esempio, possono assistere gli assicuratori a migliorare le decisioni per mezzo di accurate analisi di rischio e a migliorare la competitivita attraverso politiche di prezzo raffinate e accurate. `

Nell'ambito delle telecomunicazioni, molte aziende specializzate nel wireless hanno imparato a proprie spese che anche piccole variazioni nella posizione delle antenne possono influire pesantemente sulla qualita del servizio, nel mantenimento della clientela e quindi nella pro- ` fittabilità. Per esempio immaginiamo che una società di telecomunicazioni abbia bisogno di determinare il potenziale di mercato dei servizi che offre. Usando una soluzione di Location Intelligence l'azienda puo definire la sua area commerciale e poi confrontare l'infrastruttura e le ` imposte, sovrapponendoli come strati all'immagine principale. A queste informazioni si possono aggiungere demografia e dati sulla segmentazione dei clienti e condurre un'analisi spaziale per comparare le preferenze in un'area specifica con tutti i servizi disponibili in quell'area. Quest'analisi avanzata, combinata con i dati storici dell'azienda e le giuste funzionalita legate alla ` posizione, consentirebbe all'azienda di sviluppare servizi in una intranet o di combinarli in un sistema esistente.

Nel settore pubblico la Location Intelligence, per esempio, puo assistere le diverse ammini- ` strazioni alla pianificazione urbana, all'analisi del crimine, a migliorare le previsioni dei disastri naturali, alla risposta alle emergenze con le conseguenti operazioni di ripristino. In Figura 1.1 viene mostrato il riassunto degli scenari sopracitati assieme ad altre possibili applicazioni.

Nessuna azienda entrerebbe in un mercato senza provare a comprendere approfonditamente i suoi clienti. La stessa considerazione vale per la valutazione della produzione, la distribuzi[one](#page-15-0) dei beni e altri fattori logistici, ognuno dei quali ha un grosso impatto sulla profittabilita. Ma ` storicamente l'analisi dei dati spaziali è stata relegata a dipartimenti amministrativi o altri settori non strategici dell'azienda. Spesso la valutazione di questi dati ha influito in modo istintivo nelle decisioni da prendere. Però un numero crescente di organizzazioni sta imparando ad apprezzare l'impatto e le opportunità offerte da strumenti di Location Intelligence, soprattutto dopo aver sperimentato i ritorni economici derivanti dalla loro adozione.

Questi e altri esempi confermano che la Location Intelligence è proprio ciò che sembra: preziosa intelligenza organizzativa, tratta dalle informazioni riguardo la posizione geografica dell'azienda e del cliente, che può migliorare la comprensione dell'ambiente in cui si opera. È lo stesso valore che hanno portato le soluzioni CRM alle aziende un decennio fa.

Come queste soluzioni, che dipendono pesantemente da avanzate tecnologie informative per la loro potenza e capacita di analisi, anche quelle di Location Intelligence devono essere suppor- ` tate da strumenti di elaborazione dati in grado di determinare schemi, rischi e opportunita che ` altrimenti sarebbero invisibili al solo occhio umano.

A questo punto sorge una domanda: perché molte grandi aziende che sostengono la criticità di tecnologie avanzate per coadiuvare i processi decisionali falliscono nell'investire proprio nelle tecnologie adatte a svolgere questi compiti?

Il sondaggio fatto da Business Week e MapInfo sull'adozione di nuove tecnologie [9] suggerisce che molte organizzazioni devono affrontare una serie di sfide pratiche e concettuali per l'implementazione delle stesse. Queste coinvolgono:

<span id="page-15-0"></span>

| <b>Uses of Location Intelligence</b> |                                      |                                |  |  |
|--------------------------------------|--------------------------------------|--------------------------------|--|--|
| <b>Communications &amp; Media</b>    | <b>Insurance and Finance</b>         | <b>Government Services</b>     |  |  |
| <b>Marketing</b>                     | <b>Portfolio Analysis</b>            | <b>Address Management</b>      |  |  |
| • micro-marketing                    | • predictive analytics               | · address validation           |  |  |
| • assessing penetration levels       | • pricing and loss reserving         | · data cleansing               |  |  |
| · identifying competitive threats    | • assessing policy saturation        | · data maintenance             |  |  |
| <b>Customer Service</b>              | <b>Marketing Services</b>            | <b>Information Integration</b> |  |  |
| • pre-sales qualification            | • property-level campaigns           | • improved data integrity      |  |  |
| · dispatch efficiencies              | · neighborhood context               | • a "one client view"          |  |  |
| · multi-product eligibility          | • repeat marketing tracking          | • reducing cascading error     |  |  |
|                                      |                                      |                                |  |  |
| <b>Operations</b>                    | <b>Sustainable Compliance</b>        | <b>Entity Authentication</b>   |  |  |
| · customer serviceability            | · risk assessment                    | · fraud detection              |  |  |
| · cost avoidance                     | • improved monitoring                | • risk profiling and scoring   |  |  |
| • network planning                   | • compliance auditing &<br>reporting | • advanced analytics           |  |  |

Figura 1.1: *Scenari d'uso della Location Intelligence in ambito aziendale e pubblico. Fonte [11].*

- *• Aspetti di processo.* Adattare i processi di business esistenti per utilizzare le nuove capacita` e integrarli nella cultura d'impresa.
- *Aspetti tecnologici*. Integrazione di applicazioni con più di un database e diverse piattaforme.
- *• Aspetti economici.* Trovare i fondi necessari a finanziare l'implementazione e l'addestramento degli utenti su come utilizzare la nuova applicazione.
- *• Aspetti di condivisione.* Far accettare l'adozione della nuova applicazione in azienda.

Le organizzazioni che stanno considerando di adottare soluzioni avanzate per migliorare il loro processo decisionale accettano il fatto che le sfide che devono affrontare sono originate da pratiche interne e dalla loro struttura operativa. Però, sempre secondo i risultati del sondaggio, sono anche convinte che i loro fornitori possano aiutarle a superare queste sfide in diversi modi:

*•* sviluppando soluzioni tecnologiche facili da implementare e da usare;

- <span id="page-16-0"></span>*•* dimostrando di avere esperienza nella realizzazione di soluzioni affidabili e scalabili;
- *•* fornendo servizi che aiutino a risparmiare denaro.

I software di Location Intelligence sono oggi nella stessa posizione che occupavano quelli di CRM, SCM (Supply Chain Management) e business intelligence una decade addietro. Queste tecnologie erano sicuramente meno conosciute e quindi meno adottate di quanto non lo siano adesso. La crescita di popolarita all'interno di grandi aziende ha portato a un incremento dei ` loro ritmi di adozione. Le stesse dinamiche stanno avendo luogo con i software di Location Intelligence: man mano che aziende e pubbliche amministrazioni diventano familiari con i benefici apportati da questi strumenti, maggiore ne diverra l'importanza e l'adozione nel corso dei ` prossimi anni.

Questo potenziale si sta gia sviluppando. Non appena si sono visti i risultati derivanti dal- ` l'analisi di dati geografici, un crescente numero di organizzazioni ha cominciato ad approfittare di questi strumenti. Secondo quanto riportato in [9], l'esame del software in uso dalle aziende Global 2000<sup>2</sup>, evidenzia che quasi tutte posseggono qualche sorta di strumento di analisi di dati geografici. E nelle industrie in cui la posizione riveste un ruolo particolarmente importante, come il commercio, le telecomunicazioni e le agenzie g[ov](#page-89-0)ernative, molti addetti fanno frequente uso di questi sistemi.

L'aspettativa è che nel breve termine le soluzioni di Location Intelligence rivestano un ruolo sempre piu importante nelle organizzazioni all'avanguardia per sostenere la crescita, migliorare ` l'efficienza e incrementare i profitti.

### 1.3 Le tecnologie coinvolte: BI e GIS

#### 1.3.1 La Business Intelligence

L'ambiente aziendale è cambiato in modo radicale da metà anni '90 a oggi. L'utilizzo di Internet su larga scala ha comportato la necessita di dover fronteggiare una concorrenza che spesso arriva ` da aziende situate dall'altra parte del mondo e che possono aver accesso a risorse a minor costo. La value proposition<sup>3</sup> di un'azienda manifatturiera è molto più del solo prezzo dei beni che immette nel mercato, anche se spesso questo rimane l'elemento fondamentale. Per sopravvivere in un ambiente così competitivo è evidente la necessità di operare in modo sempre più efficace e di implementare strategie di miglioramento continuo. Le aziende di maggior successo hanno adottato sistemi di gestione delle performance per valutare l'efficacia della propria strategia di business e poterla ottimizzare.

La Business Intelligence (BI) è la collezione di processi, strumenti e tecnologie utili al raggiungimento di maggiori profitti migliorando la produttivita, le vendite e i servizi di un'azienda. ` Con l'aiuto dei metodi della BI i dati aziendali possono essere organizzati e analizzati in maniera

 $2$ La Global 2000 è una classifica annuale delle aziende di tutto il mondo in base al volume delle vendite, ai profitti, agli asset e al valore di mercato. E pubblicata dalla rivista Forbes. `

<sup>3</sup>La value proposition descrive in termini quantitativi i benefici che un'organizzazione offre ai suoi clienti quando vende un prodotto o un servizio

sistematica, per poi essere convertiti in informazioni utili nella fase di decisione delle strategie di business. Una fase preliminare importante del processo di BI e l'individuazione dei KPI (Key ` Performance Indicators). Essi sono degli indici identificati come fattori critici per il monitoraggio dello stato di avanzamento degli obiettivi dell'organizzazione. Esistono molti elementi che concorrono al successo di un'organizzazione, ma l'importante è selezionare quelli critici e misurabili con precisione. E sempre meglio non alzare troppo il numero dei KPI per essere sicuri di ` non disperdere l'attenzione su troppe variabili. Quindi un KPI per essere valido deve:

- essere quantificabile in termini numerici;
- *•* rispettare gli obiettivi dell'organizzazione;
- *•* aiutare i decision-maker a prendere provvedimenti qualora il valore non sia in linea con le aspettative.

I KPI dipendono e variano da organizzazione a organizzazione o anche da persona a persona. In ogni caso ci sono alcune caratteristiche che sono comuni a tutti i buoni sistemi di BI:

- *•* Abilitano il controllo e lo sviluppo del modello di business grazie alla comprensione completa dell'ambiente su cui possono agire i manager. Questa capacita di comprendere il posi- ` zionamento all'interno della catena del valore puo anche essere una fonte di idee innovative ` per migliorare efficacia ed efficienza dei processi aziendali.
- Migliorano la performance generale attraverso l'ottimizzazione del business e in funzione della specifica strategia. La disponibilità di strumenti analitici di tipo "what if" può mettere in relazione i cambiamenti da realizzare con gli obiettivi ipotizzati. Con queste relazioni si può ottenere un'immediata comprensione sui cambiamenti che avranno un impatto maggiore nell'organizzazione.
- *•* Forniscono informazioni e feedback per facilitare la definizione e l'implementazione di cambiamenti e la misura dei tempi di reazione.
- Forniscono dashboard che danno la possibilità di creare allarmi in funzione dei valori degli indicatori.

L'importanza dei KPI nelle analisi di BI è testimoniata dall'esistenza di tecniche specifiche per la loro individuazione. La più famosa è la scheda di valutazione bilanciata (in inglese Balanced Scorecard). Venne descritta da Robert Kaplan e David Norton in una serie di articoli pubblicati sulla Harvard Business Review<sup>4</sup>. Il mix di indicatori utilizzati, finanziari e non, è quello che fa si che le Scorecard siano bilanciate. Gli autori individuano quattro prospettive per la valutazione delle performance dell'impresa (vedi figura Figura 1.2):

1. come dovrebbe apparire l'azienda ai suoi azionisti per avere successo dal punto di vista finanziario;

<sup>&</sup>lt;sup>4</sup>"The Balanced Scorecard - Measures that Drive Performance", 1992, e "The Balanced Scorecard: Translating Strategy into Action", 1996, Harvard Business Review.

- 2. come dovrebbe apparire l'azienda ai suoi clienti;
- 3. in cosa dovrebbe eccellere l'azienda per soddisfare i consumatori;
- 4. cosa dovrebbe fare l'azienda per mantenere le capacita di apprendimento e miglioramento. `

Ciascuna prospettiva prevede l'analisi delle seguenti voci:

Obiettivi: i risultati da ottenere e le parti critiche;

Misure: come quantificare lo stato di avanzamento degli obiettivi;

Target: il valore da raggiungere;

Iniziative: le azioni da intraprendere per ottenere gli obiettivi desiderati.

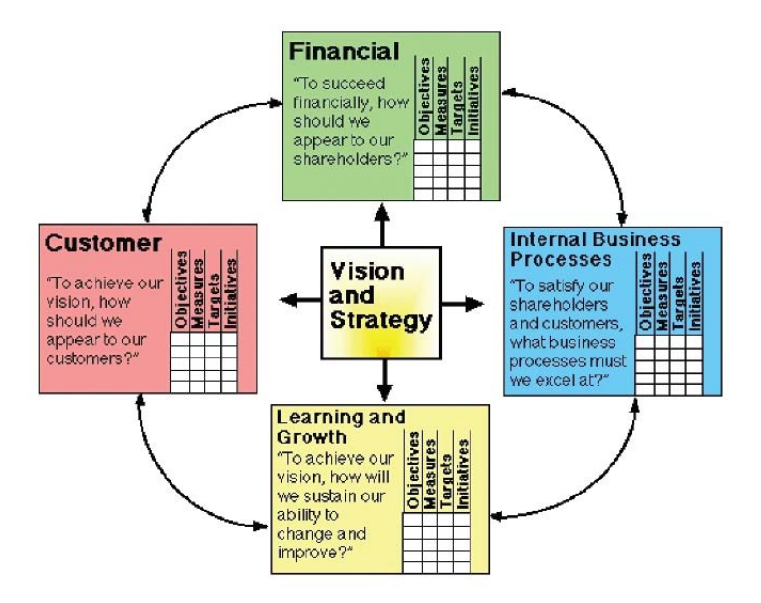

Figura 1.2: *Il processo delle Balanced Scorecards*

Parallelamente a questa analisi bisogna considerare anche altri due componenti nella fase di realizzazione di una Balanced Scorecard. Il primo e l'identificazione degli indicatori, ma ` anche delle priorità collegate alla strategia complessiva di business. Il secondo è la mappatura di indicatori specifici a gruppi o persone che hanno la possibilita di influenzarli direttamente. ` Anche questo compito è impegnativo perché bisogna capire a fondo le dinamiche del team per poter assegnare il giusto compito a ciascuno. Come detto da McKenzie "la realizzazione di un bene comune si basa sulla motivazione dei singoli a conseguirla" [10].

Un sistema di Business Intelligence ben fatto fornisce immediata capacita di visione delle ` informazioni principali (indicatori) e rende facile e intuitivo focalizzare l'attenzione sui KPI e

operare di conseguenza l'analisi di dettaglio dei dati che interessano per comprendere andamenti, eccezioni e anomalie. I sistemi di BI, in genere, supportano in dettaglio strumenti di statistica, previsioni, analisi predittiva e correlazioni. Questi strumenti aiutano a definire e verificare gli scenari di business che possono quindi essere assunti quali input per il cambiamento dei processi. Ogni attività di business è diversa e ciascuna possiede una propria strategia per la crescita e il successo. Una piattaforma di BI ben progettata può dare un notevole valore aggiunto a ogni organizzazione e renderla competitiva nel mercato globale. Fornisce infatti differenti viste del business, operativa, tattica, strategica e si adatta alle necessita dei singoli utenti. Da questa ` conoscenza derivano indicazioni utili per capire ciò che funziona e ciò che deve invece essere migliorato nella strategia generale di business.

L'architettura delle applicazioni di business intelligence comprende diversi componenti:

- strumenti ETL che consentono di estrarre dati da fonti eterogenee (database transazionali, risorse web, file XML o file flat, fogli di calcolo MS Excel, LDAP<sup>5</sup>, sensori), trasformare questi dati (mediante integrazione, data cleaning, data structure) secondo una struttura dati o uno schema scelto per la rappresentazione e caricarli in un data warehouse;
- *•* un data warehouse (DW) che memorizza i dati storici dell'organizzazione per scopi di analisi;
- *•* un server OLAP (On-Line Analytical Processing) che permette l'esplorazione rapida e flessibile di grandi quantità di dati salvati nel data warehouse con tecniche di analisi multidimensionale;
- strumenti di reporting, dashboard e differenti client OLAP che visualizzano le informazioni in modo grafico e in forma riassuntiva (tabelle, grafici) a beneficio dei decision-maker e dei manager; questi strumenti offrono la possibilità di esplorare i dati interattivamente supportando quindi il processo di analisi;
- *•* strumenti di data-mining per recuperare automaticamente pattern e individuare correlazioni nascoste nei dati.

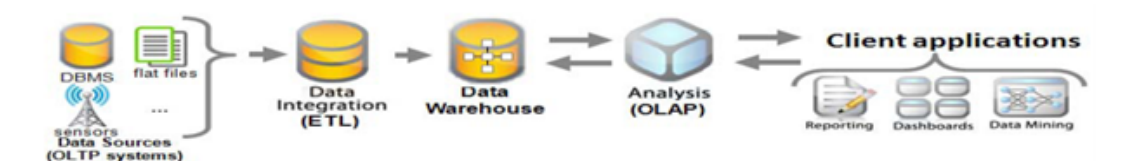

Figura 1.3: *Tipica architettura di un'applicazione di Business Intelligence*

 $<sup>5</sup>$ Lightweight Directory Access Protocol è un protocollo standard per l'interrogazione e la modifica dei servizi</sup> di directory.

### <span id="page-20-0"></span>1.3.2 I Geographic Information Systems

Un GIS (Geographic Information System) è un sistema informativo per catturare, memorizzare, gestire, analizzare, e presentare dati riguardanti la posizione geografica. È un sistema a supporto delle decisioni perché fornisce potenti strumenti per risolvere questioni legate alla geografia e all'ambiente.

I GIS possono trovare applicazione in diverse aree:

- *• Progettazione*. Progettazione urbana, pianificazione delle aree residenziali e dei trasporti, tutela dell'architettura, progetti di impatto ambientale, ecc.
- *• Applicazioni basate sulla rete stradale*. Navigazione e programmazione di veicoli, selezione e sviluppo di siti industriali, previsione di disastri ambientali.
- *• Applicazioni in cui sono coinvolte risorse naturali*. Gestione e analisi dell'impatto ambientale in caso di costruzione su terreni rurali occupati da paludi, acquitrini, foreste e flora selvatica.
- *• Gestione di infrastrutture*. Posizionamento di tubi e cavi sottoterra, monitoraggio dell'uso di energia.

I dati in un GIS possono essere di due tipi: vettoriali o raster. I primi sono utili per rappresentare caratteristiche che hanno confini ben definiti come autostrade, regioni, laghi o fiumi. Vengono utilizzate tre forme base: punti, linee e poligoni. Ogni caratteristica è memorizzata tramite coordinate, tipicamente latitudine e longitudine. Una singola coordinata definisce un punto, due coordinate definiscono una linea, tre o piu coordinate definiscono un poligono. Per esempio ` un'attività commerciale può essere mostrata come un punto sulla mappa, una strada come una linea e un lago o una regione come un poligono. Nella parte superiore di Figura 1.4 vediamo alcuni esempi di dati vettoriali.

Per converso, i dati raster sono utili per rappresentare caratteristiche che non hanno forme ben definite o confini precisi. La vegetazione e il terreno sono due semplici esempi di [dati](#page-21-0) di questo tipo. Vengono adoperate delle matrici: in ogni cella viene memorizzato un numero che identifica la misura del valore in oggetto. Anche un dato raster ha delle coordinate che indicano l'origine della posizione geografica, poi un GIS riesce a calcolare la posizione di ogni cella nella mappa grazie al loro riferimento relativo. Nella parte inferiore di Figura 1.4 sono mostrati esempi di dati raster.

Si possono distinguere tre fasi principali nella progettazione di un GIS:

- Preparazione e memorizzazione dei dati vengono decise le polit[iche](#page-21-0) di raccolta dei dati e la loro memorizzazione;
- Analisi i dati vengono studiati con tecniche di data mining per ricavare informazioni e scoprire pattern significativi;

Presentazione i risultati vengono rappresentati in forma appropriata.

<span id="page-21-0"></span>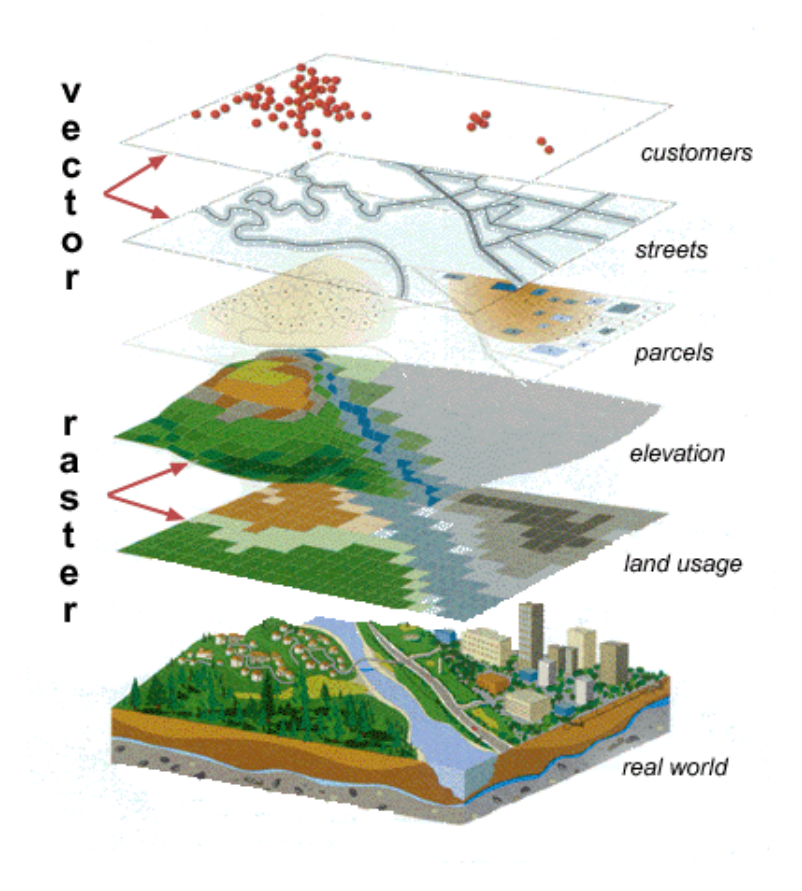

Figura 1.4: *Dati di tipo vettoriale e raster. Fonte ESRI*

L'ordine di queste fasi è quello sequenziale, ma talvolta è necessario ritornare sui propri passi. Per esempio arrivati alla fase di analisi e possibile accorgersi del bisogno di una maggiore ` quantità di dati, oppure giunti alla fase di presentazione è possibile rendersi conto che può esserne aumentata l'efficacia se vengono fatte ulteriori analisi, che potrebbero anche richiedere altri dati. Per questi motivi possono essere eseguite piu iterazioni per arrivare al miglior risultato, come ` evidenziato in Figura 1.5. Naturalmente la forma più immediata di rappresentazione dei risultati, che a questo punto diventano informazioni, è una **mappa**, dal momento che i dati in disamina hanno una componente geografica.

Sin qui sono stati [int](#page-22-0)rodotti i concetti di dato e informazione. Per chiarirli facciamo riferimento alla Tabella 1.1. Approfittiamone per aumentare l'astrazione e sottolineare fino a dove si può spingere un GIS. Un dato è un numero, un simbolo o una sequenza di lettere considerati da soli, senza contesto. Un informazione consiste nell'associazione tra il dato e i suoi meta-dati, che ne chiariscono [il c](#page-22-0)ontesto. Per esempio il numero  $2 e$  un dato, ma se specifichiamo che è l'età del figlio di una persona otteniamo un'informazione. Proseguendo col livello di astrazione incontriamo la prova che si ottiene avendo a disposizione una serie di informazioni, provenienti anche da diverse fonti, che confermano una certa versione. Ad esempio possiamo pensare a una prova che incrimina il colpevole di un reato. Un gradino più in alto troviamo la conoscenza. E

<span id="page-22-0"></span>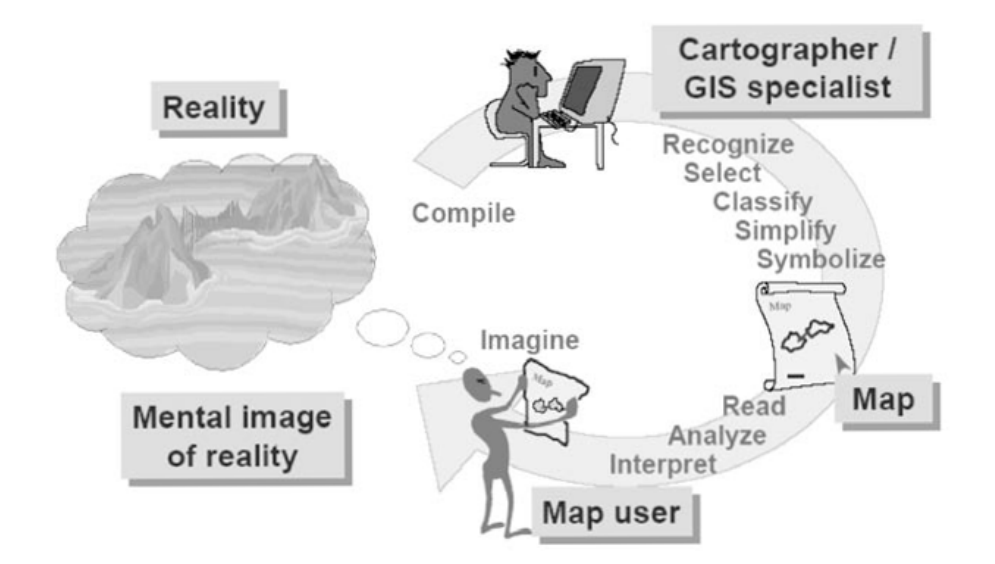

Figura 1.5: *Differenti stadi di trasferimento dell'informazione nella progettazione di un GIS. Fonte [6]*

strettamente legata a una persona, al contrario dell'informazione che esiste indipendentemente; infatti [qu](#page-89-0)esta sfumatura è anche colta dai termini che si usano insieme a queste parole: assimilare conoscenza e ottenere informazioni. Al massimo livello di astrazione c'è la saggezza. È basata su un'interpretazione personale di informazioni e di prove data dall'esperienza, da una profonda conoscenza del contesto e dall'intuito.

| <b>Concetto</b>        | Facilità di condivisione | <b>Esempio in un GIS</b>                           |
|------------------------|--------------------------|----------------------------------------------------|
| Dati                   | Facile                   | Semplici fatti geografici                          |
| ⇃<br>Informazioni<br>⇃ | Facile                   | I contenuti di un database                         |
| Prove                  | Spesso non facile        | Risultati dell'analisi tramite un GIS              |
| Conoscenza<br>◡        | Difficile                | Conoscenza personale di luoghi e fatti             |
| Saggezza               | Impossibile              | Politiche sviluppate e accettate dagli stakeholder |

Tabella 1.1: *Infrastruttura di supporto al decision making. Fonte [8]*

Consideriamo ora la Figura 1.6. Immaginiamo che un GIS ci permetta di organizzare le informazioni di una certa regione o citta come un insieme di mappe e ognuna di q[ue](#page-89-0)ste mostra una ` particolare caratteristica della regione. In questo esempio è rappresentato un insieme di mappe che possono essere utili per piani[ficar](#page-23-0)e il trasporto urbano. Ognuna di queste mappe e detta ` *strato o livello*. In alto c'e lo strato che rappresenta i confini dei comuni, utile per decidere il costo del `

<span id="page-23-0"></span>biglietto; poi la fondamentale rappresentazione della rete stradale e più in basso i punti nevralgici da congiungere: stabilimenti industriali, centri commerciali e stazioni ferroviarie. Grazie a questi livelli, che possono essere tolti o messi a piacere, i funzionari comunali sono facilitati nel compito e il software puo aiutarli a rispettare tutti i vincoli, o perlomeno minimizzare gli effetti negativi. ` Naturalmente l'analisi puo essere complicata maggiormente, ad esempio tenendo conto anche ` degli aeroporti, delle stazioni marittime o delle zone a traffico limitato. Ogni livello deve essere attentamente sovrapposto agli altri per far corrispondere precisamente lo stesso luogo in tutti i livelli. L'ultimo livello del diagramma è il più importante perché rappresenta la griglia di un sistema di coordinate (latitudine e longitudine tipicamente) al quale ogni mappa fa riferimento.

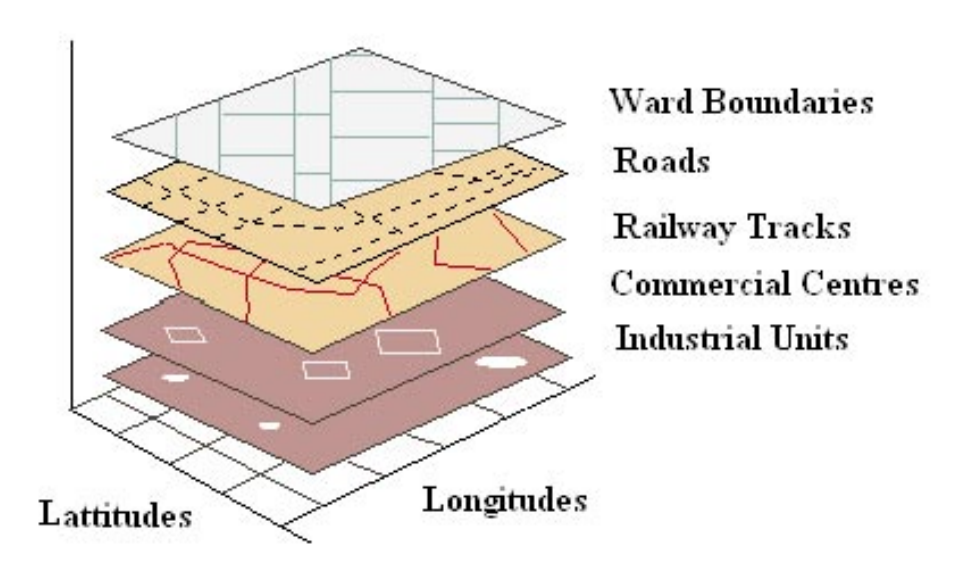

Figura 1.6: *Sovrapposizione di mappe in un GIS. Fonte [6]*

Il primo GIS fu sviluppato tra il 1960 e il 1970 proprio per il settore pubblico e fu il Canada Geographic Information System (CGIS). Serviva per aiutare il rispetto dell[e n](#page-89-0)ormative riguardo l'uso delle risorse naturali in modo sostenibile e monitorarne la situazione. Nel 1960 Roger Tomlinson, quello che poi fu riconosciuto come padre dei GIS, stava lavorando alla costruzione di mappe di Ottawa tramite foto aeree. Intuì che per questo compito di precisione erano perfette le tecnologie emergenti riguardo i computer, così si mise in contatto con gli uffici di IBM della capitale canadese. Grazie alla sua esperienza nel campo della geografia e alle loro competenze tecnologiche nacque una sinergia che presto avrebbe portato a degli ottimi risultati. Infatti nel 1962 Tomlinson incontrò il direttore del Canada Land Inventory (CLI) Lee Pratt, e grazie a fondi del governo canadese iniziarono insieme a sviluppare il progetto e a raccogliere tutti i dati necessari. Il sistema consentiva ai suoi utenti di visualizzare l'intero stato, ma anche di poter zoomare per analizzare solo le zone di interesse. Il CGIS rimase in funzione fino agli inizi degli anni '90, quando le soluzioni private, cresciute grazie a ingenti investimenti, avevano raggiunto un notevole grado di sviluppo.

Da allora si sono sviluppate almeno tre importanti industrie in ambito GIS, quella del software, quella relativa ai dati e quella dei servizi. La prima vede come aziende leader PCI Geoma-

tics<sup>6</sup>, ESRI<sup>7</sup> e Erdas<sup>8</sup> che si prendono la più grossa fetta del giro d'affari di 2 miliardi di dollari annui che questo settore genera<sup>9</sup> (dati del 2008). Queste aziende occupano centinaia di programmatori, analisti e ingegneri del software con un background tecnico che spazia in discipline come la matematica, l'informatica, la cartografia e naturalmente la geografia. In Tabella 1.2 sono riportate le numerose discipline che concorrono alla creazione di un GIS.

L'architettura di un GIS è composta da quattro componenti: l'interfaccia utente, il web application server, il GIS server e il database. L'utente puo interagire con un GIS attravers[o un](#page-25-0) web ` browser, un software per computer desktop che da la possibilita di effettuare complesse analisi ` spaziali, e dispositivi mobili per lo scambio di piccole quantita di dati. Il web application server ` si occupa della gestione delle richieste HTTP, contiene le applicazioni web e supporta le API (Application Programming Interface) lato client (JavaScript ad esempio). Inoltre si occupa della connessione al database. Il GIS server consente la gestione, l'analisi e la visualizzazione di dati spaziali e la produzione di mappe. Infine il database memorizza tutti i tipi di dati, spaziali e di business. Lo schema in Figura 1.7 rappresenta un'architettura a tre livelli, dove l'interfaccia utente, il middleware (web application server e GIS server) e il database sono componenti modulari.

L'acquisizione, la creazione, il mantenimento, la diffusione e la vendita di dati geospaziali sono attivita che generano n[otev](#page-26-0)oli ritorni economici. In passato questi compiti erano svolti sotto ` la spinta del settore pubblico perché sono molto complessi e richiedevano budget piuttosto alti. Il miglioramento delle tecnologie e il conseguente abbassamento dei prezzi unito a stimoli statali, hanno fatto entrare nel mercato anche aziende private. Le principali sono Space Imaging<sup>10</sup> e Tele Atlas<sup>11</sup> (una di quelle che forniscono dati per Google Maps). I loro principali clienti sono aziende di pubblico servizio che, per esempio, si occupano del censimento e aziende di servizi.

Grazie a Internet le aziende di servizi possono raggiungere un'ampia base di utenti e questo ha decretato il successo di molti siti come Google Maps<sup>12</sup>, Bing Maps<sup>13</sup> e Pagine Gialle<sup>14</sup>. Nei primi due siti è possibile ottenere indicazioni stradali o di percorso per arrivare a qualsiasi destinazione, mentre tramite il terzo si può cercare qualsivoglia attività commerciale specificando la vicinanza a un punto di interesse (il proprio indirizzo di casa per esempio). I ricavi in questo settore derivano principalmente dalla pubblicità che può essere mirata grazie alla conoscenza di un'importante *informazione*, la posizione dell'utente.

È proprio grazie alla **grande diffusione** di questi servizi che un vasto pubblico ha potuto toccare con mano la potenza delle decisioni basate sulla posizione geografica.

Ormai quasi tutti gli aspetti della nostra vita quotidiana sono investiti da informazioni digitali e il quantitativo di dati che passa attraverso le reti di comunicazione e impressionante. I GIS ` offrono la possibilità di elaborare quantità di dati di gran lunga superiori rispetto ai sistemi ma-

<sup>6</sup>www.pcigeomatics.com

<sup>7</sup>www.esri.com

<sup>8</sup>www.erdas.com

<sup>9</sup>www.mitcom.edu.in/prog-geo-synopsis.php

<sup>10</sup>[www.spaceimaging.com](www.pcigeomatics.com)

<sup>11</sup>[www.teleatlas](www.esri.com).com

<sup>12</sup>[www.maps.googl](www.erdas.com)e.com

<sup>13</sup>[www.bing.com/maps](www.mitcom.edu.in/prog-geo-synopsis.php)

<sup>14</sup>[www.paginegialle.it](www.spaceimaging.com)

<span id="page-25-0"></span>

| <b>Disciplina</b> | Contributi per un GIS                                                                                                    |  |
|-------------------|----------------------------------------------------------------------------------------------------|--|
| Geografia         | La geografia si occupa dello studio della Terra nei suoi aspetti fisici<br>e antropici e fornisce tecniche per condurre analisi spaziali.                                                                                                    |  |
| Cartografia       | La cartografia riguarda il modo di visualizzare le informazioni spa-<br>ziali. Attualmente la principale fonte di dati di input dei GIS sono le<br>mappe e questa disciplina ne studia la progettazione. In particolare<br>la cartografia digitale fornisce metodi per la rappresentazione e la<br>manipolazione delle caratteristiche del territorio.                                                                                                    |  |
| Telerilevamento   | Questa tecnologia emergente che utilizza immagini dallo spazio o<br>dal cielo è la principale sorgente di dati geografici. Include tecniche<br>per l'acquisizione di dati e la loro elaborazione in qualunque parte<br>del mondo a basso prezzo. Il vantaggio principale è che i dati del<br>telerilevamento possono essere mischiati con altri livelli in un GIS.                                                                                                    |  |
| Fotogrammetria    | La fotogrammetria utilizza tecniche per effettuare misure precise da<br>foto aeree ed è la fonte di dati per le rilevazioni topografiche, usate<br>a loro volta come input nei GIS.                                                                                                    |  |
| Topografia        | La topografia si occupa della misurazione della posizione degli<br>oggetti sulla superficie terrestre. Fornisce dati di qualità sulla<br>posizione dei confini dei terreni, degli edifici, ecc.                                                                                                    |  |
| Statistica        | La statistica è importante per capire questioni legate agli errori e<br>all'incertezza dei dati nei GIS.                                                                                                    |  |
| Informatica       | L'informatica è uno dei principali motori per lo sviluppo dei GIS.<br>L'intelligenza artificiale usa computer per effettuare decisioni ba-<br>sate su dati disponibili in modo da simulare l'intelligenza umana.<br>Così un computer può agire come un esperto in alcune funzioni co-<br>me progettare mappe e generalizzare le caratteristiche di una map-<br>pa. Il CAD fornisce software e tecniche per la rappresentazione e<br>visualizzazione anche in tre dimensioni dei dati in input. I DBMS<br>contribuiscono con metodi per rappresentare dati in forma digita-<br>le, procedure per gestire grandi quantità di dati in fase di accesso e<br>aggiornamento. |  |
| Matematica        | Molti rami della matematica, specialmente la geometria e le teoria<br>dei grafi sono usate nella progettazione dei GIS e nell'analisi di dati<br>spaziali.                                                                                                    |  |

Tabella 1.2: *Discipline che contribuiscono alla creazione di un GIS*

nuali. I dati nei GIS sono memorizzati in modo uniforme e strutturato e possono essere recuperati e manipolati molto più velocemente e in maniera più affidabile rispetto ai sistemi manuali in cui i dati sono memorizzati in archivi, file, mappe o lunghi resoconti. Inoltre le informazioni vengono compilate velocemente in documenti usando tecniche che includono la produzione automatica di

<span id="page-26-0"></span>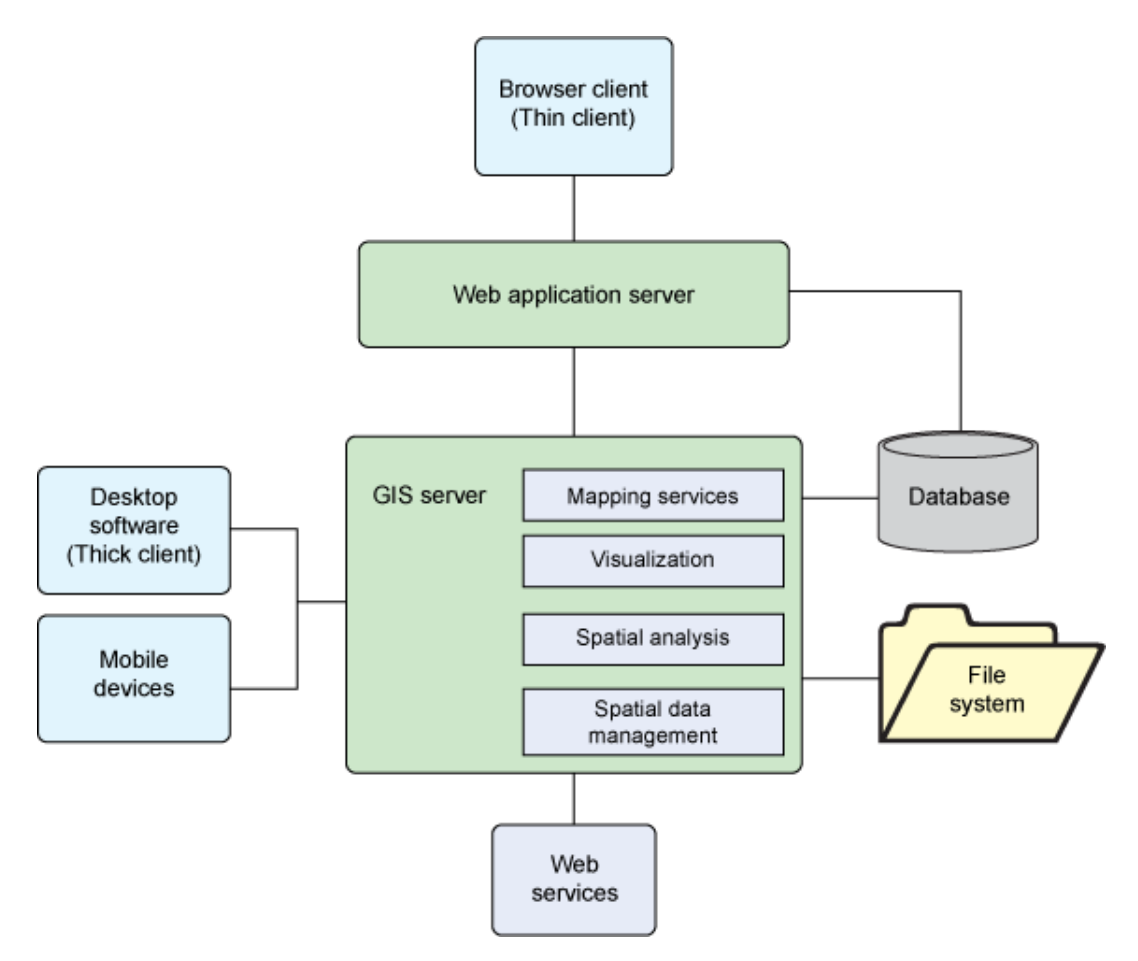

Figura 1.7: *Architettura di un GIS. Fonte [4]*

mappe e la stampa diretta di report. Secondo quanto scritto da Fazal [6] con l'introduzione di un GIS possono essere ottenuti i seguenti rapporti costi/benefici (vedi T[ab](#page-89-0)ella 1.3):

- 1. Se il GIS e usato per la produzione automatica e il mantenimento di mappe il rapporto ` costi/benefici è 1:1.
- 2. Se il sistema e usato anche per altre operazioni interne come la gestione delle risorse umane ` e la progettazione il rapporto costi/benefici puo essere 1:2. `
- 3. Il massimo profitto è realizzato quando l'informazione è condivisa tra vari utenti. Il rapporto costi/benefici può essere 1:4.

Nondimeno, l'investimento in un GIS potrebbe essere produttivo tanto quanto l'investimento in altri settori. Ma questi benefici non sono automatici. Dipendono in buona parte dalla scelta della strategia implementativa, seguita da un attenta analisi dei requisiti e una ponderata scelta del sistema adatto. Senza queste precauzioni molti GIS potrebbero non dare i benefici attesi o addirittura fallire completamente, con un costo considerevole per l'organizzazione. Anche attuando una precisa strategia e difficile stimare precisamente i benefici che ne possono derivare. I rapporti `

<span id="page-27-0"></span>

| Objective          | GIS operation                                                                        | Production of data                                                           | Use of data                                                                                                    |
|--------------------|--------------------------------------------------------------------------------------|------------------------------------------------------------------------------|----------------------------------------------------------------------------------------------------|
| <b>Task</b>        | Storage<br>$\bullet$ Update<br>Manipulation<br>$\bullet$<br>Maintenance<br>Retrieval | • Analysis of data<br>• Map production<br>• Planning<br>• Project management | • Map production<br>• Coordination of task<br>• Information updating<br>• Information sharing<br>• Management $&$ plan-<br>ning<br>Excecution of task<br>$\bullet$ |
| Benefit/cost ratio | 1:1                                                                                  | 2:1                                                                          | 4:1                                                                                                    |

Tabella 1.3: *Il rapporto costi/benefici di un GIS*

costi/benefici sopracitati derivano da una media fatta su molti progetti di varie caratteristiche e grandezze. Gli studi citati riportano che alcuni scenari arrivano anche a rapporti di 1:10.

### 1.4 L'Open source per la Location Intelligence

Poiché i vantaggi forniti da un sistema di Location Intelligence sono così evidenti, per quale ragione questi sistemi non sono adottati in maniera piu estesa? Ci sono due distinti problemi ` nell'implementazione di un sistema di Location Intelligence che ne hanno finora impedita l'adozione su larga scala da parte di medie e piccole aziende, e ne hanno anche limitata la diffusione nelle grandi aziende. Il primo motivo è che la Location Intelligence presuppone l'utilizzo di tecniche avanzate e ben definite; richiede una infrastruttura software sottostante ben integrata che includa un sistema operativo, un database evoluto, un middleware di data integration, e software di analisi e reporting. La base dati molto ampia (vedi Tabella 1.4), le query molto complesse e i conseguenti aspetti prestazionali fanno sì che un'implementazione di Location Intelligence di successo dipenda particolarmente dalla conoscenza e dalla scelta del giusto insieme di componenti.

Il secondo motivo è l'alto costo dei sistemi di Location Int[ellig](#page-28-0)ence. Dato che sono basati sull'utilizzo di tecnologia avanzata, i sistemi di LI sono stati pensati e progettati fino a ora per grandi budget e quindi grandi aziende. Fortunatamente il mercato sta cambiando e propone una nuova generazione di soluzioni nel campo della tecnologia per la Location Intelligence. Oggi sono infatti disponibili prodotti software Open Source che forniscono tutte le funzionalita` necessarie a realizzare un sistema di LI; questi prodotti sono in grado di fornire livelli di usabilita,` disponibilità e robustezza in linea con le esigenze aziendali.

L'approccio Open Source riduce enormemente i costi di adozione di una soluzione di LI senza compromettere le funzionalità o la qualità del servizio erogato. L'assenza di costi di licenza

<span id="page-28-0"></span>

| 1 megabyte - $10^6$    | singolo dataset in un piccolo progetto                                    |
|------------------------|---------------------------------------------------------------------------|
| 1 gigabyte - $10^9$    | rete stradale di una grande città                                         |
| 1 terabyte - $10^{12}$ | prospetto della superficie terrestre registrato a intervalli di 30 metri  |
| 1 petabyte - $10^{15}$ | immagine satellitare della superficie terrestre a un metro di risoluzione |
| 1 exabyte - $10^{18}$  | una futura rappresentazione 3-D della Terra a 10 metri di risoluzione?    |

Tabella 1.4: *Potenziale occupazione del database di un GIS per diverse applicazioni. Fonte [8]*

permette alle aziende di impostare in modo pragmatico lo sviluppo del sistema di LI; infatti, i prodotti possono essere provati senza costi d'acquisto del prodotto, non richiedono investim[en](#page-89-0)ti iniziali onerosi e rischiosi e non creano un pericoloso legame con un singolo fornitore. Le aziende che per la prima volta si affacciano alla Location Intelligence e che ne vogliono sperimentare una soluzione possono procedere a basso rischio e per passi successivi e incrementali, sviluppando nel frattempo la propria esperienza. Le aziende con più esperienza e con sistemi già implementati possono, in modo semplice ed economico, estendere l'uso della LI a nuove aree di business, combinando nuovi prodotti open source ai tool di reporting gia utilizzati e fa- ` miliari. Un vantaggio meno conosciuto e relativo al processo di sviluppo di applicazioni basate su software open source riguarda la facilità di uso che può derivare da una stretta interazione con la comunita. Soluzioni di casi anche molto complessi possono essere facilmente condivisi; ` i contributi sono continuamente sperimentati da parte di una larga audience; tutto cio garantisce ` di conseguenza un alto livello qualitativo e facilita d'uso dei prodotti. Il software open source ` ha raggiunto un livello di maturità tale da poter essere tranquillamente utilizzato anche da grandi organizzazioni in progetti di LI complessi e ad alto livello di criticita. Non solo il sistema ope- ` rativo Linux, ma anche diverse soluzioni applicative sono ormai impiegate a livello mondiale in tutti i maggiori data center e forniscono tutta la scalabilità, l'affidabilità e il supporto hardware richiesto per sistemi di livello enterprise.

La realizzazione di una soluzione Open Source di LI prevede l'impiego di diversi componenti. Quello più critico è il database. Solo i database più avanzati, infatti, hanno la capacità, la robustezza e la scalabilità necessarie a supportare le richieste molto stressanti che derivano da analisi dei dati sempre piu complesse. Valutare e scegliere un database, vuole dire porre la giusta ` attenzione alle caratteristiche riportate nel seguito.

*Robustezza*. La necessità per il business di avere report puntuali e la grande capacità elaborativa richiesta per la creazione e la gestione di estesi data set, richiedono un database sempre disponibile e capace di garantire l'integrità dei dati. Un database robusto ha i seguenti attributi:

- Provata capacità di funzionare in ambienti business critical, specialmente a supporto di grandi sistemi.
- *•* Sistema di log che preservi l'integrita dei dati garantendo il recovery in caso di guasto ` hardware.

*•* Capacita di eseguire backup e restore affidabili utilizzando sistemi di memoria sia on-line ` che off-line.

*Alte prestazioni e scalabilita`*. Le query tipiche del mondo della LI sono molto complesse e gravano pesantemente sulle prestazioni del database. La capacita del database di gestire velo- ` cemente le transazioni convenzionali non garantisce le stesse prestazioni nell'interrogazione di grandi tabelle. Le tecnologie alla base di prestazioni scalabili sono:

- *•* Il partizionamento, che permette a grandi tabelle di essere suddivise in sezioni, per ottimizzare la ricerca.
- La gestione parallela delle query, che utilizza le capacità dell'architettura multiprocessore dei server ad alte prestazioni.
- *•* L'ottimizzazione intelligente delle query, attraverso la generazione di piani di attuazione basati sulle statistiche del database.
- *•* La capacita di operare senza degrado su piattaforme mono o pluri-processore. `

Oltre a queste prestazioni critiche, la piattaforma open source ideale per la LI, vista come estensione della Business Intelligence, deve possedere la flessibilità e la capacità proprie dei più avanzati database, tra cui:

- *•* Supporto di ambienti di elaborazione distribuiti.
- *•* Supporto dei principali standard.
- Capacità di internazionalizzazione e localizzazione.

Scegliendone opportunamente i componenti si possono realizzare ottime soluzioni complete per la LI con software open source. Nella selezione del database occorre verificare l'esistenza di referenze e di installazioni interoperanti con i principali componenti di LI; in questo modo si garantisce sicurezza e flessibilità al sistema. Però, non è affatto rara la situazione in cui un'organizzazione dispone già di un proprio database e vuole aggiungere funzionalità di LI a supporto dei propri decision-maker. Questo database potrà essere di tipo proprietario, ma non per questo dobbiamo abbandonare l'idea di usare componenti open source nel nostro progetto. Come evidenziato in Figura 1.8 l'architettura delle soluzioni in gioco, GIS e Business Intelligence, è estremamente modulare, quindi è possibile utilizzare componenti eterogenee. Requisito fondamentale di questo approccio ibrido è l'interoperabilità tra i vari moduli e questa può essere garantita se chi svilup[pa s](#page-30-0)oftware rispetta gli standard promossi dalle organizzazioni internazionali. I prodotti open source, in grande misura, sono costruiti sulla base di standard aperti, ma lo stesso non si può dire per quelli proprietari (causa del famoso lock-in del fornitore<sup>15</sup>). Bisogna quindi prestare molta attenzione alle specifiche del software che già si possiede, affinché sia garantita la compatibilità con le componenti aggiuntive. Le parole di Scott K. Peterson "Cooperate" *on Standards. Compete on Implementations."*<sup>16</sup> riassumono in maniera chiara questo concetto.

 $15$ Il lock-in del fornitore è un meccanismo secondo cui un cliente è portato a dipendere da lui per l'acquisto di prodotti o servizi, senza la possibilita di affidarsi a qualcun altro, a meno di sostenere importanti costi di transizione. ` <sup>16</sup>www.ftc.gov/opp/intellect/021106peterson.pdf

<span id="page-30-0"></span>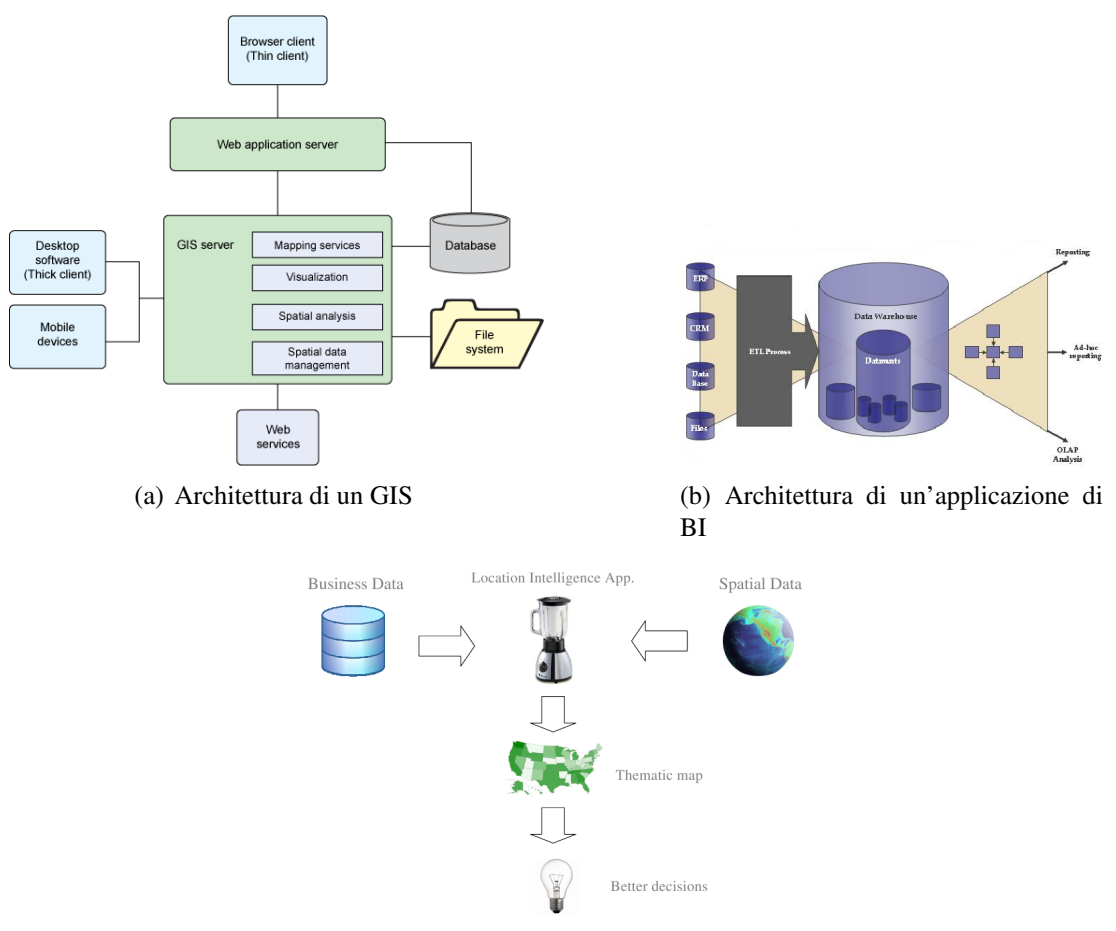

(c) LI: integrazione tra i due mondi

Figura 1.8: *Architetture GIS e BI e apporto della Location Intelligence*

## 1.4.1 Le soluzioni

### 1.4.1.1 SpagoBI

SpagoBI è una suite open source per lo sviluppo di progetti di Business Intelligence in un ambiente integrato e flessibile. Essa offre un'ampia copertura funzionale, come riassunto dalla Figura 1.9.

La piattaforma offre molteplici funzionalita e strumenti, utili soprattutto nelle fasi di analisi ` e di presentazione dei risultati:

- *•* realizzazione di report strutturati;
- *•* analisi multidimensionale attraverso motori OLAP;
- *•* redazione di grafici preconfezionati ed interattivi;

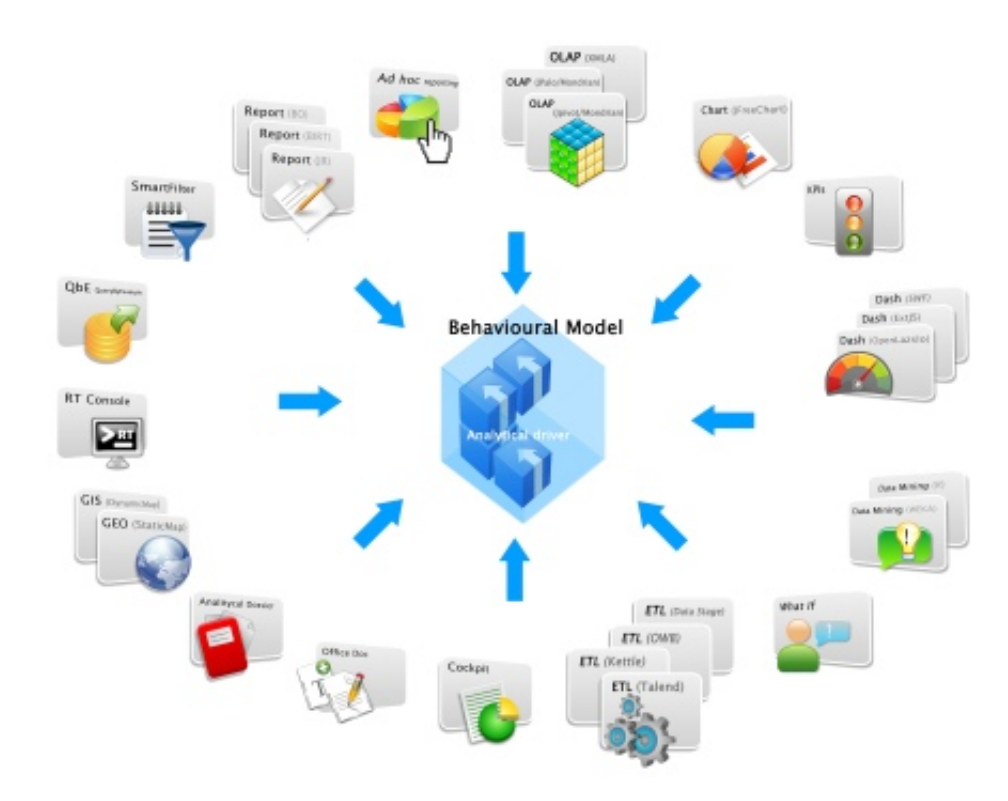

Figura 1.9: *Le funzionalita della piattaforma SpagoBI `*

- *•* visualizzazione grafica (in formato SWF) per la rappresentazione dei KPI (Key Performace Indicators) in tempo reale;
- $\bullet$  realizzazione di cockpit<sup>17</sup> per l'aggregazione in un'unica vista di più documenti;
- *•* motori geografici (motore GEO e motore GIS) per relazionare i dati di business con i dati geografici;
- analisi tramite tecniche di data mining;
- interrogazioni libere (tramite il motore Query by Example) che permette di definire interrogazioni in modalita grafica; `
- form di interrogazione in cui il dominio dei dati è predeterminato e analizzato tramite filtri impostati dall'utente;
- report accessibili secondo le norme internazionali WCAG 2.0<sup>18</sup>;

 $17$ Il management cockpit (o cruscotto aziendale) è uno strumento di presentazione delle informazioni a supporto delle decisioni aziendali.

<sup>&</sup>lt;sup>18</sup>Le Web Content Accessibility Guidelines (WCAG) 2.0 contengono una ampia gamma di recommendation studiate per rendere i contenuti del Web maggiormente accessibili. Seguendo queste linee guida, sara possibile `

- *•* console di monitoraggio real-time applicabili a contesti di business, applicativi o di processo;
- creazione, in modo automatico, di collezioni organizzate di report con annotazioni e informazioni aggiuntive prodotte dagli utenti e l'aggiunta di un workflow collaborativo per lo scambio di commenti tra gli utenti;
- *•* caricamento dei dati secondo le logiche ETL tradizionali o secondo logiche di vitalizzazione del Data Warehouse che abilitano ad esempio la gestione di dati simulati direttamente su di esso;
- *•* pubblicazione, nell'ambiente di business intelligence, di documenti realizzati con gli abituali strumenti Office (Open Office e MS Office).

SpagoBI supporta le funzionalità citate in precedenza tramite l'architettura schematizzata nella Figura 1.10. Come si nota esistono cinque componenti principali:

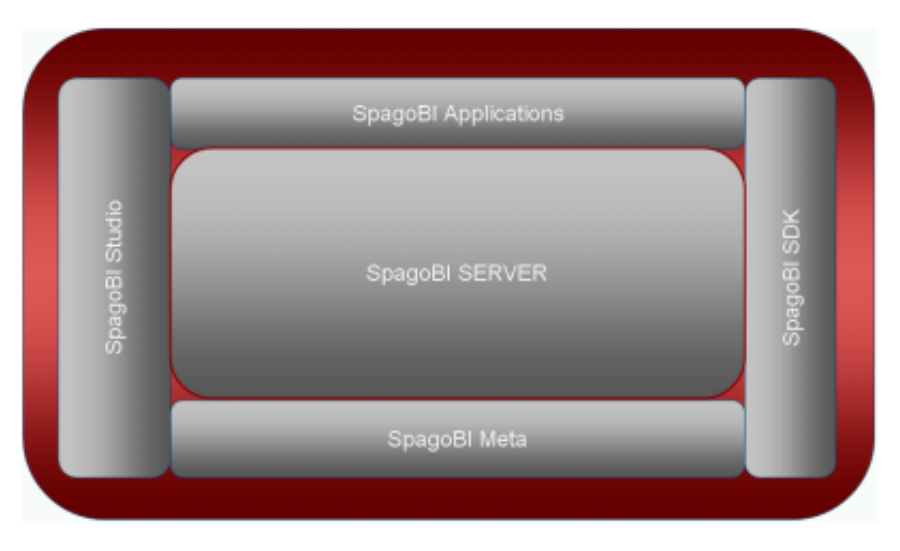

Figura 1.10: *Architettura della piattaforma SpagoBI*

- *•* SpagoBI Server comprende tutti gli strumenti analitici e quelli di amministrazione;
- SpagoBI Studio è l'ambiente di sviluppo integrato;
- *•* SpagoBI Meta fornisce un ambiente di gestione dei metadati;
- SpagoBI SDK è un layer di integrazione per usare SpagoBI da applicazioni esterne;
- *•* SpagoBI Application accoglie tutti i modelli analitici verticali sviluppati con SpagoBI.

creare contenuti accessibili alla più ampia gamma di persone con disabilità, tra cui la cecità e l'ipovisione, la sordità e la perdita di udito, limitazioni cognitive e dell'apprendimento, ridotte capacità di movimento, disabilità della parola, fotosensibilita e combinazioni di queste. `

#### <span id="page-33-0"></span>1.4.1.2 GeoMondrian (di SpatialAnalytics)

GeoMondrian, rilasciato con licenza EPL, è una particolare versione del software Pentaho Analysis Services<sup>19</sup> che permette visualizzazioni di tipo "spaziale". Il software è probabilmente la prima vera implementazione di un SOLAP (Spatial OLAP).

Fornisce l'integrazione di oggetti spaziali in una struttura a cubo OLAP invece di estrarli da un DBMS spaziale, un web service o un file GIS. L'applicazione implementa un tipo di dato denominato "Geometry" e fornisce estensioni spaziali al linguaggio per le query MDX $^{20}$ . Queste estensioni geospaziali al linguaggio MDX permettono l'embedding di funzionalita di analisi ` spaziale all'interno di query analitiche.

Allo stato attuale il software supporta solamente datawarehouse basati su  $PostGIS<sup>21</sup>$ , ma nelle prossime versioni è previsto il supporto di altri database. Sono disponibili in Rete numerose librerie, rilasciate con licenze open source (per la maggior parte licenze di tipo GPL) a supporto della creazione di applicazioni GIS. Esse consentono l'integrazione con numerosi database supportando diversi tipi di data layer.

#### 1.4.1.3 MapFish

Mapfish è un framework completo per la costruzione di applicazioni di mapping online. È basato sul framework web Pylons e lo estende con specifiche funzionalita geospaziali (ad esempio, ` fornisce specifici strumenti per creare web service che permettono l'interrogazione e la modifica di oggetti grafici).

Le principali componenti del client MapFish sono: OpenLayers, il framework ExtJS<sup>22</sup> e il framework GeoExt. Il server MapFish supporta numerosi server di mapping e linguaggi di web server. È compatibile con gli standard dettati dall'Open Geospatial Consortium<sup>23</sup> (OGC), in quanto OpenLayers e GeoExt supportano diverse norme OGC. Mapfish e distribuito con licenza ` BSD.

 $19$ Pentaho Analysis Service (conosciuto anche come Mondrian) è un server OLAP open source che permette agli utenti di analizzare grandi quantita di dati in tempo reale. `

<sup>&</sup>lt;sup>20</sup>Multidimensional Expressions (MDX) è un query language per database di tipo OLAP ed è anche un linguaggio di calcolo con sintassi simile alle formule dei fogli di calcolo.

<sup>21</sup>PostGIS fornisce supporto per oggetti di tipo grafico ai database object-relational PostgreSQL. PostGIS permette al server PostgreSQL di essere usato come un database spaziale di backend per Geographic Information Systems (GIS). Il software è stato sviluppato da Refraction Research ed è rilasciato con licenza GPL. (Per ulteriori informazioni http://postgis.refractions.net).

 $^{22}$ Il framework ExtJS è un framework JavaScript per l'interfaccia utente che include numerosi componenti widget e di controllo. Oltre a essere uno strumento per coadiuvare lo sviluppo dell'interfaccia, fornisce anche supporto per connessioni a database, Web Service, integrazione con Ajax e integrazioni con altri framework e strumenti server di backend. ExtJS è rilasciato con licenza GPLv3.

<sup>&</sup>lt;sup>23</sup>L'Open Geospatial Consortium (OGC) è un consorzio internazionale composto da 416 aziende, agenzie governative e universita, che si occupa di definire specifiche tecniche per i servizi geospaziali e di localizzazione. `

#### <span id="page-34-0"></span>1.4.1.4 OpenLayers

OpenLayers e una libreria JavaScript per la visualizzazione di dati cartografici nella maggior ` parte dei moderni browser web, senza dipendenze server-side. OpenLayers implementa un API JavaScript per la costruzione di ricche applicazioni geografiche web-based, simile a Google Maps e MSN Virtual Earth API, con una differenza importante: OpenLayers è un software libero, sviluppato dalla comunità del software Open Source. Inoltre, OpenLayers implementa metodi standard per l'accesso a dati geografici, come ad esempio i protocolli Web Mapping Service (WMS) e Web Feature Service (WFS).

L'intento di OpenLayers come framework è di separare gli strumenti per la presentazione dei dati sulla mappa dai dati veri e propri, in modo che sia possibile lavorare da tutte le possibili sorgenti. Questa divisione evita il lock-in esercitato tipicamente da soluzioni proprietarie. OpenLayers è rilasciato sotto licenza Clear BSD.

#### 1.4.1.5 GeoExt

GeoExt è una libreria javascript che supporta alcune classi per la creazione di applicazioni di web mapping e utilizza le API OpenLayers ed ExtJs. Tra le numerose caratteristiche di GeoExt si citano: Feature Management, un pannello ExtJS che ospita OpenLayer, finestre di popup che possono essere ancorate alle feature della mappa, un interprete delle funzionalita WMS e un ` zoom level management. GeoExt è alla versione 1.0 ed è distribuito con licenza BSD.

#### 1.4.1.6 GeoServer / GeoTools

GeoServer è un software server, scritto in linguaggio Java, che consente agli utenti di visualizzare e modificare dati geospaziali e mira a operare come un nodo di un'infrastruttura di dati spaziali<sup>24</sup> libera. Mediante l'utilizzo dei formati aperti dell'OGC esso consente una grande flessibilita` nella creazione delle mappe e nella condivisione dei dati. Implementando lo standard Web Map Service (WMS), GeoServer può creare mappe in un ampia gamma di formati di output (JPEG, GIF, PNG, PDF, SVG, KML, GeoRSS). GeoServer integra la libreria OpenLayer, ed e basato ` su GeoTools inoltre esso è conforme allo standard WFS (Web Feature Service) che consente la condivisione e la modifica dei dati usati per generare le mappe. GeoServer può visualizzare i dati su molte applicazioni di mapping come Google Maps, Google Eart, Yahoo Maps e Microsoft Virtual Earth, e può connettersi con GIS tradizionali come ESRI ArcGIS.

GeoTools è una libreria Java open source (rilasciata con licenza LGPL) che fornisce metodi standard per la manipolazione dei dati geospaziali, per l'implementazione di Geographic Information System. La libreria GeoTools implementa le specifiche dell'OGC.

<sup>&</sup>lt;sup>24</sup>Un'infrastruttura di dati spaziali (Spatial Data infrastrucure, SDI) è un framework di dati spaziali, metadati, utenti e strumenti che sono connessi interattivamente per poter utilizzare i dati spaziali in modo efficiente e flessibile.

## <span id="page-35-0"></span>1.5 L'iniziativa GeoBI

Diverse sono le iniziative che promuovono la diffusione della Location Intelligence. Questo lavoro di tesi rientra all'interno della GeoBI Initiative (Figura 1.11) che nello specifico mira alla creazione di una comunita aperta, composta da tutte le aziende o enti interessati, il cui principale ` scopo è quello di cooperare per rendere pervasiva l'adozione della Location Intelligence in ambito Open Source, creare una rete di riferimento internazionale e trasformare i risultati tecnologici e di ricerca in applicazioni innovative e opportunita di business concrete. `

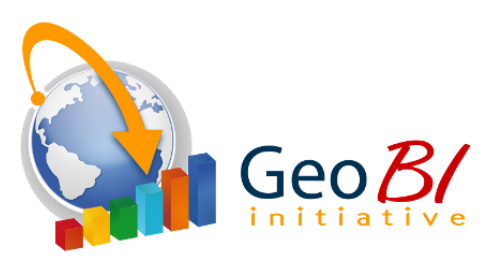

Figura 1.11: *Logo GeoBI Initiative*

La GeoBI Initiative interpreta un nuovo modo di concepire i GIS perché si propone di gestire la componente alfanumerica della cartografia utilizzando strumenti tipici della Business Intelligence (ETL, OLAP, REPORTING) con un miglioramento in termini di elaborazione rispetto alle sole tecnologie GIS e WebGIS: la mappa tematica diventa così una delle tante modalità con cui visualizzare i risultati provenienti dai processi BI.

Verticalizzazioni di tali tecnologie, dette di Location Intelligence, riguardano:

- *•* Enti Locali e trattamento dati catastali (CDU on-line ovvero estrazione del certificato di destinazione urbanistica, elaborazione, georeferenziazione e analisi dei dati forniti dall'Agenzia del Territorio);
- *•* Pubblica Amministrazione (GeoPA per la segnalazione di anomalie fiscali e ambientali);
- Enti Privati (GeoBusiness, per analizzare le attività aziendali legate al territorio, allo scopo di prendere decisioni efficaci e rispondere in tempo reale alle sollecitazioni del mercato).

La GeoBI Initiative si basa su software open source e standard aperti, che le permettono di ottenere i propri obiettivi nel pieno rispetto di alcuni principi fondamentali che sono:

- *•* creazione di valore attraverso l'integrazione di GIS e BI;
- integrazione di stack software GIS e BI mantenendoli distinti: è controproducente ricreare funzionalita GIS in suite di BI esistenti e viceversa; `
- aumento graduale delle funzionalità di Location Intelligence assieme a eventuali costi corrispondenti, così da fornire una risposta concreta ai bisogni reali degli utenti, evitando l'approccio "tutto o niente";
• riduzione del Total Cost of Ownership per favorire la progressiva adozione della Location Intelligence.

Le principali attività dell'iniziativa sono:

- coinvolgere nuovi partecipanti e favorire lo scambio di idee all'interno della comunità;
- *•* favorire l'adozione di standard aperti per la Location Intelligence;
- *•* mettere a disposizione le conoscenze sviluppate in modo aperto e pubblico;
- *•* promuovere l'integrazione di uno stack completo di soluzioni e strumenti di Location Intelligence;
- *•* includere gli sviluppi software promossi dall'iniziativa nei progetti open source che ne costituiscono lo stack, come la suite SpagoBI;
- *•* favorire la creazione di una rete di servizi a supporto dello stack di Location Intelligence;
- *•* diffondere e promuovere le attivita dei partecipanti all'iniziativa. `

# 1.6 Sintesi

Il grande successo dei servizi basati sulla posizione geografica offerti tramite Internet come Google Maps, Bing Maps e Pagine Gialle, hanno risvegliato l'attenzione del pubblico sull'analisi geografica dei dati. In particolare, imprenditori e decision maker si sono accorti che nelle loro analisi poteva essere considerato e valorizzato un componente importante: il luogo ove un particolare evento si era manifestato. Ciò è stato favorito dalla disponibilità di completi e aggiornati dati spaziali, ottenuti grazie agli investimenti di grandi aziende. Per diverse organizzazioni è stato di vitale importanza porre attenzione alla posizione geografica. Ad esempio istituti pubblici che si occupavano del censimento, o aziende di telecomunicazioni che dovevano decidere come costruire la loro rete, o ancora aziende di trasporti che dovevano schedulare i viaggi dei loro autisti. Per questi compiti sono stati sviluppati i GIS, nati apposta per trattare dati spaziali. Gli esperti di questi sistemi lavorano per costruire mappe tematizzate in base ai dati di business. Naturalmente l'adozione di un sistema siffatto ha comportato l'impiego di ingenti budget, che non tutte le aziende potevano permettersi. La nascita dei servizi web e dei modelli "pay per use" hanno permesso ad altre aziende di sfruttare questa risorsa.

L'open source ha diminuito ulteriormente i livelli di budget necessari per l'installazione di un GIS, perché nel corso degli anni la comunità ha sviluppato tutti i componenti che costituiscono la loro architettura. Parallelamente anche le soluzioni di Business Intelligence hanno seguito lo stesso percorso e nel tempo hanno raggiunto un livello di maturità adeguato. Oggi SpagoBI è una delle soluzioni con il maggior grado di maturità nel panorama open source. Da queste premesse nasce l'iniziativa GeoBI, volta a migliorare l'accoppiamento dei vari moduli dell'architettura di un GIS ed effettuare un'integrazione tra il mondo della BI e quello dei GIS. Questa integrazione si chiama Location Intelligence e consente di creare al volo report contenenti dati di business mostrati su mappe cartografiche.

# Capitolo 2

# Il caso di studio

# 2.1 Il progetto e-Government Intelligence di Regione Veneto

OBIETTIVO PRINCIPALE del progetto e-Government Intelligence di Regione Veneto è la verifica dell'efficacia dei progetti di innovazione delle ICT (Information and Communication Technology) del territorio per mezzo di indicatori aggiornati con meccanismi semiautomatici.

Il modello teorico per l'individuazione delle linee d'azione atte allo sviluppo di un territorio attraverso la diffusione di tecnologie e mostrato in Figura ` 2.1 Il processo inizia con il territorio,

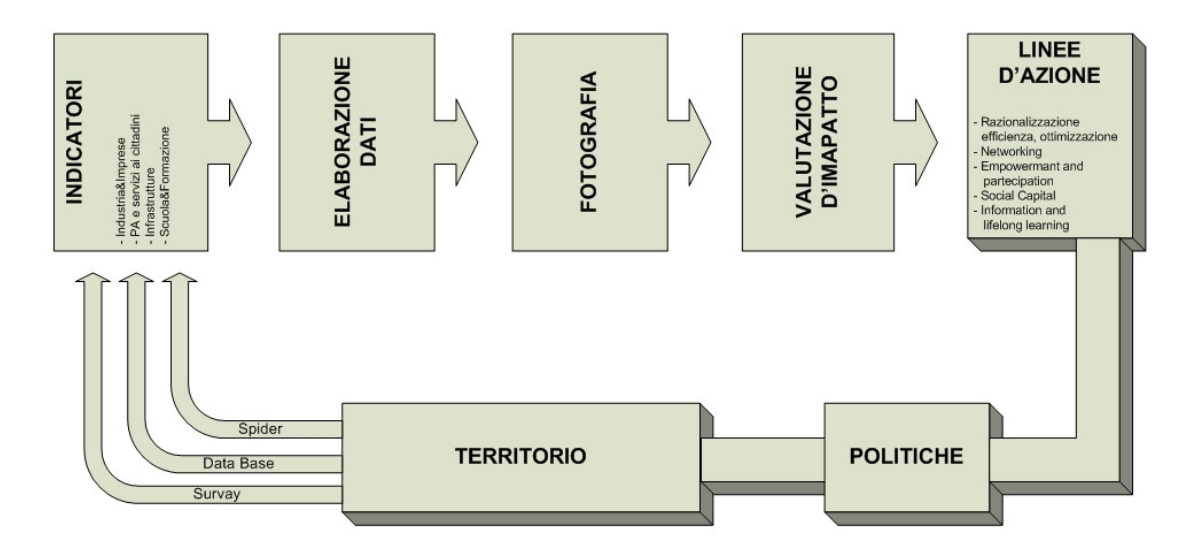

Figura 2.1: *Modello teorico per l'individuazione delle linee d'azione atte al miglioramento tecnologico di un territorio. Fonte [3]*

dal quale scaturiscono le esigenze, e finisce con esso, nel quale si riversano gli effetti delle azioni messe in atto. Vi è quindi un caratt[er](#page-89-0)e di ricorsività che può essere rintracciato nella possibilità di riproporre il modello nel tempo, in quanto il territorio alla fine del processo è un "nuovo territorio" con mutate caratteristiche. Un altro vantaggio portato dall'utilizzo di un modello è la possibilità di confrontare il valore degli indici nel tempo e poter così disporre di una sorta di "grafico dell'andamento dello sviluppo tecnologico".

Gli elementi principali del modello sono descritti in seguito.

Gli indicatori consentono di tradurre politiche e linee d'azione in misure empiricamente rilevabili . Nel caso specifico gli indicatori individuati sono stati raggruppati in quattro categorie: industria e imprese, PA e servizi ai cittadini, infrastrutture, scuola e formazione. Gli indicatori consentono di dare una misura ai vari aspetti che condizionano il livello generale di sviluppo ICT di un territorio.

La fase di elaborazione dei dati consente di attribuire un punteggio al valore assunto dai diversi indicatori in modo da poterne valutare il peso e l'incidenza rispetto allo sviluppo ICT del territorio a livello generale. Tale fase permette quindi di giungere a una sorta di fotografia del territorio che rappresenta nello specifico eventuali aspetti rilevanti, quali differenze tra gli ambiti più sviluppati e quelli più carenti (dove cioè gli indicatori producono un punteggio più elevato o più basso).

La **valutazione di impatto** è volta a individuare le aree influenzate dagli effetti delle diverse politiche evidenziate da ogni singolo indicatore. Lo studio<sup>1</sup> prevede che l'impatto delle ICT possa essere valutato attraverso l'uso di cinque categorie che permettono di evidenziare, per ogni indicatore, il tipo di effetto che genera nel contesto specifico:

- *• Razionalizzazione, Efficienza e Ottimizzazione.* La razionalizzazione riguarda il supporto che forniscono le ICT a obiettivi individuati ex-ante l'introduzione di queste tecnologie. Per comprendere questo fenomeno ci si possono porre domande del tipo: l'uso delle ICT ha promosso solo l'innovazione tecnologica o ha anche supportato l'innovazione sociale e organizzativa? Ha permesso di rispondere alle esigenze economiche di settore? L'introduzione delle ICT ha portato a miglioramenti dell'efficacia e dell'efficienza?
- *Networking.* Molte attività, nei diversi settori, sono oggi supportate da reti di ICT e ciò modifica la natura delle relazioni tra soggetti aumentando l'interconnessione reciproca. La maggior parte delle trasformazioni ICT genera cambiamenti anche in termini di relazione e uso delle risorse, incidendo così nella quantità e qualità di capitale sociale, cioè nell'insieme delle relazioni interpersonali formali e informali essenziali per il funzionamento di società complesse che caratterizzano il territorio.
- *Empowerment and participation*. Le ICT modificano le modalità e le possibilità dei soggetti di rapportarsi in tutti gli ambiti della societa. Ad esempio possono consentire agli ` individui di migliorare le proprie opportunita di governo e controllo del contesto e di par- ` tecipazione democratica. Questi benefici pero difficilmente possono coinvolgere chi non ` ha sufficiente competenze per usufruire di tali tecnologie. Ci potremmo quindi chiedere qual è il livello di accesso alle ICT, inteso come accesso fisico al computer, al possesso di competenze digitali e all'uso quotidiano di applicazioni informatiche.

<sup>&</sup>lt;sup>1</sup>Study on the Social Impact of ICT (CPP  $N^{\circ}55A - SMART N^{\circ}2007/0068$ ).

- *• Social capital.* Molti aspetti riguardanti le ICT influenzano e condizionano il capitale sociale e la coesione sociale di un determinato territorio. La valorizzazione del capitale sociale di una determinata nazione, regione o comunità locale è legata alla facilità di condividere conoscenze e competenze, nonché alla possibilità di "far rete" e potenziare la coesione sociale.
- *• Information & lifelong learning.* Nella societa dell'informazione e della conoscenza divie- ` ne fondamentale implementare percorsi e strategie che prevedano la formazione permanente degli individui. Si parla quindi di *lifelong learning* per lo sviluppo dell'adulto che deve interagire con un contesto sempre piu complesso, dinamico e in evoluzione. In questo ` senso le ICT supportano le attivita e i piani di formazione, e consentono la messa in rete di ` conoscenze ed esperienze professionali.

Le linee d'azione inserite nel modello individuano pertanto le azioni che possono essere messe in atto affinche possa aumentare il livello di sviluppo dell'ICT. Queste potranno essere ´ mirate in quanto risultato dell'elaborazione di dati oggettivi che possono, ad esempio, denunciare ambiti di eventuale sottosviluppo da potenziare o esempi di eccellenze da esaltare. Il passaggio da analisi del dato ad azione puo essere facilitato dall'utilizzo di una sorta di algoritmo che ` incroci i diversi livelli di sviluppo delle cinque categorie d'impatto in modo da evidenziare quali aree necessitano di intervento e di che natura questo debba essere.

Ecco quindi che le politiche attuate sul territorio in modo contestuale e fortemente ancorato a dati oggettivi e reali possono produrre effetti positivi rilevanti, in grado di apportare cambiamenti piu o meno sostanziali ma che, in ogni caso, favoriscono la trasformazione in un nuovo territorio. `

Il modello di riferimento del progetto di e-Government Intelligence di Regione Veneto e il ` classico ciclo di Deming (vedi Figura 2.2): PLAN

- dichiarazione formale in merito alle finalità dell'intervento (obiettivi strategici);
- *•* dichiarazione degli indicatori di impatto su cui si intende incidere e degli obiettivi che ci si prefigge di raggiungere per ciascuno di essi;
- identificazione delle possibilità di intervento da tradurre in progetti;
- formulazione del piano preliminare di progetto;
- *•* definizione delle condizioni finanziarie per la realizzazione delle azioni progettuali.

#### DO

- *•* definizione del piano attuativo di progetto;
- *•* reperimento dei finanziamenti necessari per lo realizzazione del progetto;
- realizzazione del progetto.

#### **CHECK**

- *•* acquisizione dati relativi agli indicatori di impatto;
- *•* acquisizione dati relativi agli indicatori abilitanti;
- analisi dei risultati ottenuti.

#### **ACT**

- *•* valutazione delle effettive correlazioni causali tra indicatori abilitanti e indicatori di impatto;
- rivalutazione delle attività progettuali messe in essere per realizzare gli obiettivi strategici iniziali a fronte delle nuove evidenze;
- *•* determinazione di attivita correttive o migliorative da includere nei successivi cicli di ` intervento.

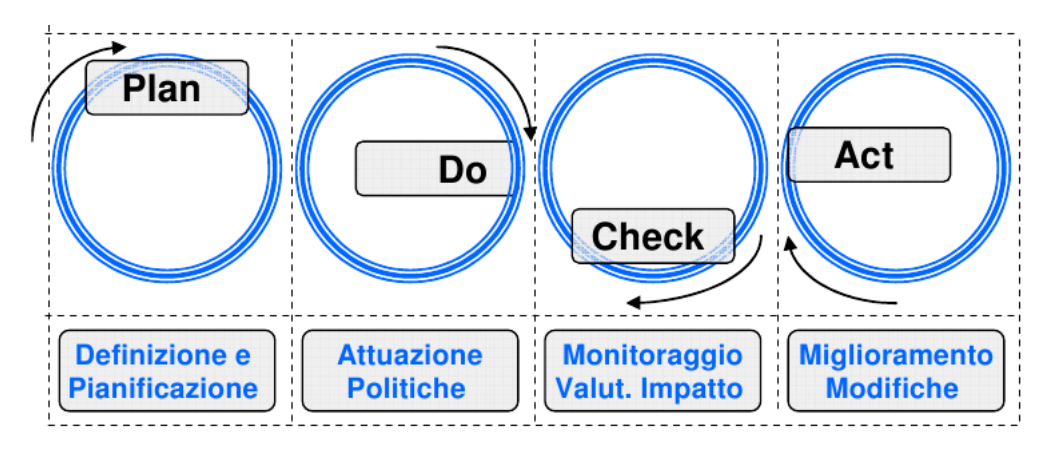

Figura 2.2: *Schema del modello strutturale per la valutazione d'impatto delle politiche di innovazione*

Gli approcci utilizzati per la gestione dell'informazione (vedi Figura 2.3) in questo contesto sono sostanzialmente due. Il primo utilizza una metodologia bottom-up per la rilevazione di indicatori specifici che vengono visualizzati in mappe interattive e successivamente controllati attraverso un cruscotto. Il secondo adotta invece una strategia top-down, [in q](#page-41-0)uanto da una moltitudine di informazioni fornite dal cruscotto viene individuato un sottoproblema, che viene risolto generando nuove linee d'azione e politiche oggettive agenti sul territorio.

Esistono due tipi diversi di indicatori: **abilitanti e di impatto**. Al primo gruppo appartengono tutti quegli indicatori su cui si puo agire direttamente, ad esempio la percentuale di copertura ` della rete broadband, mentre al secondo gruppo appartengono gli indicatori indiretti, ad esempio la percentuale della popolazione con accesso broadband. Come si evince, un indicatore abilitante può influire su uno o più indicatori di impatto e un indicatore di impatto è influenzato da uno o piu indicatori abilitanti. Gli obiettivi di una politica sono definiti mediante indicatori di impatto, ` mentre il modo per raggiungerli e descritto utilizzando indicatori abilitanti, a cui possono essere `

<span id="page-41-0"></span>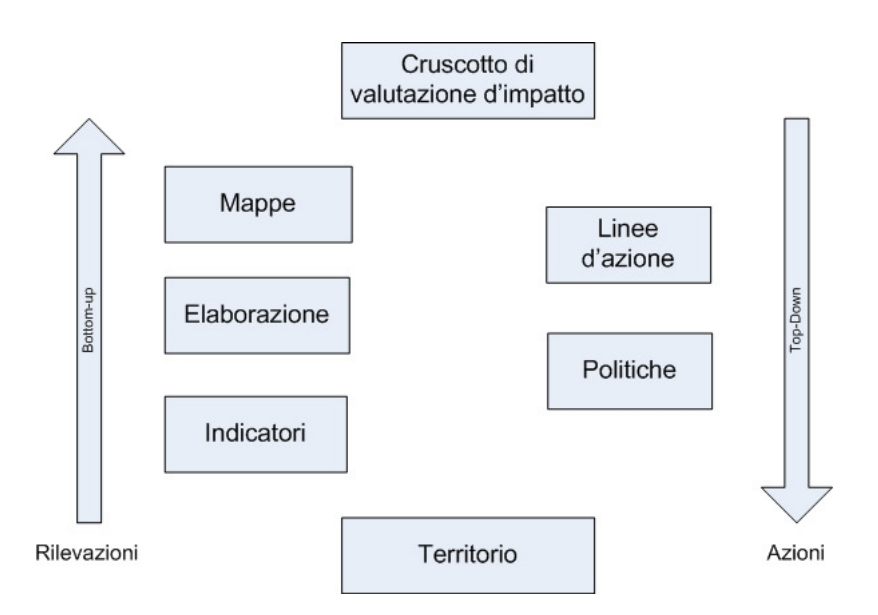

Figura 2.3: *Schema degli approcci utilizzati per la gestione dell'informazione*

associati progetti che agiscono su di essi. Naturalmente deve esserci un alto grado di correlazione tra i due tipi di indicatori all'interno di una politica. La Figura 2.4 mostra lo schema logico di questi passaggi.

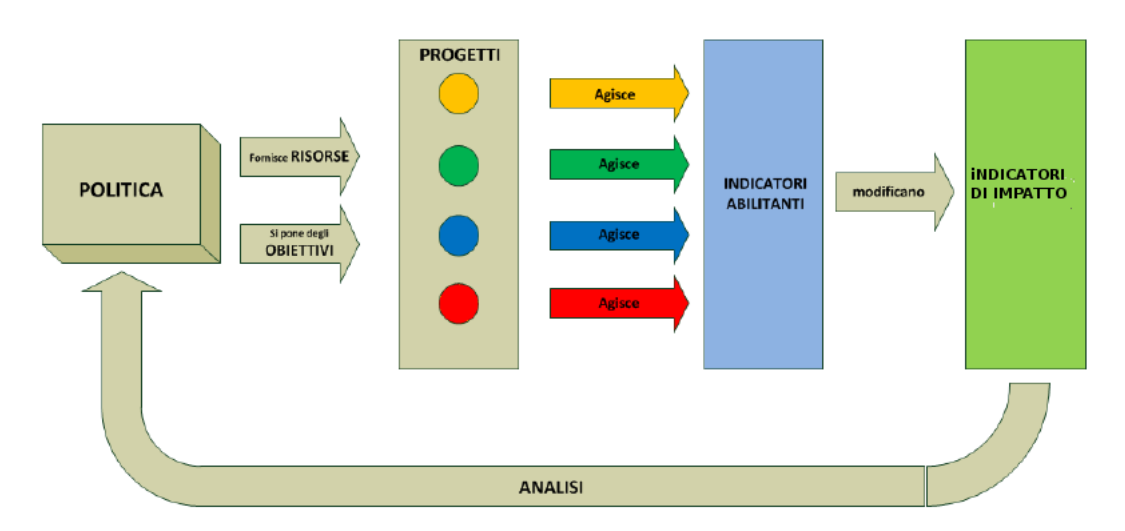

Figura 2.4: *Schema logico della definizione di una politica*

Uno studio di Regione Veneto [1] ha portato all'individuazione di una serie di indicatori di interesse. La maggioranza sono di impatto, mentre altri sono abilitanti. Sono elencati in seguito divisi per ambito e in forma tabellare, per una migliore lettura.

# Ambito industriale

Var. spesa in R&S delle imprese (%)

Var. addetti in R&S delle imprese (%)

Incidenza della spesa in R&S delle imprese rispetto alla spesa totale in R&S

Introduzione ICT nelle imprese

Numero Brevetti depositati

Numero aziende visualizzabili in www.PagineGialle.it

Numero di persone occupate nel settore medio-alto manifatturiero e nell'high-tech

Numero di aziende che consento[no l'e-commerce](www.PagineGialle.it)

Importazioni/esportazioni di media-alta tecnologia (%)

Spesa ICT (hardware, software, telecom.)

Postazioni informatizzate

Utilizzo di VOIP/skype/video chiamate

Utilizzo Internet banking

Tabella 2.1: *Indicatori in ambito industriale*

#### Ambito Pubblica Amministrazione

Var. spesa in R&S nelle Istituzioni Pubbliche (%)

Var. addetti in R&S nelle Istituzioni Pubbliche (%)

Comuni connessi con larga banda (%)

Comuni con sito web istituzionale (%)

Comuni con sito web "erogatore di servizi" (%)

Interazioni online con la Pubblica Amministrazione

Spesa ICT nel settore pubblico

Utilizzo di VOIP/skype/video chiamate

Tabella 2.2: *Indicatori in ambito Pubblica Amministrazione*

#### Ambito infrastrutturale

Popolazione raggiunta da banda larga (%)

Infrastruttura complessiva

Km totali di fibra ottica Km totali di ponte radio Copertura operatore Max (%) Tecnologia operatore Max Velocita operatore Max ` Cluster copertura

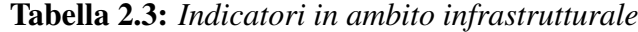

| <b>Ambito istruzione</b>                     |
|----------------------------------------------|
| Var. spesa in R&S nelle Università (%)       |
| Var. addetti in R&S nelle Università $(\% )$ |
| Numero laureati in campo scientifico         |
| Numero diplomati in campo scientifico        |
| Numero patenti Europee                       |
| Numero postazioni PC per scuola              |
| Numero di scuole nel territorio              |
| Formazione e-learning                        |

Tabella 2.4: *Indicatori in ambito istruzione*

L'architettura del sistema che riguarda la raccolta e la presentazione dei dati è composta da tre componenti (vedi Figura 2.5): gli estrattori, un repository centralizzato e il cruscotto di analisi e controllo. Gli estrattori sono automatici e manuali e reperiscono informazioni riguardo gli indicatori di interesse. Alla prima categoria appartengono i crawler che analizzano banche dati esterne collegandosi a fo[nti p](#page-44-0)restabilite (Istat, camera di commercio, Direzione Sistema Statistico Regionale, ecc). Alla seconda categoria appartengono i questionari: le risposte degli utenti servono ad aggiornare gli indicatori. Il lavoro degli estrattori viene consolidato e memorizzato nel repository centralizzato. Quest'ultimo mantiene anche tutte le informazioni relative alle politiche, ai progetti attuati o in fase di attuazione e tutte le relazioni che intercorrono tra di essi. Il cruscotto serve a presentare in maniera facile e intuitiva le informazioni presenti nel repository, per analizzare l'andamento delle politiche e per coadiuvare l'eventuale definizione di altri progetti.

La fase di analisi dello stesso progetto, riassunta in un documento di Regione Veneto [2] ha fatto emergere quali sono gli attori coinvolti e i requisiti che il progetto deve soddisfare. Utilizzando i diagrammi dei casi d'uso predisposti con linguaggio UML<sup>2</sup> sono stati descritti gli

 $2$ UML (Unified Modeling Language) è un linguaggio di modellazione e specifica basato sul paradigma obje[ct](#page-89-0)-

<span id="page-44-0"></span>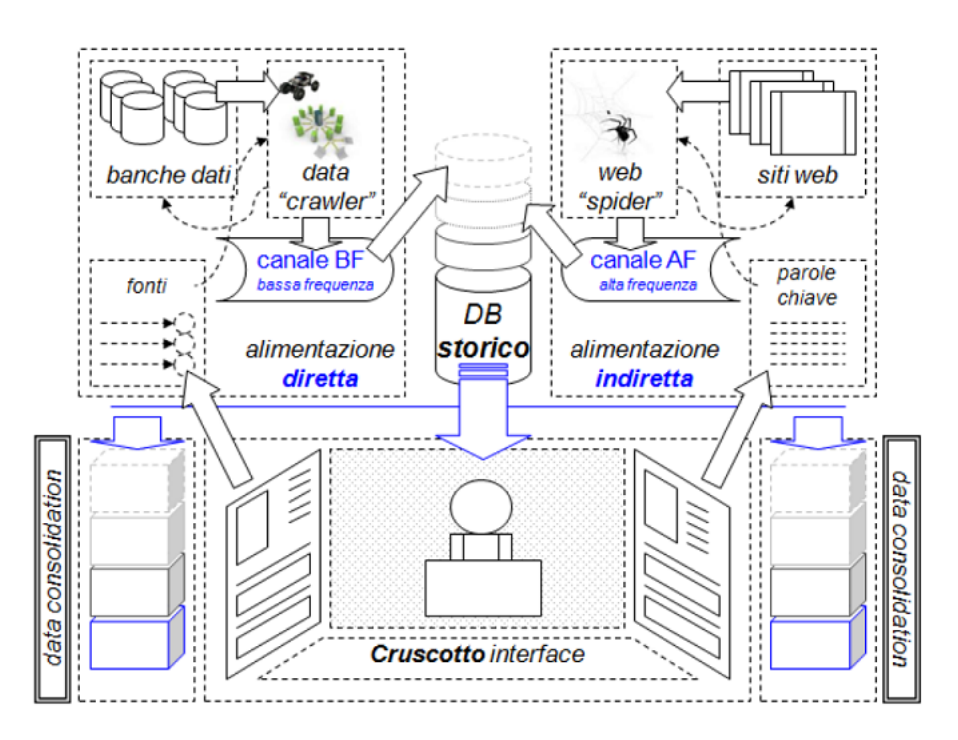

Figura 2.5: *Architettura logica della parte di raccolta dati del progetto di e-Government Intelligence*

attori e le interazioni che essi hanno col sistema. In particolare sono stati individuati due gruppi di attori, interni ed esterni al sistema. Gli attori interni sono:

- *•* Amministratore;
- *•* Funzionario;
- *•* Policy maker;
- *•* Analista.

Quelli esterni sono:

- *•* Cittadino;
- *•* Impresa / Ente.

Vediamo di seguito una descrizione piu approfondita di ciascuno. `

Amministratore. Si occupa della gestione del database, può modificare le sue tabelle, temporizza l'avvio di spider web tramite uno schedulatore, gestisce e puo modificare gli script ` usati per raccogliere i dati. Ha la possibilita di inserire o eliminare progetti e indicatori ` suggeriti dal policy maker e deve mantenere e aggiornare l'intero sistema.

oriented. Serve per descrivere soluzioni analitiche e progettuali in modo sintetico comprensibili a un vasto pubblico.

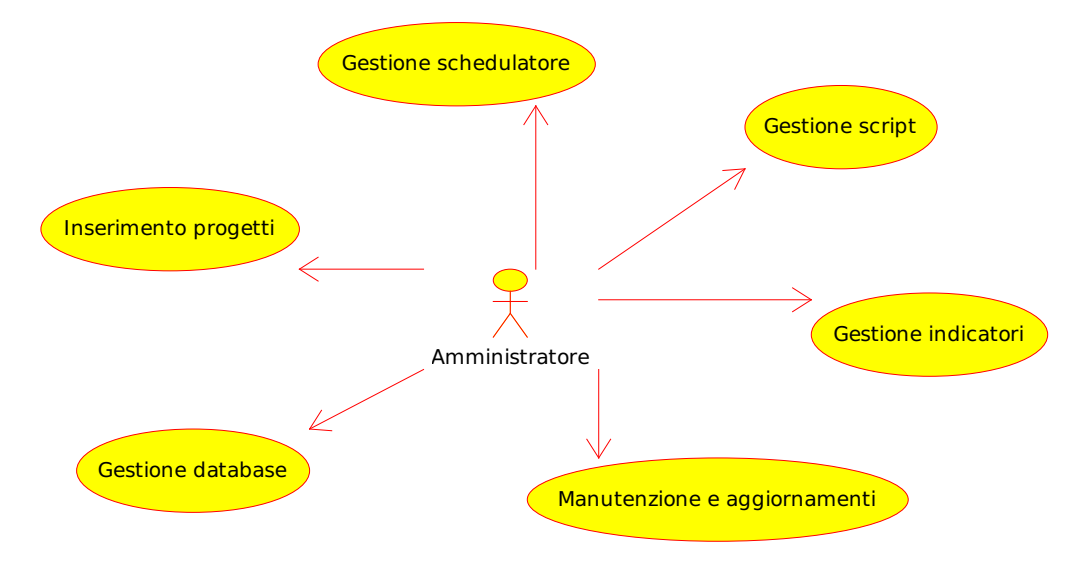

Figura 2.6: *Caso d'uso per l'attore Amministratore*

Funzionario. Utilizza l'applicazione ad alto livello senza mai modificare il codice sorgente del sistema. Inserisce, seleziona o elimina le parole chiave da utilizzare come input per gli spider web e potra filtrare i risultati ottenuti con una selezione avanzata. Seleziona le ` diverse banche dati offerte da eventuali aggregatori esterni (Confindustria, Confartigianato, ecc.) e formula i questionari da somministrare ai cittadini.

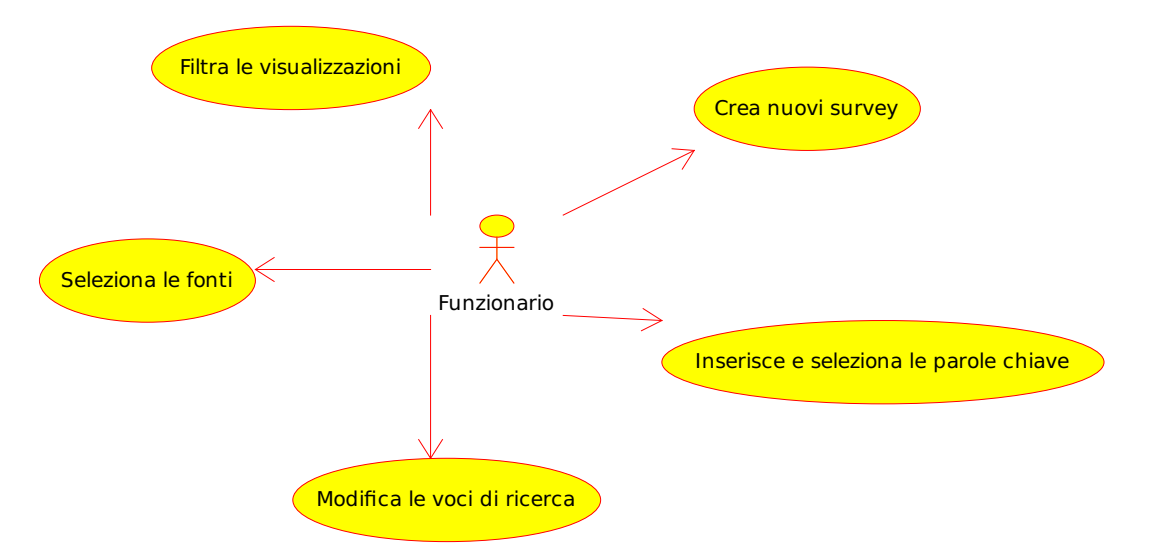

Figura 2.7: *Caso d'uso per l'attore Funzionario*

Policy maker. Individua i progetti da attuare per raggiungere gli obiettivi, grazie a un'attenta analisi dello stato del territorio e a consultazioni con l'analista.

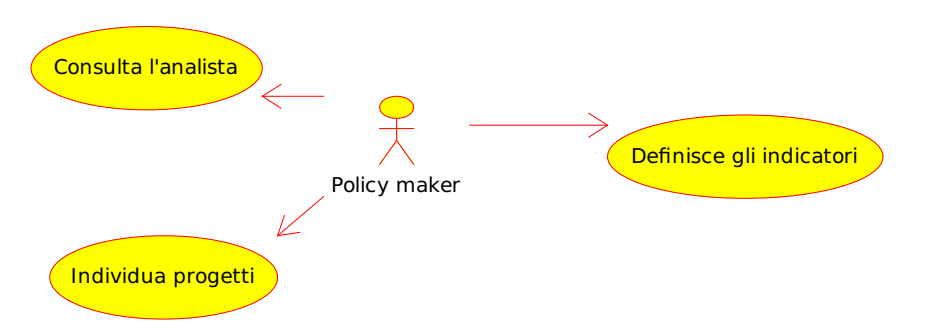

Figura 2.8: *Caso d'uso per l'attore Policy maker*

Analista. Ha accesso a tutti i dati presenti nel sistema. Seleziona la campagna da analizzare, genera i report dei risultati ottenuti e la loro pubblicazione.

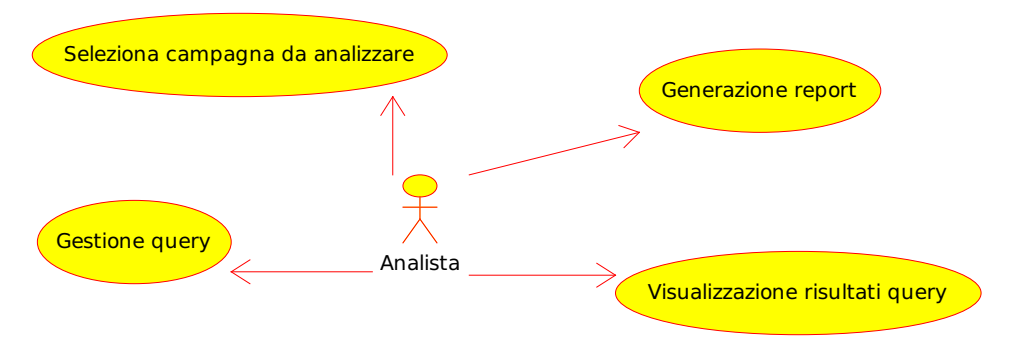

Figura 2.9: *Caso d'uso per l'attore Analista*

Cittadino. Risponde ai questionari ideati dal funzionario. Visualizza lo stato di innovazione nel proprio territorio e i progetti intrapresi per raggiungere gli obiettivi tramite un portale dedicato.

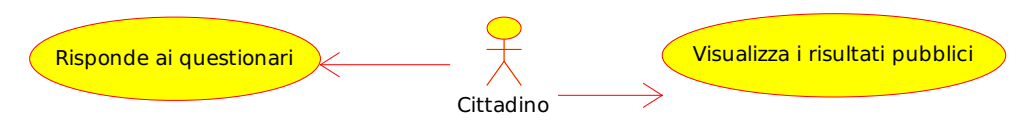

Figura 2.10: *Caso d'uso per l'attore Cittadino*

Imprese / Enti. Forniscono dati pertinenti in loro possesso per migliorare l'accuratezza dei report. Visualizzano i risultati e i progetti correlati e possono essere loro stessi a interagire col territorio creando ulteriori progetti mirati.

Sempre nello stesso documento sono stati definiti i requisiti funzionali che il sistema dovra` rispettare. Quelli oggetto di questo lavoro sono riportati in Tabella 2.5.

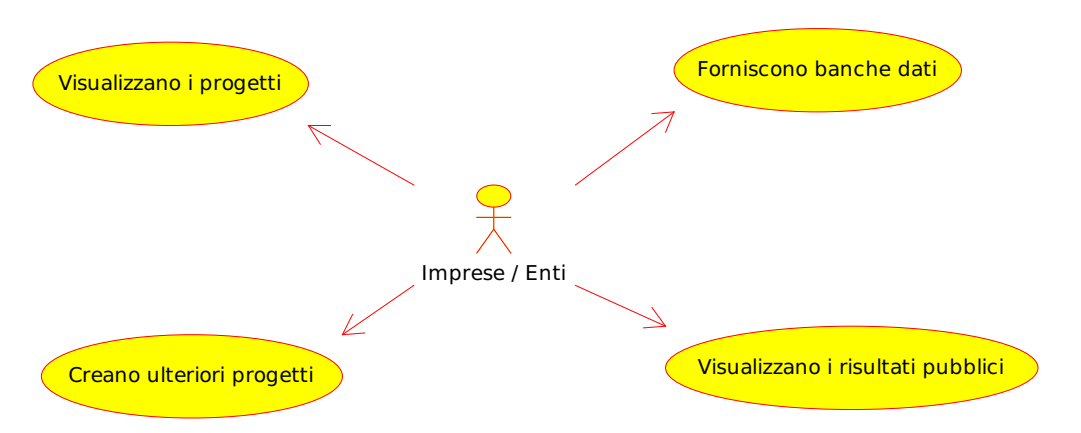

Figura 2.11: *Caso d'uso per l'attore Imprese / Enti*

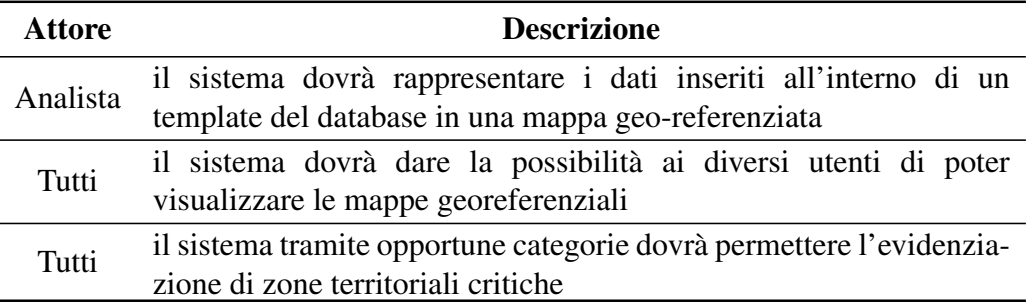

Tabella 2.5: *Funzioni di Location Intelligence che il sistema dovra fornire `*

# 2.2 Il cruscotto di gestione

Il cruscotto di analisi e controllo supporterà gli attori interessati nelle fasi di PLAN, CHECK e ACT del ciclo di Deming citato in precedenza. Per la sua realizzazione verra utilizzata Spa- ` goBI la suite open source per la Business Intelligence. Forniamo una descrizione generale del cruscotto, corredata da immagini tratte direttamente da SpagoBI, per poi scendere nei dettagli dell'estensione prodotta dalla tesi in oggetto.

# 2.2.1 La fase di PLAN

La fase di PLAN coinvolge principalmente funzionari e policy maker e può essere suddivisa in tre sotto-fasi:

- 1. I policy maker definiscono una nuova politica descrivendo uno o piu indicatori di impatto ` e relative tempistiche di assestamento.
- 2. I funzionari scompongono la politica appena creata in uno o piu progetti i cui obiettivi ` sono espressi mediante indicatori abilitanti. Naturalmente anche quest'ultimi avranno una scadenza temporale da rispettare.

3. Le informazioni riguardo la politica e i progetti di cui e composta vengono memorizzate nel ` repository, in modo da poterne seguire i progressi (fase di CHECK) mediante il cruscotto.

SpagoBI dispone di un motore per la gestione dei KPI che si adatta molto bene al progetto di e-Government Intelligence fatto di indicatori abilitanti e di impatto. Questo motore permette di creare un modello di misurazione e controllo per ogni politica, associando a essa e ai progetti di cui è composta uno o più KPI. I KPI dovranno essere precedentemente individuati e definiti all'interno del sistema. Essi non sono altro che il risultato di opportune funzioni di calcolo definite per mezzo di query, script, web service o classi Java basate sulle informazioni presenti nel repository. In Figura 2.12 vediamo un esempio di definizione di una politica. Nel pannello

| Mozilla Firefox                                                                                                    |                                    |                                     |                                          |                          |                                                        |           |                           | $\begin{array}{c c c c c} \hline \multicolumn{1}{c }{\textbf{a}} & \multicolumn{1}{c }{\textbf{b}} & \multicolumn{1}{c }{\textbf{r}} & \multicolumn{1}{c }{\textbf{r}} & \multicolumn{1}{c }{\textbf{r}} & \multicolumn{1}{c }{\textbf{r}} & \multicolumn{1}{c }{\textbf{r}} & \multicolumn{1}{c }{\textbf{r}} & \multicolumn{1}{c }{\textbf{r}} & \multicolumn{1}{c }{\textbf{r}} & \multicolumn{1}{c }{\textbf{r}} & \multicolumn{1}{c }{\textbf{r$ |                          |  |  |
|----------------------------------------------------------------------------------------------------|------------------------------------|-------------------------------------|------------------------------------------|--------------------------|--------------------------------------------------------|-----------|---------------------------|----------------------------------------------------------------------------------------------------|--------------------------|--|--|
| File Modifica Visualizza Cronologia Segnalibri Strumenti Aiuto                                                                                                    |                                    |                                     |                                          |                          |                                                        |           |                           |                                                                                                    |                          |  |  |
| ☆<br>c<br>http://localhost:8080/SpagoBI/servlet/AdapterHTTP?PAGE=LoginPage&NEW_SESSION=TRUE                                                                                                    |                                    |                                     |                                          |                          |                                                        |           |                           | $\frac{1}{2}$ = pentaho musings<br>م                                                                                                    |                          |  |  |
| V SpagoBI V Athos B Read It Later C LifeSize Multipoint Ext (C) opensource.com C My Foundation C UABEEA GeoBI CC Active Projects / Com SpagoWorld Blog C SpagoWorld Forum C SpagoBI Wiki<br>$\geq$ |                                    |                                     |                                          |                          |                                                        |           |                           |                                                                                                    |                          |  |  |
| $\overline{a}$<br>Model Instance Definition (spagobi $\times$   Spago4Q Wiki - Architecture<br>$\times$ <b>C</b> Pentaho Musings: An apology.<br>$\times$ M http://localhosW SESSION=TRUE $\times$ |                                    |                                     |                                          |                          |                                                        |           |                           |                                                                                                    |                          |  |  |
| <b>Business Intelligence Free Platform</b>                                                                                                    |                                    |                                     |                                          |                          |                                                        |           |                           |                                                                                                    |                          |  |  |
| <b>O</b> Exit<br>Analytical model <b>v</b><br>Behavioural model *<br>HomePage<br>Kpi Model<br>Tools $\tau$<br>Profile Management <b>v</b><br>Resources <b>T</b><br>User menu *                     |                                    |                                     |                                          |                          |                                                        |           |                           |                                                                                                    |                          |  |  |
| Kpi Model *                                                                                                    |                                    |                                     |                                          |                          |                                                        |           |                           |                                                                                                    |                          |  |  |
| <b>Models</b>                                                                                                    | <b>Udp Values</b><br><b>Detail</b> |                                     |                                          | $\overline{\phantom{a}}$ | <b>Kpis List</b>                                       |           | Advanced<br><b>Detail</b> | <b>Udp Values</b><br>Kpi Links                                                                                                    |                          |  |  |
| <b>Save</b>                                                                                                    |                                    |                                     |                                          |                          |                                                        | Add       |                           | <b>Save</b>                                                                                                    |                          |  |  |
| 1 - Promozione R&S nelle università                                                                                                    | Label:                             | POLITICA1                           |                                          |                          | Name                                                   | $Code -$  |                           |                                                                                                    |                          |  |  |
| 2.1 - Variazione perc spesa in RS nelle Istituzioni Publi<br>2.2 - Variazione perc degli addetti in RS nelle Istituzion                                                                            | Code:                              |                                     |                                          |                          | Variazione perc spes 1.1                               | $\bullet$ | Name:                     | Infrastruttura compli                                                                                                    |                          |  |  |
| PROGETTO1 - Detrazioni per R&S                                                                                                    | Name:                              | one R&S nelle università            |                                          |                          | Variazione perc adett 1.2                              | $\bullet$ | Code:                     | 3.2                                                                                                    |                          |  |  |
| 由 3 1.1 - Variazione perc spesa in RS delle imprese                                                                                                    | Description:                       | Questa política ho                  |                                          |                          | Incidenza perc spesa 1.3                               | $\bullet$ | Description:              | Infrastruttura                                                                                                    |                          |  |  |
| 由書 1.3 - Incidenza perc spesa in RS delle imprese risp<br>PROGETTO2 - Investimento regionale in progetti innova                                                                                    |                                    | come obiettivo quello<br>di         |                                          |                          | Introduzion ICT nelle ii 1.4                           | $\bullet$ |                           | complessiva                                                                                                    |                          |  |  |
| 1.2 - Variazione perc adetti in RS delle imprese                                                                                                    |                                    |                                     |                                          |                          | Variazione perc spes 2.1                               | $\bullet$ |                           |                                                                                                    |                          |  |  |
|                                                                                                    | Kpi:                               | D                                   |                                          |                          | Variazione perc degli 2.2<br>Popolazione raggiunta 3.1 | $\bullet$ | Dataset:                  |                                                                                                    |                          |  |  |
|                                                                                                    |                                    |                                     |                                          |                          |                                                        | $\bullet$ |                           | CALCOLA_KPI_3                                                                                                    |                          |  |  |
|                                                                                                    | Node Type:                         | $\checkmark$<br><b>GENERIC ROOT</b> |                                          |                          | Infrastruttura comples 3.2                             | $\bullet$ | Threshold:                | $\mathcal{P}$                                                                                                    |                          |  |  |
|                                                                                                    |                                    |                                     |                                          |                          | Variazione per spesa 4.1                               | $\bullet$ | Documents:                | $\Omega$                                                                                                    |                          |  |  |
|                                                                                                    |                                    |                                     |                                          |                          | Variazione perc degli 4.2                              | $\bullet$ | Weight:                   |                                                                                                    |                          |  |  |
|                                                                                                    |                                    |                                     |                                          |                          |                                                        |           | Is Additive:              | $\triangledown$                                                                                                    |                          |  |  |
|                                                                                                    |                                    |                                     |                                          |                          |                                                        |           |                           |                                                                                                    |                          |  |  |
|                                                                                                    |                                    |                                     |                                          |                          |                                                        |           |                           |                                                                                                    |                          |  |  |
|                                                                                                    |                                    |                                     |                                          |                          |                                                        |           |                           |                                                                                                    | $\overline{\phantom{a}}$ |  |  |
|                                                                                                    |                                    |                                     | Copyright © 2005-2010 Engineering s.p.a. |                          |                                                        |           |                           |                                                                                                    |                          |  |  |
| Completato                                                                                                    |                                    |                                     |                                          |                          |                                                        |           |                           |                                                                                                    |                          |  |  |

Figura 2.12: *Esempio di creazione di una politica mediante SpagoBI*

a sinistra vediamo il nome della politica "Promozione R&S nelle universita" con due indicatori ` di impatto ("Variazione perc spesa in RS nelle istituzioni pubbliche" e "Variazione perc degli addetti in RS nelle istituzioni pubbliche") e due progetti che concorrono al raggiungimento degli obiettivi definiti dalla politica stessa. A loro volta i progetti fanno riferimento a degli indicatori abilitanti, ad esempio le "detrazioni per R&S" e a indicatori di impatto, ad esempio "variazione percentuale addetti R&S delle imprese". Nel pannello a destra è presente la lista di tutti i KPI già definiti con una loro descrizione ed è possibile associarli a politiche e progetti. Notiamo che sono ancora scevri di alcuni valori come le soglie e i documenti a essi associati, dal momento che questa è ancora la fase di definizione del modello, non quella operativa. Infatti un KPI può essere associato a diverse politiche e avere quindi differenti soglie e valori target, che verranno aggiunti solo quando una particolare politica viene promossa alla fase realizzativa.

## 2.2.2 La fase di CHECK

Per la fase di CHECK SpagoBI mette a disposizione una serie di funzionalità analitiche tramite i suoi motori:

- *•* motore dei processi;
- *•* motore KPI;
- motore QbE<sup>3</sup>;
- motore SmartFilter;
- motore di reportistica;
- motore Olap;
- motore GeoReport;
- motore CompositeDocument.

Alcune analisi di base saranno generiche e riutilizzabili con poco sforzo per monitorare diverse politiche per l'innovazione. Altre analisi, o particolarizzazioni di quelle generiche per una certa politica, potranno essere inserite nel sistema in ogni momento dagli analisti e dai funzionari. L'amministratore del sistema si occupa invece di definire i parametri delle analisi esistenti e di regolarne la visibilità e la modalità di esecuzione in base ai vari tipi di utenti. Inoltre potrà schedulare l'esecuzione di alcuni documenti (ad esempio un certo estrattore) e determinarne le modalita di distribuzione automatica (ad esempio tramite mailing list). `

Il motore dei processi permette di eseguire processi personalizzati direttamente da SpagoBI. Vista l'eterogeneita degli estrattori, questo motore permette di gestirli in modo centralizzato, ` garantendo anche una certa trasparenza. Infatti l'amministratore non dovra conoscere l'effettiva ` implementazione dell'estrattore, ma gli sara sufficiente conoscere i parametri di input e avere una ` breve descrizione dell'output. Cos`ı gli estrattori saranno trattati dal sistema come un qualsiasi altro tipo di documento e potranno essere eseguiti manualmente o schedulati.

Il motore KPI si occupa della definizione dei modelli di politica e progetto e fornisce un'interfaccia grafica per il monitoraggio degli stessi tramite un cruscotto di visualizzazione che fa uso di diagrammi per una rapida comprensione dell'andamento della situazione. Da questa interfaccia e possibile accedere a documenti di dettaglio, in modo da capire precisamente da dove ` hanno origine le situazioni critiche. Mostriamo un esempio in Figura 2.13. Si vede il modello, che nel nostro caso potrebbe essere una politica o un progetto, e una serie di KPI divisi per categorie. Consideriamo una riga di questa tabella e notiamo in sequenza: il semaforo che mostra l'andamento del KPI, il suo nome, un link a informazioni di dettagli[o del](#page-50-0) KPI, il suo valore e l'unita di misura, il suo peso, il bullet chart con valore attuale, soglie e target, il link a una finestra ` che mostra l'andamento del KPI nel tempo e infine un link a un altro documento di SpagoBI per l'analisi di dettaglio.

<sup>&</sup>lt;sup>3</sup>Il Query by Example è un linguaggio di interrogazione tramite interfaccia grafica di database relazionali.

<span id="page-50-0"></span>

| Mozilla Firefox                                                                                                    |                                                 |                                            |   | a da<br>$\mathbf{x}$                                                          |  |  |  |  |  |  |  |
|----------------------------------------------------------------------------------------------------|-------------------------------------------------|--------------------------------------------|---|-------------------------------------------------------------------------------|--|--|--|--|--|--|--|
| File Modifica Visualizza Cronologia Segnalibri Strumenti Aiuto                                                                                                    |                                                 |                                            |   |                                                                               |  |  |  |  |  |  |  |
| C<br>http://spagobi.eng.it/SpagoBI/servlet/AdapterHTTP?PAGE=LoginPage&NEW_SESSION=TRUE<br>$\left( -\right)$<br>$\times$ $\alpha$                                                                                             |                                                 | $\frac{1}{2}$ = spagobi<br>$\frac{1}{2}$ + | م |                                                                               |  |  |  |  |  |  |  |
| V SpagoBI V Athos Read It Later O LifeSize Multipoint Ext (2) opensource.com < My Foundation   UABEEA GeoBI OC Active Projects / Com   SpagoWorld Blog   SpagoWorld Forum   SpagoWorld Forum   SpagoBI Wiki<br>$\mathcal{D}$ |                                                 |                                            |   |                                                                               |  |  |  |  |  |  |  |
| $\times$                                                                                                    | http://spagoSESSION=TRUE x   Rg xkcd: Good Code |                                            |   | $\times$ What exactly is agile BI? - ebiz $\times$<br>$\sim$<br>$\rightarrow$ |  |  |  |  |  |  |  |
| <b>B</b> Retail Analysis                                                                                                    |                                                 |                                            |   | <b>BOCK &amp; CO</b><br> 2                                                    |  |  |  |  |  |  |  |
| <b>Retail Analysis</b>                                                                                                    |                                                 |                                            |   |                                                                               |  |  |  |  |  |  |  |
| Key Performance Indicators for Retail Analysis Model                                                                                                    |                                                 |                                            |   |                                                                               |  |  |  |  |  |  |  |
| <b>MODEL</b>                                                                                                    |                                                 |                                            |   |                                                                               |  |  |  |  |  |  |  |
| <b><i>U</i></b> Retail Analysis                                                                                                    |                                                 |                                            |   |                                                                               |  |  |  |  |  |  |  |
| <b>↓</b> Customer Capture                                                                                                    |                                                 |                                            |   |                                                                               |  |  |  |  |  |  |  |
| Cross Selling                                                                                                    | 13.32(%)<br>6                                   | $[2.0]$                                    |   | $\mathbb{R}^n$                                                                |  |  |  |  |  |  |  |
| Customer Loyalty                                                                                                    | $2.68(\%)$<br>0                                 | [3.0]                                      |   | $\mathbb{R}^n$                                                                |  |  |  |  |  |  |  |
| Customer Variance                                                                                                    | 37.88<br>6                                      | [2.0]                                      |   | $\mathbb{R}^n$<br>自                                                           |  |  |  |  |  |  |  |
| Opportunities Lost                                                                                                    | 5.94<br>0                                       | [3.0]                                      |   | $\mathbb{R}^n$                                                                |  |  |  |  |  |  |  |
| <b>↓ Sales Capacity</b>                                                                                                    |                                                 |                                            |   |                                                                               |  |  |  |  |  |  |  |
| Closing Ratio                                                                                                    | 0<br>95.58                                      | $[4.0]$                                    |   | $\mathbb{R}^n$                                                                |  |  |  |  |  |  |  |
| Gross Margin Perc                                                                                                    | 59.91<br>a                                      | [4.0]                                      |   | $\mathbb{R}^n$<br>喧                                                           |  |  |  |  |  |  |  |
| Retail Sales                                                                                                    | 0<br>42.24                                      | [3.0]                                      |   | $\mathbb{R}^n$                                                                |  |  |  |  |  |  |  |
| <b>↓ Store Efficiency</b>                                                                                                    |                                                 |                                            |   |                                                                               |  |  |  |  |  |  |  |
| Product Opportunity                                                                                                    | 0<br>28.6                                       | $[2.0]$                                    |   | $\mathbf{z}$<br>自                                                             |  |  |  |  |  |  |  |
| Store Appeal                                                                                                    | a<br>10.49                                      | $[2.0]$                                    |   | $\mathbb{R}^n$<br>自                                                           |  |  |  |  |  |  |  |
| Suited Staff                                                                                                    | 70.47<br>G                                      | [3.0]                                      |   | $\mathbf{z}^n$<br>自                                                           |  |  |  |  |  |  |  |
| <b>↓Territorial Success</b>                                                                                                    |                                                 |                                            |   |                                                                               |  |  |  |  |  |  |  |
| Store Distribution                                                                                                    | G<br>69.14                                      | [3.0]                                      |   | $\mathbb{R}^n$<br>自                                                           |  |  |  |  |  |  |  |
| Supply Time                                                                                                    | $2.61$ (days)<br>6                              | $[2.0]$                                    |   | $\mathbb{R}^n$<br>自                                                           |  |  |  |  |  |  |  |
| Territorial Coverage                                                                                                    | 0<br>19.23                                      | [4.0]                                      |   | $\mathbb{R}^n$<br>启                                                           |  |  |  |  |  |  |  |
|                                                                                                    |                                                 |                                            |   |                                                                               |  |  |  |  |  |  |  |

Figura 2.13: *Esempio di interfaccia del motore KPI*

Il motore QbE fornisce supporto alla definizione e alla costruzione di report e consente di interrogare liberamente i dati contenuti nel repository. In questo modo l'analista puo navigare tra ` le informazioni del repository come vuole, per poi condividere i risultati con gli altri utenti della piattaforma. Le principali funzionalita fornite dallo strumento QbE sono: `

- *•* Definizione guidata di attributi di selezione, di clausole di condizione, di criteri di classificazione e di raggruppamento a partire dalla rappresentazione visuale della struttura relazionale della base dati.
- Salvataggio delle richieste più frequenti al fine di poterle rieseguire o di utilizzarle come punto di partenza per la costruzione di nuove richieste.
- *•* Esportazione dei risultati in diversi formati
- *•* Generazione automatica di template per il reporting a partire dalla richiesta definita graficamente. Questa funzionalita permette di svincolare l'esperto del dominio dei dati (che ` potrà definire la richiesta e certificarne la validità) dallo sviluppatore (che dovrà progettare il layout del report senza preoccuparsi delle modalità di recupero dei dati da mostrare né della loro sorgente).
- *•* Possibilita di consolidare la richiesta come vista all'interno della base dati. `

Il motore SmartFilter consente di produrre finestre di interrogazione facilitate, così anche gli utenti meno esperti possono effettuare delle semplici analisi sulle informazioni memorizzate nel repository. Questi utenti sono di norma funzionari e policy maker che possono filtrare i dati direttamente, in modo da garantire loro una certa libertà di azione.

Il **motore di Reportistica** fornisce un'altra modalità di interazione con le informazioni costruendo dei report in cui viene impostata la query di selezione e definito il layout di presentazione finale. In questo modo è possibile rispondere a domande predefinite, per esempio il numero di accessi al sito della Regione Veneto in una certa settimana.

All'impostazione rigida del motore di Reportistica si contrappone il motore Olap che permette di effettuare analisi multidimensionali dando all'utente finale la possibilita di navigare ` liberamente tra le informazioni memorizzate nel repository, scegliendo anche la forma di rappresentazione dei risultati più opportuna. Per quanto riguarda la formattazione dei risultati è possibile combinare la vista tabellare con quella grafica e definire regole di colorazione in base a delle soglie di valori, in modo da mettere subito in evidenza situazioni critiche.

Il motore GeoReport consente di mettere in relazione le informazioni memorizzate nel repository con i dati geografici. Il mapping tra le due tipologie di informazione avviene in tempo reale ed e possibile riaggregare dinamicamente le informazioni seguendo la gerarchia geografica ` (ad esempio regione, provincia, comune). Nell'esempio di Figura 2.14 vediamo i dati di vendita

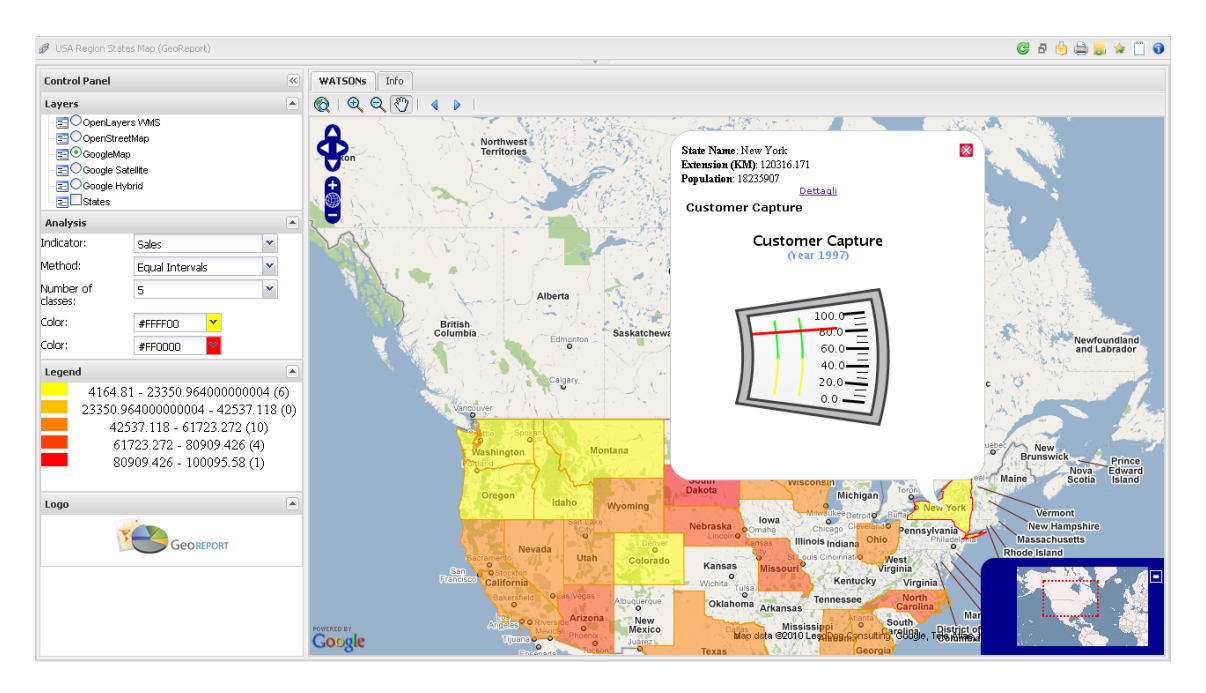

Figura 2.14: *Esempio di rappresentazione delle informazioni con il motore GeoReport*

di una catena di negozi rappresentati direttamente sulla mappa del territorio. Naturalmente a ogni colore corrisponde un preciso intervallo di valori ed e possibile scegliere il numero di intervalli ` da visualizzare. Inoltre cliccando su uno stato si apre una finestra in cui vengono visualizzate le informazioni relative a esso.

Il **motore CompositeDocument** fornisce un'altra modalità di presentazione dei risultati mostrando in un'unica schermata documenti analitici di vario tipo come report, grafici e mappe. In questo modo si ottiene in modo simbolico l'intero quadro della situazione, analizzato sotto diversi punti di vista. Questa schermata e interattiva, ovvero la selezione su un documento ` causa l'aggiornamento contemporaneo degli altri. Nella Figura 2.15 vediamo un esempio del motore CompositeDocument in azione, dove sono mostrati report in forma tabellare, grafici con andamenti del tempo e vari "termometri" della situazione.

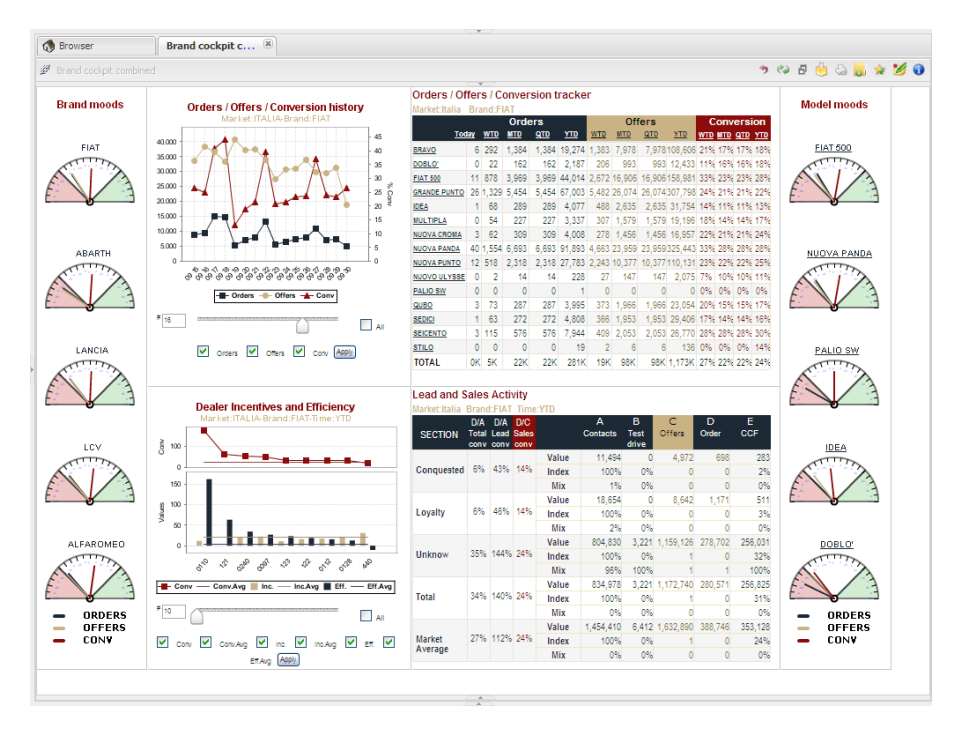

Figura 2.15: *Esempio del motore CompositeDocument in azione*

# 2.2.3 La fase di ACT

La fase di ACT verrà supportata dalle seguenti funzionalità analitiche offerte da SpagoBI:

- motore KPI per valutare i risultati ottenuti dall'attuazione delle varie politiche;
- *•* motore di reportistica per un'analisi dell'andamento nel tempo dei differenti KPI;
- *•* motore GeoReport per visualizzare sul territorio le informazioni raccolte in modo da individuare facilmente le zone critiche;
- *•* motore di Data Mining per determinare in modo automatico la correlazione tra i vari indicatori e per effettuare analisi previsionali di tipo "what if".

I primi tre motori sono gia stati descritti in precedenza, dal momento che vengono utilizzati anche ` nella fase di CHECK.

Il motore di Data Mining sfrutta tecniche statistiche per produrre analisi sofisticate. Affinché i risultati siano attendibili sono necessarie due condizioni:

- il volume dei dati storici deve essere consistente;
- *•* i dati analizzati devono essere opportunamente isolati al fine di evitare fenomeni di interferenza statistica. Per esempio non è possibile ricavare in modo affidabile la correlazione tra due KPI in un periodo temporale in cui sono state attuate politiche che hanno portato alla modifica di altri KPI potenzialmente correlati a quelli in analisi.

Se ne deduce che questo motore diventa utile solo dopo un tempo significativo di utilizzo del sistema e per questo motivo non verrà implementato nel prototipo.

Il calcolo del grado di correlazione tra KPI si basa su una classe di algoritmi nota con il nome di regole d'associazione. Tali algoritmi sono in grado di determinare quali eventi risultano maggiormente correlati tra loro a partire dall'analisi statistiche di un cospicuo volume di serie storiche. Ad esempio tali algoritmi vengono utilizzati per determinare, a fronte degli acquisti effettuati sino ad ora da un cliente, quale sara il suo probabile successivo acquisto consentendo ` così di sviluppare, in modo automatico, delle politiche di cross-selling.

Nel caso del cruscotto di eGovernment Intelligence gli eventi di interesse sono le variazioni positive o negative dei KPI. Gli algoritmi di associazione potrebbero permettere di determinare a fronte della variazione di un set di indicatori abilitanti qual è l'indicatore d'impatto che varierà con maggiore probabilita, o viceversa quali sono gli indicatori abilitanti su cui bisogna agire se ` si vuole avere un'alta probabilita di modificare un dato indicatore d'impatto. `

Le tecniche di analisi previsionale di tipo what-if si basano su algoritmi di regressione (lineare e non). Gli algoritmi di regressione vedono un insieme di KPI come gli output di una funzione incognita. Essi cercano di determinare la migliore approssimazione possibile di tale funzione conducendo un'analisi statistica di come variano nel tempo i valori dei KPI contenuti all'interno dell'insieme di partenza. La funzione individuata per mezzo di algoritmi di regressione puo essere utilizzata per prevedere il valore di uno dei KPI contenuti nell'insieme di partenza ` supponendo noti i valori degli altri KPI. Grazie a tale funzione è pertanto possibile eseguire delle analisi previsionali di tipo what-if (ad esempio come varia il KPI d'impatto X se aumento il valore del KPI abilitante Y del 20%? E se lo aumento del 50%?).

# Capitolo 3

# Il prototipo

# 3.1 La progettazione

P<sub>utili</sub> ER mostrare le potenzialità del progetto è stato realizzato un prototipo che utilizza dati già esistenti. Questi derivano da statistiche ottenute con Google Analytics<sup>1</sup> relative all'utilizzo del progetto myPortal nei comuni della provincia di Belluno e sono stati forniti dal dipartimento di informatica dell'universita di Venezia. `

## 3.1.1 Il progetto myPortal e la descrizione dei dati

L'obiettivo del progetto myPortal è di incentivare la relazione tra Pubblica Amministrazione Locale e utente mettendo a disposizione, sia dei cittadini sia delle imprese, uno strumento di accesso ai servizi erogati dalla Pubblica Amministrazione che possa essere facilmente personalizzabile. Il progetto iniziò l'1 gennaio 2003 e l'1 luglio dello stesso anno cominciò la sperimentazione che coinvolse un gruppo di utenti della Comunita Feltrina. Nel corso degli anni hanno aderito al ` progetto le comunita montane del Feltrino, Agordino, Cadore-Longaronese-Zoldo, Alpago, Val ` Boite e Centro Cadore; nell'agosto 2006 si sono aggiunte la comunita montana del Comelico e ` Sappada. A oggi è stata coinvolta tutta la provincia di Belluno.

Il progetto è basato sulla costruzione di un portale generale in cui ogni singola amministrazione locale puo rendere disponibili i propri dati di pubblico interesse. Inoltre, ogni cittadino ` registrato, ha la possibilita di personalizzare la home page del sito, in modo da avere accesso ` immediato alle informazioni che ritiene piu rilevanti. Altri servizi fruibili attraverso il portale, ` previa registrazione, sono:

- Concessioni edilizie. Il cittadino puo verificare lo stato di avanzamento delle pratiche da lui ` avviate in merito a questo procedimento amministrativo.
- Erogazione del servizio ICI. Attraverso lo sportello ICI il cittadino potra interrogare la posi- ` zione personale, valutare le aliquote, confrontare i dati dichiarati con i dati catastali a

<sup>&</sup>lt;sup>1</sup>Google Analytics è un servizio gratuito di Google che consente di effettuare delle analisi statistiche sul flusso di visitatori del proprio sito web.

<span id="page-56-0"></span>disposizione del comune, ed eventualmente riscontrare incoerenze che potra segnalare agli ` uffici di competenza.

- Motore di ricerca. Consente di reperire velocemente e facilmente tutti i documenti pubblicati nel portale nelle diverse sezioni (gare, appalti, delibere, servizi, avvisi, ecc.).
- Multicanalità. Il cittadino può essere informato degli eventi che accadono nel suo comune tramite una serie di mezzi di comunicazione (SMS, fax, mail, voce, WAP). I servizi attivi sono per esempio: cinema, scadenze, mostre, spettacoli e avvisi comunali.
- Autenticazione e single-sign-on. Il portale è realizzato seguendo tutti gli standard di sicurezza per garantire l'integrita dei dati sensibili. Per consentire al singolo cittadino di accedere ` a servizi specifici o personali è richiesta l'autenticazione sul sito. Inoltre è implementata la funzionalità di single-sign-on che consente all'utente di autenticarsi una sola volta e di accedere a tutte le risorse informatiche alle quali è abilitato.

I dati sono stati raccolti dall'universita di Venezia mediante Google Analytics monitorando il ` flusso di visitatori del portale myPortal per ogni amministrazione locale. Ne viene mostrato lo schema in Tabella 3.2.

### NOME COMUNE CODICE ISTAT ID COMUNE NOME SERVIZIO PATH

#### VISITORS NEW VISITS VISITS PAGE VIEWS ANNO MESE

### Tabella 3.2: *Schema della tabella dei dati relativi all'utilizzo di myPortal*

Il NOME COMUNE è il nome italiano del comune specifico. Il CODICE ISTAT serve a identificare ogni comune del territorio nazionale. E un codice composto da sei cifre: le prime ` tre identificano la provincia di appartenenza del comune, mentre le successive tre identificano il comune nell'ambito della provincia. La colonna ID COMUNE è un altro codice identificativo del comune assegnato direttamente da Google Analytics. Questo codice è univoco a livello mondiale. Il NOME SERVIZIO è la colonna che memorizza i servizi che un comune può offrire e a ognuno di esso è associata una pagina diversa nel sito specifico. Alcuni servizi sono già stati citati in precedenza, altri esempi sono: scheda uffici, orario e recapito uffici, risorse turistiche, galleria fotografica, ecc. La colonna PATH rappresenta il percorso della pagina associata al servizio all'interno del sito. Le VISITS sono il numero di sessioni uniche effettuate da tutti i visitatori (VISITORS) del sito del comune specifico. Se un utente è inattivo su una pagina del sito per oltre 30 minuti, qualsiasi attività futura sarà attribuita a una nuova sessione. Invece, farà parte di un'unica sessione il caso in cui un utente lascia il sito, ma vi ritorna entro 30 minuti. La colonna VISITORS rappresenta il numero di utenti unici che visitano il servizio su base giornaliera. Qualsiasi sessione dello stesso utente nello stesso giorno verra conteggiata una sola volta, ma ` potrebbe rappresentare due o piu visite (VISITS) separate. Le NEW VISITS sono il numero di ` utenti che raggiungono il servizio per la prima volta. La colonna PAGE VIEWS indica quante

<span id="page-57-0"></span>volte è stata visitata una pagina del sito. L'aggiornamento della pagina verrà conteggiato come un'altra visita. La granularita di questi dati si spinge fino al livello del MESE, eventualmente ` aggregando dati che hanno precisione maggiore, per un arco di anni che va dal 2007 al 2010.

### 3.1.2 Estensioni software

Per la realizzazione del prototipo sono state aumentate le funzionalità del motore GeoReport, attraverso lo sviluppo di un'estensione denominata totali parziali che permette di mostrare in un pannello dedicato i totali parziali del KPI in analisi, in base alle zone geografiche selezionate. Il codice, scritto grazie alla lettura di [7] e [5] in linguaggio Javascript, e riportato in appendice. `

Viene di seguito fornita una spiegazione della logica che ha guidato la stesura del codice sorgente. Innanzitutto bisogna predisporre un bottone che l'utente può premere per attivare questa funzione. In corrispondenza a [qu](#page-89-0)est[o e](#page-89-0)vento, viene valorizzata una variabile che serve per discriminare il comportamento dell'interfaccia. Quando l'utente seleziona il bottone dei totali parziali, ogniqualvolta cliccherà su un'area della mappa vedrà apparire in un pannello il risultato dell'aggregazione del KPI in analisi. Se lo preme un'altra volta il sistema tornerà alle condizioni iniziali. Veniamo ora alle parti cruciali del programma per ottenere il comportamento desiderato. Quando il bottone dei totali parziali è premuto dobbiamo catturare due eventi che possono verificarsi sulla mappa: un'area (*feature*) viene selezionata, oppure deselezionata. Queste *feature* vengono memorizzate in un array<sup>2</sup> che verrà aggiornato non appena si verifica uno degli eventi sopracitati. Per arrivare al risultato, è sufficiente scorrere tutto l'array recuperando il valore del KPI attualmente selezionato da ogni *feature* e aggregarlo assieme agli altri (ad esempio con un'operazione di somma). Un array siffatto è già reso disponibile dalla libreria open source OpenLayers, per cui non è necessario preoccuparsi del suo aggiornamento. Di conseguenza la funzione che gestisce l'evento di *feature* selezionata sara uguale a quella che gestisce l'evento ` di *feature* deselezionata. Il risultato viene presentato nel pannello "misurazioni" che in origine serviva solo per presentare il valore di distanze e di aree calcolate mediante opportuni click del mouse sulla mappa.

### 3.1.3 Analisi sui dati

Considerando i dati a disposizione sono emerse cinque possibili elaborazioni da effettuare tramite il motore GeoReport. Per ciascuna delle quali è disponibile un filtro, ovvero un parametro che viene chiesto all'utente prima di eseguire l'interrogazione, in modo da fargli decidere su quali dati vuole produrre l'analisi.

- 1. utilizzo myPortal: l'indicatore è il numero di servizi offerti da ogni comune e come filtro la data (mese, anno);
- 2. utilizzo servizio: gli indicatori sono quelli di Google Analytics (VISITORS, NEW VISI-TS, ecc...) filtrando per data e nome del servizio;

 $2$ Un array è una struttura dati complessa che consiste in una collezione di elementi, ciascuno identificato da un indice.

- 3. utilizzo servizio normalizzato: gli indicatori sono i visitatori della home, i visitatori del pagina legata al servizio e il rapporto tra le due misure precedenti. Il filtro è sul servizio e sulla data;
- 4. **trend utilizzo servizio:** l'indicatore è il numero di visitatori di un servizio nell'anno scelto diviso il numero di visitatori dello stesso servizio nell'anno precedente. Il filtro è sul servizio e sull'anno;
- 5. **trend utilizzo myPortal:** l'indicatore è il rapporto tra il numero di servizi offerti nell'anno scelto da ogni comune e il numero di servizi offerti nell'anno precedente. Il filtro e` sull'anno.

# 3.2 La realizzazione

Il prototipo e stato realizzato utilizzando la piattaforma open source SpagoBI integrata con Geo- ` Server per la visualizzazione su mappa del layer dei comuni della provincia di Belluno. Tutti i dati (di business e spaziali) sono stati memorizzati in un database PostGIS. Nel seguito vediamo come installare e configurare con il sistema operativo Ubuntu 10.04 questi tre oggetti per far funzionare il prototipo.

# 3.2.1 Installazione e configurazione di PostGIS

Per installare correttamente PostGIS bisogna che il computer sia provvisto dei seguenti pacchetti:

- PostgreSQL 8.3 o superiore.
- Proj4 reprojection library, versione 4.6.0 o superiore. Questa libreria è usata per la trasformazione dei dati cartografici da un sistema di riferimento cartesiano ad altre proiezioni e viceversa.
- *•* GEOS geometry library, versione 3.2; questa libreria fornisce dei test su dati geometrici all'interno di PostGIS.
- *•* LibXML2, versione 2.5.x o superiore.

Dal momento che PostGIS è un'estensione di PostgreSQL bisogna avere quest'ultimo interamente installato. Andiamo nel "Gestore di pacchetti" e cerchiamo postgresql-8.4 e postgresql-client-8.4. Inoltre cerchiamo libpq5, che è una libreria che permette la comunicazione tra i programmi utente e il server PostgreSQL, e pgadmin3, che fornisce un'interfaccia grafica per la gestione dei vari database. Marchiamoli tutti per l'installazione e applichiamo le modifiche. Sempre dal "Gestore di pacchetti" individuiamo libxml2, che è una libreria che fornisce API (Application Programming Interface) per manipolare file XML, e installiamola. Ora veniamo all'installazione delle ultime due librerie, che è un po' più laboriosa. Per installare la libreria Proj4 andiamo all'indirizzo Internet http://trac.osgeo.org/proj/ e clicchiamo sul collegamento "http mirror" per scaricare i file necessari. Decomprimiamo dove vogliamo e raggiungiamo questa posizione da console. Eseguiamo *./configure* per configurare il pacchetto per il nostro sistema, poi *make* per compilarlo e *make install* per installarlo. Per installare la libreria GEOS andiamo all'indirizzo Internet http://trac.osgeo.org/geos/ e nella sezione download scarichiamo la versione più aggiornata. Ora bisogna procedere in modo identico a quanto fatto prima per l'installazione della libreria precedente.

Eseguite qu[este operazioni preliminari non ci resta ch](http://trac.osgeo.org/geos/)e installare PostGIS. A questo indirizzo Internet http://www.postgis.org/download/ e possibile trovare tutte le versioni di ` PostGIS. Noi scarichiamo l'ultima, la decomprimiamo e andiamo in questa posizione da console. Eseguiamo ancora *./configure*, poi *make* e infine *make install* per completare l'installazione. Per question[i legate ai permessi potrebbe essere conveniente](http://www.postgis.org/download/) creare un nuovo utente con lo stesso nome del nostro account e con i permessi di amministratore. Per farlo è sufficiente digitare:

```
createuser <nome utente>
```
e rispondere sì alle domande successive. Adesso possiamo creare il database che conterrà i dati di business e quelli spaziali con il comando

```
createdb egov
```
Ora dobbiamo abilitare il linguaggio PL/pgSQL<sup>3</sup> nel database appena creato con questo comando

```
createlang plpgsql egov
```
Ci sono due file che devono essere eseguiti per consentire al nostro database di gestire dati spaziali. Per trovarli dobbiamo posizionarci da console in questo percorso /usr/share/ postgresql/8.4/contrib/postgis-1.5/ e eseguiamo

```
psql -d egov -f postgis.sql
psql -d egov -f spatial_ref_sys.sql
```
Ora possiamo caricare nel database egov i dati spaziali relativi ai confini dei comuni italiani. Questi dati si possono trovare nel sito dell'ISTAT, precisamente all'indirizzo Internet http: //www.istat.it/ambiente/cartografia/. I datisono in formato shapefile<sup>4</sup>, per cui bisogna convertirli in linguaggio SQL che è compatibile con PostGIS. Posizioniamoci da console nel percorso dove abbiamo decompresso il file e digitiamo questo comando

```
shp2pgsql com2010_s.shp comuni > comuni.sql
```
Infine carichiamo nel database egov quest'ultimo file con il comando

psql -d egov -f comuni.sql

 $3$ Il PL/pgSQL è un linguaggio procedurale supportato dal RDBMS PostgreSQL ed è più potente del semplice SQL perché include la possibilità di usare cicli e strutture di controllo avanzate.

 $4$ Lo shapefile è un formato per gestire dati spaziali vettoriali. A dire il vero è costituito da più file, tre dei quali sono obbligatori: .shp che contiene le geometrie, .shx che contiene l'indice delle geometrie e .dbf che contiene il database degli attributi.

Potrebbe esserci un errore nella codifica dei caratteri dovuto alle lettere accentate presenti nei nomi dei comuni. Per risolverlo è sufficiente aggiungere all'inizio del file comuni.sql questa stringa:

```
SET client encoding = 'latin9';
```
Latin9 è l'insieme di caratteri di PostgreSOL che annovera il simbolo dell'Euro e le lettere accentate.

Ora che i dati spaziali sono memorizzati possiamo passare a quelli di business. Sono stati forniti dall'università di Venezia già sotto forma di file sql, per cui è possibile caricarli con il comando:

```
psql -d egov -f indicatori.sql
```
Otterremo così la tabella descritta all'inizio del capitolo chiamata indicatori con la struttura di Tabella 3.2.

# 3.2.2 Installazione di SpagoBI

All'indi[rizz](#page-56-0)o Internet http://forge.ow2.org/project/showfiles.php?group\_ id=204 e possibile reperire l'ultima versione di SpagoBI. Scaricando il file che inizia per "All- ` In-One..." si ottiene la suite completa, ma è anche possibile scaricare solo i motori desiderati. Procediamo al downlo[ad del file completo, decomprimiamolo nella posizione del computer che](http://forge.ow2.org/project/showfiles.php?group_id=204) [piu ci agg](http://forge.ow2.org/project/showfiles.php?group_id=204)rada e da console raggiungiamo la cartella bin. A questo punto diamo il permesso di ` esecuzione a tutti gli script con estensione .sh che ci sono in questa cartella con il comando

chmod  $775$   $\star$ .sh

Ora eseguiamo lo script startupscript.sh e avremo un server Apache Tomcat<sup>5</sup> locale attivo sulla porta 8080 pronto a far funzionare SpagoBI. Aprendo il browser e digitando l'indirizzo http: //localhost:8080/SpagoBI/ dovremmo vederne la pagina principale.

## 3.2.3 Installazione e configurazione di GeoServer

[L'indirizzo Internet](http://localhost:8080/SpagoBI/) http://geoserver.org/display/GEOS/Download contiene una serie di link alle possibili versioni di GeoServer. Noi consideriamo quella ufficiale, testata e supportata dalla comunita, cliccando sul collegamento "Stable". Un altro click su "Web Archive" ` e otterremo il file [necessario per installare GeoServer. A questo punto bisogna e](http://geoserver.org/display/GEOS/Download)ffettuare due operazioni di decompressione consecutive. La prima del file teste scaricato e la seconda del file ´ geoserver.war. Alla fine avremo una cartella nominata geoserver che dovremo copiare in questo

 $5A$ pache Tomcat è un web container open source sviluppato dalla Apache Software Foundation. Implementa le specifiche JavaServer Pages (JSP) e Servlet di Sun Microsystems, fornendo quindi una piattaforma per l'esecuzione di applicazioni Web sviluppate nel linguaggio Java. La sua distribuzione standard include anche le funzionalita di ` web server tradizionale, che corrispondono al prodotto Apache. Fonte http://it.wikipedia.org/wiki/ Apache\_Tomcat

percorso: /CARTELLA\_DI\_SPAGOBI/webapps. In questo modo sfruttiamo il server Apache Tomcat presente nell'installazione di SpagoBI per far funzionare anche GeoServer. Dopo aver eseguito lo script startupscript.sh possiamo accedere alla pagina principale di GeoServer aprendo il browser [e digitando questo indirizzo:](/CARTELLA_DI_SPAGOBI/webapps) http://localhost:8080/geoserver/.

Ora dobbiamo configurare GeoServer affinche sia in grado di mostrare il layer dei comuni ´ italiani che abbiamo memorizzato nel database egov. Effettuiamo il login come amministratore (nome utente admin e password geoser[ver\) e dal menu Data clicchiamo su "Stores" per](http://localhost:8080/geoserver/) aggiungere un nuovo elemento di questo tipo. Selezioniamo PostGIS e completiamo la scheda che ci viene presentata con i parametri necessari alla connessione al database. Adesso clicchiamo sul menu "Layers", poi "Add a new resource", selezioniamo il database egov e poi la tabella comuni. Nel campo "declared SRS" inseriamo EPSG:23032, che indica il sistema di riferimento secondo il quale l'ISTAT ha rilasciato i dati, clicchiamo sui collegamenti che impostano automaticamente i confini nella sezione "Bounding Boxes" e salviamo. Per verificare che tutti i passaggi fatti finora siano corretti andiamo nella pagina "Layers Preview", individuiamo il layer comuni appena creato e clicchiamo sul link "OpenLayers": dovrebbe aprirsi una nuova finestra del browser con la mappa dei confini di tutti i comuni italiani.

## 3.2.4 Configurazione di SpagoBI

Merita una sezione a parte la configurazione di SpagoBI, dal momento che è il cuore della realizzazione del prototipo. In particolare, vediamo gli elementi necessari per configurare il motore GeoReport in modo da implementare le analisi descritte nella sezione 3.1.3 a pagina 47. Dalla pagina principale di SpagoBI effettuiamo il login come amministratore, andiamo sul menu "Resources" e selezioniamo "Data source". In questo modo possiamo impostare il collegamento tra SpagoBI e il database egov. Un click sul bottone "Aggiungi" [in alto a destra e](#page-57-0) verra` presentata una scheda per l'inserimento dei parametri. Nel menu a tendina "Dialect" selezioniamo PostgreSQL, il radio button "Type" lo impostiamo a Jdbc, in "URL" inseriamo la stringa "jdbc:postgresql://localhost:5432/egov" e in "Driver" scriviamo "org.postgresql.Driver". Un click sul bottone "Test before save" potrà darci la conferma che la connessione è impostata correttamente e potremo salvare la nostra configurazione.

Sempre nel menu "Resources" troviamo la voce "Data set". In questa sezione è possibile inserire le query di selezione dati su cui si basano tutte le analisi, anche quelle spaziali che stiamo considerando. Bisogna descrivere altri due elementi che possono concorrere alla definizione di un data set: le Lov e gli analytical drivers [12]. Le Lov si trovano nel menu "Behavioural model" selezionando "Lovs management". L'acronimo Lovs sta per List of values e servono per definire una lista di possibili valori che un parametro potra assumere nella query di selezione del data set. ` Ancora nel menu "Behavioural model" tr[ovia](#page-89-0)mo la voce "Analytical drivers management" in cui e possibile creare un driver analitico che serve per aggiungere dettagli alle Lov precedentemente ` impostate. Per esempio, è possibile definire i ruoli che hanno il permesso di accedere a quell'analytical driver, i vincoli che deve rispettare il valore inserito e una tra le tre diverse modalita di ` presentazione:

- List values selection. Viene presentata la lista dei valori da scegliere con affianco un check box per selezionare solo quello interessato. È utile quando si hanno liste di valori piuttosto lunghe.
- ComboBox values selection. Viene presentata una combo box per effettuare la scelta del valore. Tipicamente si usa per liste non troppo lunghe.

CheckList values selection. Come la List, solo che possono essere selezionati piu valori. `

L'ultimo aspetto da considerare prima di descrivere come realizzare le analisi spaziali e conoscere ` come GeoServer collega i dati di business a quelli geografici. Questo collegamento è effettuato mediante la redazione di un file apposito, chiamato **template**, la cui parte più importante consiste nell'indicare gli attributi sui quali eseguire la fusione dei due tipi di dati. Altre informazioni che vengono scritte in questo file riguardano gli indicatori da visualizzare e dove reperire i layer da visualizzare.

Di seguito descriviamo le istruzioni per realizzare le analisi presentate nella sezione 3.1.3.

#### 3.2.4.1 Utilizzo myPortal

Seguendo le istruzioni di prima andiamo nel menu "Data set" e inseriamo questa query:

```
SELECT i.codice_istat, i.nome_comune, i.mese, i.anno,
  count (distinct (i.nome_servizio)) as num_servizi
FROM indicatori i
WHERE i.anno=$P{anno} and i.mese=$P{mese}
GROUP BY i.codice_istat, i.nome_comune, i.mese, i.anno
ORDER BY i.nome_comune, i.anno, i.mese;
```
Nella query si vede il particolare formato che devono avere i parametri che verranno inseriti dall'utente per il filtraggio dei dati. In questo caso è previsto sugli attributi \$  $P \{ \text{anno} \}$  e \$  $P \{ \text{mese} \}$ . Quindi dopo aver scritto questa query dovremo specificare due Analytical driver. La parte inferiore della finestra è quella preposta a tal scopo. Scriviamo "anno" e poi clicchiamo sul bottone "Add", quindi ripetiamo la stessa operazione per "mese". Nel menu apposito andiamo a definire le Lov necessarie.

Query Lov anno:

```
SELECT DISTINCT(i.anno) AS Anno
FROM indicatori i
ORDER BY Anno
```
Query Lov mese:

```
SELECT DISTINCT(i.mese) AS Mese
FROM indicatori i
ORDER BY Mese
```
Ora definiamo i due Analytical driver nel menu dedicato: impostiamo le query che abbiamo appena scritto, usiamo una Combo box per la visualizzazione, dal momento che i dati da presentare non sono parecchi, selezioniamo i ruoli che possono avere accesso a questo Analytical driver e imponiamo che sia obbligatorio inserire un valore.

A questo punto dobbiamo procedere alla redazione del file template mostrato in seguito:

```
{
 mapName: "mappa",
 analysisType: "choropleth",
  feautreInfo: [["Comune","NOME_COMUNE"]],
  indicators: [["num_servizi", "Numero servizi"]],
 businessId: "CODICE_ISTAT",
 geoId: "pro_com",
 targetLayerConf: {
      text: 'Comuni Veneto'
      , name: 'comuni'
      , url: 'http://localhost:8080/geoserver/wfs'
  },
 lon: 11.765,
 lat: 45.561,
 zoomLevel: 4
}
```
Questo testo sara racchiuso in un file con estensione .json. Vediamo la descrizione delle sue ` parti:

mapName. Il nome della mappa.

- analysisType. Ci sono due modi di costruire una mappa tematica, choropleth e proportional-Symbols. Nel primo le zone della mappa sono colorate in proporzione al valore assunto da una certa variabile statistica in ogni determinata zona. Il secondo, invece, associa a ogni zona una figura geometrica (un cerchio tipicamente) tanto più grande quanto più alto è il valore della variabile statistica in esame assunto in quella particolare zona.
- featureInfo. Qui ci vanno le informazioni che si vogliono visualizzare quando si clicca su una zona del layer della mappa. In questo caso viene mostrato solo il nome del comune, ma possono essere visualizzati altri dati come ad esempio l'area, il numero di abitanti, ecc, basta naturalmente che siano memorizzati nel database.
- indicators. Sotto questa voce ci vanno gli indicatori, che sono gli attributi calcolati nella query del data set.
- businessId. E l'attributo con valenza geografica presente nella tabella che contiene i dati di ` business. In questo caso il codice ISTAT del comune.
- geoId. E l'attributo che identifica i confini geografici memorizzati nella tabella che contiene i ` dati spaziali. Affinché la fusione avvenga correttamente deve essere uguale al businessId. Infatti "pro com" contiene il codice ISTAT del comune.
- targetLayerConf. Contiene alcuni parametri di configurazione del layer che dobbiamo presentare. Il testo da visualizzare (è scritto Comuni Veneto perché i dati di business riguardano appunto questa regione), il nome della tabella che contiene i dati spaziali (nel nostro caso "comuni") e dove reperirla (l'indirizzo di GeoServer precedentemente configurato).
- lon. E la longitudine (approssimativa) del centro del layer da visualizzare, in modo che SpagoBI ` possa effettuare un migliore posizionamento della mappa nella finestra.
- lat. E la latitudine (approssimativa) del centro del layer da visualizzare, in modo che SpagoBI ` possa effettuare un migliore posizionamento della mappa nella finestra.

zoomLevel. E il livello di zoom che si vuole avere appena la mappa viene presentata. `

Infine dobbiamo creare un documento in SpagoBI (detto GeoReport, dal nome del motore che viene utilizzato) che metta insieme tutte le operazioni che abbiamo eseguito. Andiamo nel menu "Analytical model" e selezioniamo "Documents development". Mostriamo in Figura 3.1 come compilare i campi della scheda per realizzare questo documento. In particolare notiamo la voce "Template" in cui dobbiamo caricare il documento con estensione .json che abbiamo creato in precedenza e la sezione "DOCUMENT ANALYTICAL DRIVER DETAIL" in cui e [pos](#page-65-0)sibile ` collegare i parametri della query del data set con l'analytical driver che li controlla.

Per esigenze di progetto la query del data set è stata modificata nel modo seguente, con piccole semplici ripercussioni anche negli altri passaggi del procedimento.

```
SELECT t1.codice_istat, t2.nome_comune,
 t1.num_servizi AS num_servizi_2007,
 t2.num_servizi AS num_servizi_2008,
 t3.num_servizi AS num_servizi_2009,
 t4.num_servizi AS num_servizi_2010
FROM
  (select i.codice_istat, i.nome_comune, i.anno,
    count (distinct (i.nome_servizio)) as num_servizi
  FROM indicatori i
  WHERE i.anno=2007
  GROUP BY i.codice_istat, i.nome_comune, i.anno) t1,
  (SELECT i.codice_istat, i.nome_comune, i.anno,
    count (distinct (i.nome_servizio)) as num_servizi
  FROM indicatori i
  WHERE i.anno=2008
```
<span id="page-65-0"></span>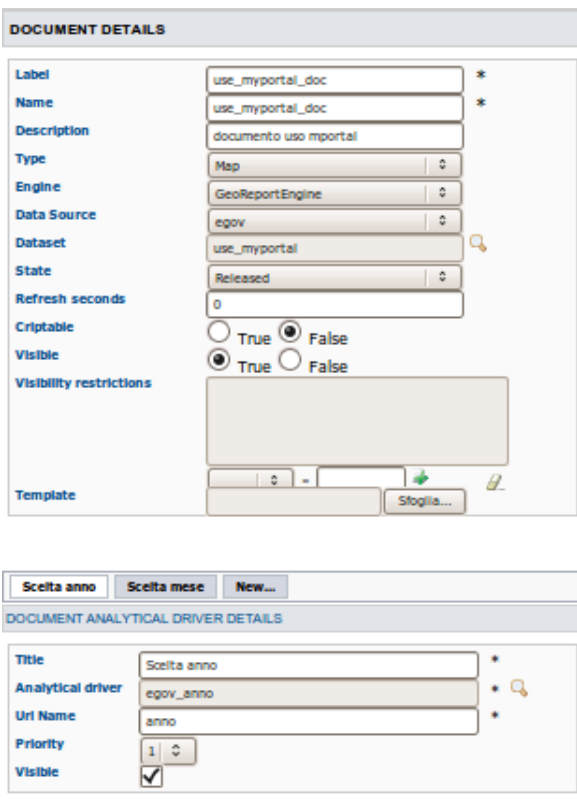

Figura 3.1: *Creazione del documento per l'analisi "utilizzo myPortal"*

```
GROUP BY i.codice_istat, i.nome_comune, i.anno) t2,
  (SELECT i.codice_istat, i.nome_comune, i.anno,
    count (distinct (i.nome_servizio)) as num_servizi
  FROM indicatori i
  WHERE i.anno=2009
  GROUP BY i.codice_istat, i.nome_comune, i.anno) t3,
  (select i.codice_istat, i.nome_comune, i.anno,
    count (distinct (i.nome_servizio)) as num_servizi
  FROM indicatori i
  WHERE i.anno=2010
  GROUP BY i.codice_istat, i.nome_comune, i.anno) t4
WHERE t1.codice\_istat = t2.codice\_istat AND t3.codice\_istat =t2.codice_istat AND t3.codice_istat = t4.codice_istat
```
In Figura 3.2 è mostrato un esempio del risultato di queste operazioni. L'indicatore che è stato scelto è il numero dei servizi nell'anno 2007 e il metodo di analisi adottato è a quantili. Con tale metodo si divide la popolazione nel numero di classi (otto in questo caso) e si cerca di fissare il limite s[upe](#page-66-0)riore e quello inferiore delle classi in modo che a ogni classe appartenga (circa) lo stesso numero di elementi della popolazione.

<span id="page-66-0"></span>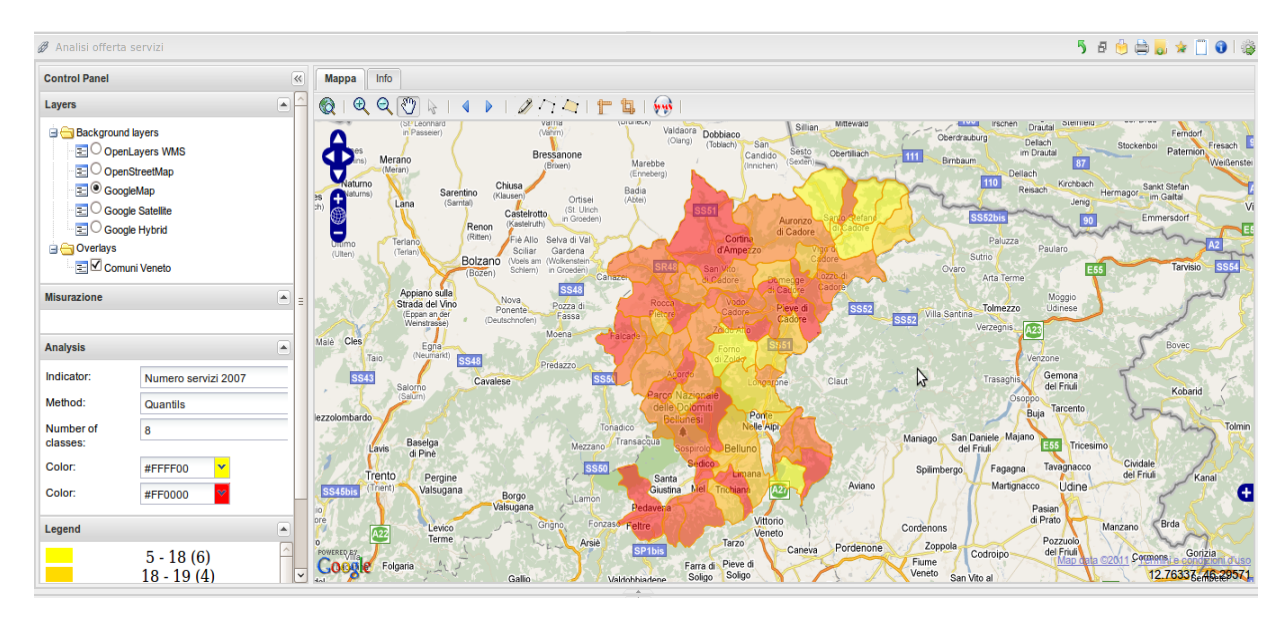

Figura 3.2: *Esempio dell'analisi "utilizzo myPortal"*

## 3.2.4.2 Utilizzo servizio

Ora procediamo più spediti nella descrizione delle operazioni da eseguire, dal momento che dopo aver completato l'analisi precedente dovremmo aver acquisito una maggiore familiarita con gli ` strumenti di SpagoBI.

Query data set:

```
SELECT i."codice_istat", i."nome_comune", i."mese", i."anno",
  i."nome_servizio", i."visitors", i."new_visits", i."visits",
  i."page_views"
FROM indicatori i
WHERE i."anno"=$P{anno} and i."mese"=$P{mese} and
  i."nome_servizio"=$P{nom_ser};
```
La query Lov anno e quella Lov mese sono le stesse di prima, quindi non bisogna riscriverle, ma si specifichera lo stesso Analytical driver nella fase di creazione del documento GeoReport, ` l'ultimo di tutta la serie.

La novità è la query Lov nome servizio:

```
SELECT t.nome_servizio, COUNT(t.nome_comune) AS "TOT_COMUNI"
FROM (SELECT
  DISTINCT nome_servizio, nome_comune
  FROM indicatori
  ORDER BY nome_servizio
  ) t
GROUP BY t.nome_servizio
ORDER BY COUNT(t.nome_comune) DESC
```
In fase di selezione, grazie a questa query, l'utente vedra anche quanti comuni hanno quel deter- ` minato servizio, così potrà capire quanto sarà vasto l'impatto dell'analisi che si sta apprestando a effettuare.

Ecco il file template:

```
{
 mapName: "Mappa",
 analysisType: "choropleth",
 feautreInfo: [["Comune","NOME_COMUNE"]],
 indicators:[["new_visits","Nuove visite"],["visits","Visite"],
    ["visitors","Visitatori"],["page_views","Pagine visitate"]],
 businessId: "CODICE_ISTAT",
 geoId: "pro_com",
 targetLayerConf: {
   text: 'Comuni Veneto'
    , name: 'comuni'
    , url: 'http://localhost:8080/geoserver/wfs'
 },
 lon: 12.160,
 lat: 46.292,
 zoomLevel: 8
}
```
Dopo la creazione del documento GeoReport specifico otterremo l'analisi funzionante. Riportiamo un esempio in Figura 3.3. In questo esempio sono state utilizzate le mappe di un altro server, OpenStreetMap, che è una mappa del mondo liberamente modificabile costruita secondo un approccio collaborativo. E possibile cambiare server delle mappe con un semplice click ` grazie al protocollo standard [WM](#page-68-0)S (Web Map Service) che permette lo scambio di informazioni geografiche attraverso Internet. È stato scelto il servizio "SCHEDA\_UFFICI" nel mese di giugno dell'anno 2010. L'indicatore è il numero dei visitatori e il metodo di analisi è a quantili con un numero di classi pari a sette.

Un altro esempio di questa stessa analisi è riportato in Figura 3.4. In questo caso il servizio scelto è stato "AREA RISERVATA" che grazie al filtro sul nome dei servizi abbiamo visto essere il meno usato dai comuni. Infatti si vede che l'impatto dell'analisi sulla mappa e piuttosto esiguo, ` dato che sono poche le zone in cui è presente una colorazione.

#### 3.2.4.3 Utilizzo servizio normalizzato

Query data set:

<span id="page-68-0"></span>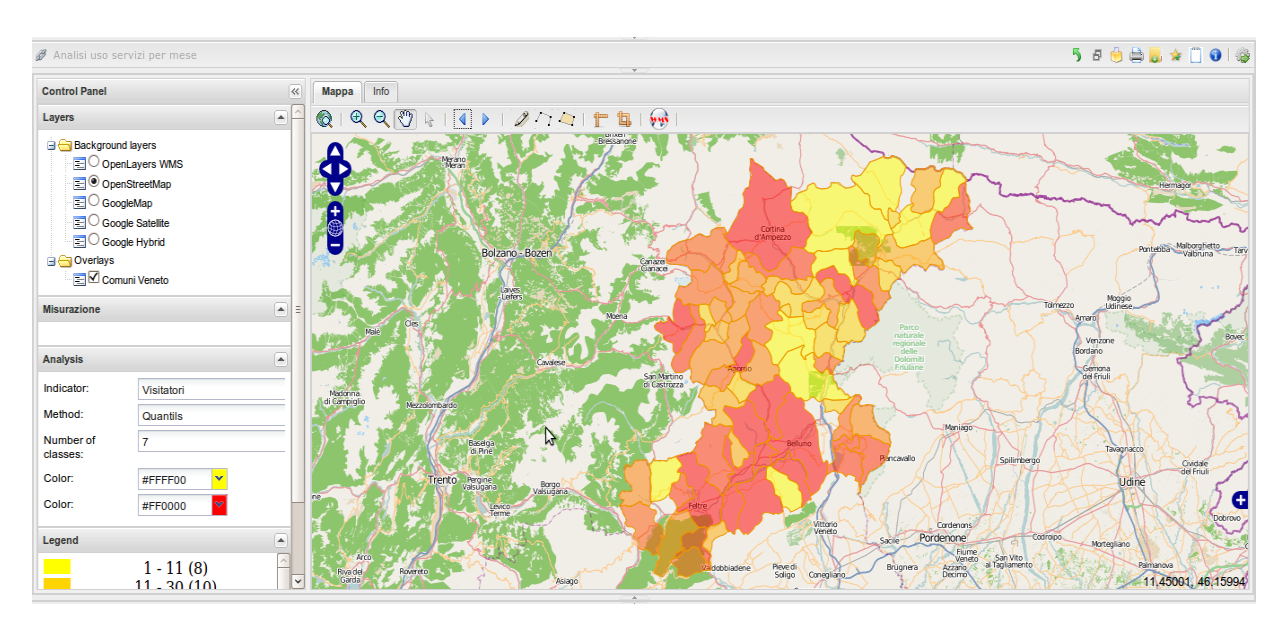

Figura 3.3: *Esempio dell'analisi "utilizzo servizio"*

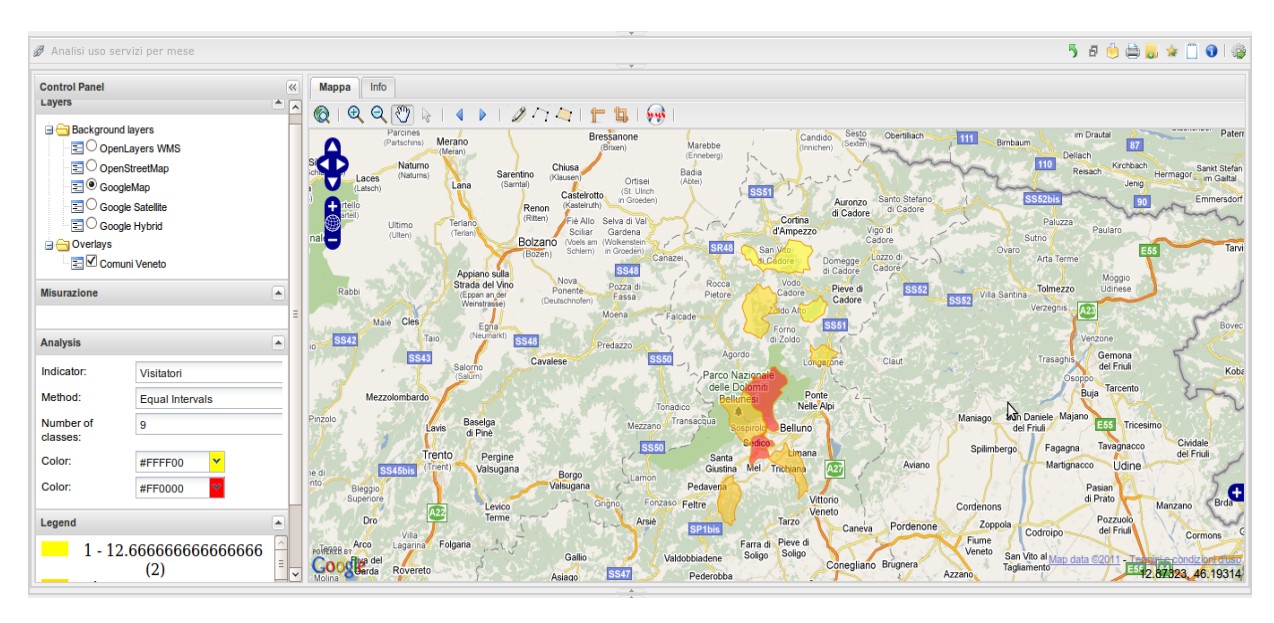

Figura 3.4: *Esempio dell'analisi "utilizzo servizio" per un servizio poco adottato*

```
SELECT indi.codice_istat, indi.nome_comune,indicatori.visitors
  AS home,indi.visitors,
  ROUND((1.0 \star indi.visitors / indicatori.visitors \star 100),2)
  as rapporto_perc
FROM indicatori
JOIN indicatori as indi on indicatori.codice_istat=
  indi.codice_istat
```

```
WHERE indicatori.nome_servizio='HOMEPAGE'
  and indicatori.anno=$P{anno} and indicatori.mese=$P{mese}
  and indi.anno=$P{anno}
  and indi.mese=$P{mese} and indi.nome_servizio=$P{servizio};
```
Le Lov sono ormai già tutte definite così bisogna solo collegare l'analytical driver associato quando andremo a creare questo nuovo documento GeoReport. Il file template è il seguente:

```
{
 mapName: "Mappa",
 analysisType: "choropleth",
 feautreInfo: [["Comune","NOME_COMUNE"]],
 indicators: [["visitors", "Visitatori servizio"],
    ["home","Visitatori Home"],
    ["rapporto_perc","Rapporto percentuale"]],
 businessId: "CODICE_ISTAT",
 geoId: "pro_com",
 targetLayerConf: {
   text: 'Comuni Veneto'
    , name: 'comuni'
   , url: 'http://localhost:8080/geoserver/wfs'
 },
 lon: 12.160,
 lat: 46.292,
 zoomLevel: 8
}
```
Dopo aver creato il documento GeoReport avremo anche questa analisi funzionante. Ne viene mostrato un esempio in Figura 3.5. Qui abbiamo mostrato l'indicatore Visitatori Home col metodo di analisi "Equal intervals" e un numero di classi uguale a otto. Il metodo "Equal intervals" divide l'intervallo dei valori nel numero di classi specificato e poi conta quanti elementi della popolazione appartengono alle [var](#page-70-0)ie classi appena definite. Nell'esempio vengono colorati di giallo i 54 comuni che hanno tra i 2 e i 764.625 visitatori della homepage nel mese di giugno 2010. Con questo metodo di analisi e possibile che alcune classi rimangano vuote, ovvero non ci ` sia alcun elemento della popolazione che ricada dentro di esse. Questa situazione è esemplificata dalla classe compresa tra 1527.25 e 2289.875: il numero zero tra parentesi a fianco indica che non c'è nessun comune che abbia avuto un numero di visite della homepage compreso tra quelle soglie.

<span id="page-70-0"></span>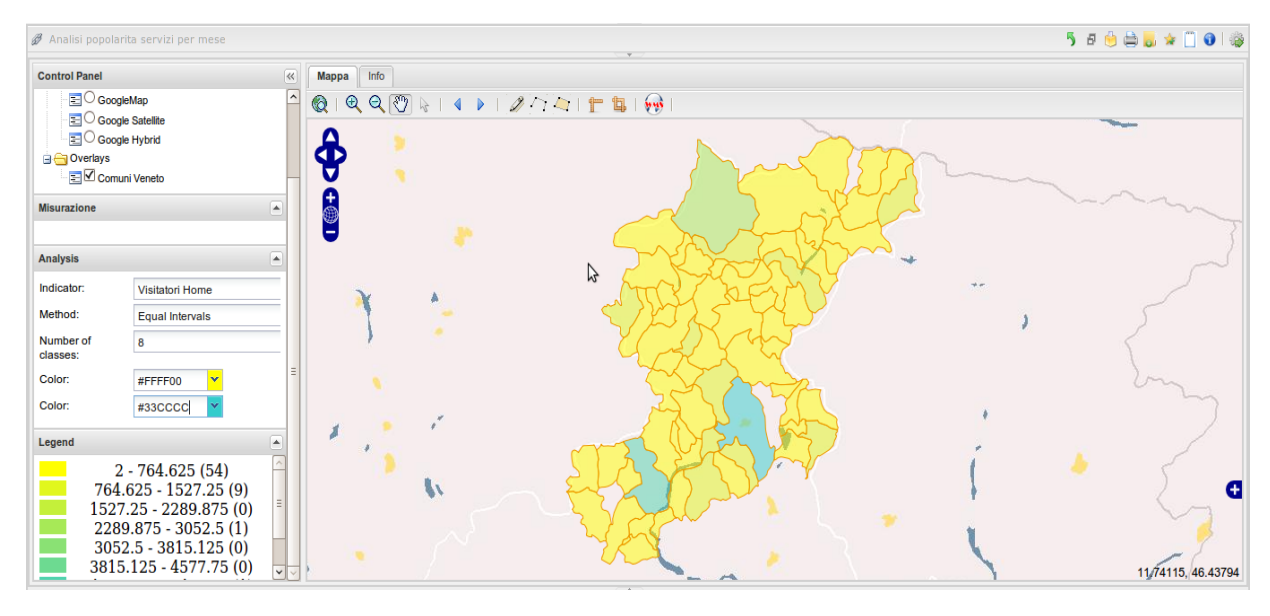

Figura 3.5: *Esempio dell'analisi "utilizzo servizio normalizzato"*

Sempre in Figura 3.5 è stata utilizzata la mappa OpenLayers WMS che è meno ricca di informazioni rispetto alle altre, dal momento che riporta solo i confini delle regioni e degli stati.

Un altro esempio di questa analisi è riportato in Figura 3.6. L'indicatore selezionato è il  $\overline{a}$ rapporto percentuale tra il numero di visitatori della pagina del servizio "SCHEDA UFFICI" e il numero di visitatori della homepage. Lo scopo dell'indicatore è di misurare la quantità di utenti che dalla pagina principale va verso un determinato [ser](#page-71-0)vizio. Come si puo notare dal ` pannello "Legend" il limite superiore dell'ultima classe è un valore percentuale piuttosto elevato. Naturalmente questo valore è presente nei dati e probabilmente il motivo di un simile picco è che molti utenti arrivano alla pagina del servizio senza passare per l'homepage. Sempre in Figura 3.6 e stata usata la mappa Google Hybrid. `

## 3.2.4.4 Trend utilizzo servizio

Query data set:

```
SELECT indi.codice_istat, indi.nome_comune,
  count(DISTINCT indicatori.nome_servizio) AS nserv_attuale,
  count(DISTINCT indi.nome_servizio) as nserv_precedente,
  round(1.0*count(DISTINCT indicatori.nome_servizio)/
  count(DISTINCT indi.nome_servizio)*100,2) as rapporto_perc
FROM indicatori
JOIN indicatori as indi on indicatori.codice_istat=
  indi.codice_istat
WHERE indicatori.anno=$P{anno} and indi.anno=$P{anno}-1
GROUP BY indi.codice_istat, indi.nome_comune;
```
<span id="page-71-0"></span>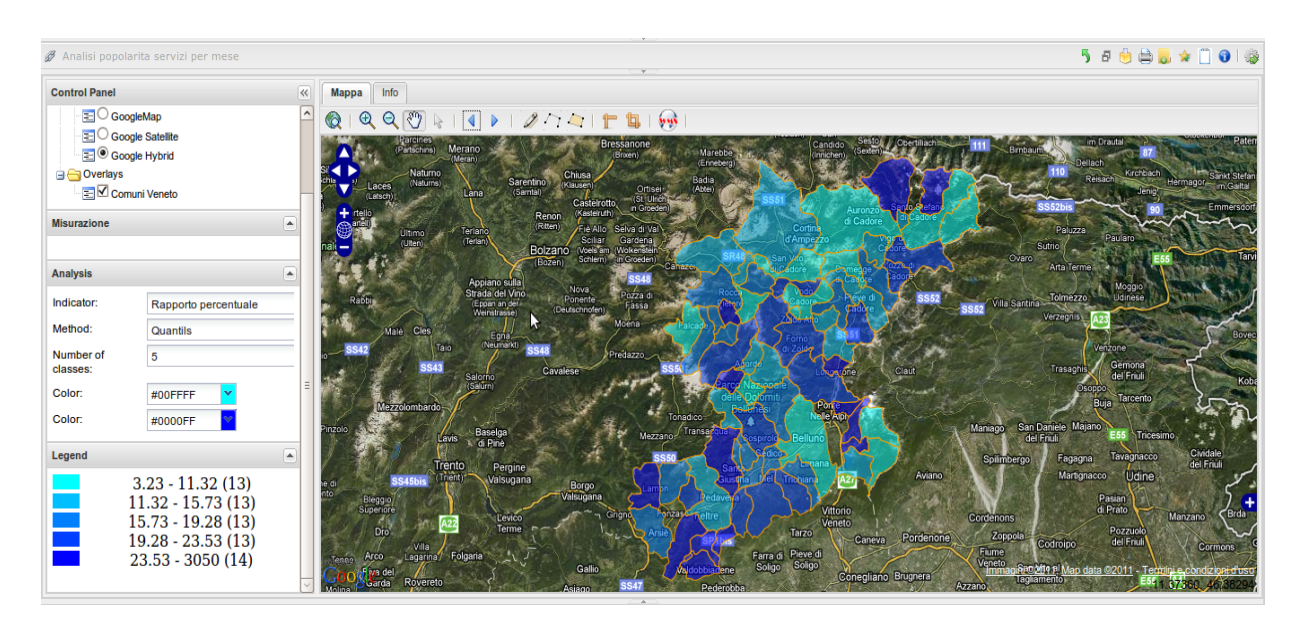

Figura 3.6: *Esempio dell'analisi "utilizzo servizio normalizzato" con indicatore rapporto percentuale*

In questo caso dobbiamo creare un nuovo analytical driver, con una query Lov per mostrare i possibili anni di scelta differente dalle precedenti. Infatti, l'anno minore presente nei dati non deve essere considerato, dal momento che sarebbe impossibile produrre l'analisi in oggetto se venisse selezionato.

Per cui questa è la query Lov da usare per la suddetta analisi:

```
SELECT DISTINCT anno
FROM indicatori
WHERE anno not in (
  SELECT min(anno)
  FROM indicatori)
ORDER BY anno
```
Ecco il file template:

```
{
 mapName: "Mappa",
 analysisType: "choropleth",
 feautreInfo: [["Comune", "NOME COMUNE"]],
 indicators:[["somma_attuale",
   "Visitatori servizio anno attuale"],
   ["somma_precedente","Visitatori servizio anno precedente"],
   ["rapporto_perc","Rapporto percentuale"]],
```
```
businessId: "CODICE_ISTAT",
geoId: "pro_com",
targetLayerConf: {
  text: 'Comuni Veneto'
  , name: 'comuni'
  , url: 'http://localhost:8080/geoserver/wfs'
},
lon: 12.160,
lat: 46.292,
zoomLevel: 8
```
Ora creiamo il documento GeoReport specifico per questa analisi seguendo i passi riportati in precedenza. Un esempio del risultato che possiamo ottenere è mostrato in Figura 3.7. L'indicatore visualizzato è il rapporto percentuale tra i visitatori del servizio "APPALTI" nel-

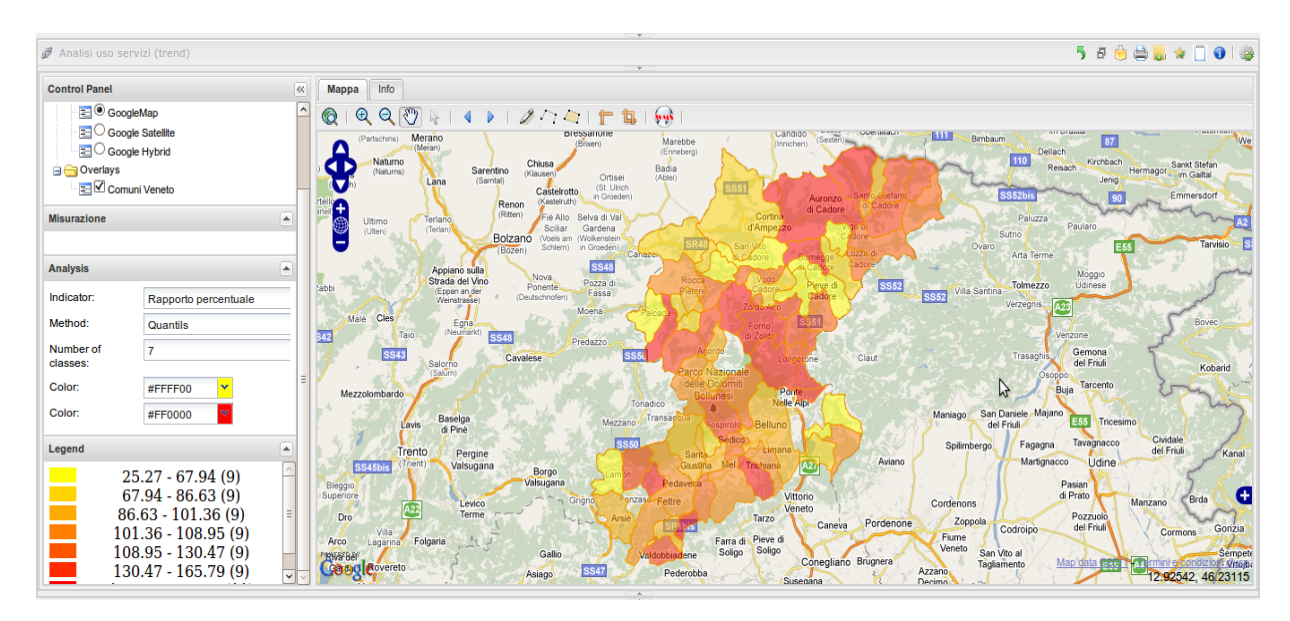

Figura 3.7: *Esempio dell'analisi "trend utilizzo servizio"*

l'anno 2010 e quelli dell'anno precedente. Dall'analisi si vede che in 18 comuni (quelli colorati con tonalità più chiara) c'è stato un calo dei visitatori, in 9 comuni il valore si è mantenuto pressoché costante, mentre negli altri comuni il valore ha registrato un incremento.

#### 3.2.4.5 Trend utilizzo myPortal

Query data set:

}

```
SELECT indi.codice_istat, indi.nome_comune,
  count(DISTINCT indicatori.nome_servizio)
 AS nserv_attuale, count (DISTINCT indi.nome_servizio)
  as nserv_precedente,
  round(1.0*count(DISTINCT indicatori.nome_servizio)/
  count(DISTINCT indi.nome_servizio)*100,2) as rapporto_perc
FROM indicatori
JOIN indicatori as indi on indicatori.codice_istat=
  indi.codice_istat
WHERE indicatori.anno=$P{anno} and indi.anno=$P{anno}-1
GROUP BY indi.codice_istat, indi.nome_comune;
```
Questa query però ha problemi di prestazioni, ovvero la sua esecuzione è troppo lenta, dato che la tabella indicatori conta oltre 50000 righe. Per risolverlo è stata modificata nella maniera seguente:

```
SELECT al.codice istat, al.nome comune, al.numero servizi AS
  nserv_attuale, a2.numero_servizi nserv_precedente,
  round(1.0*a1.numero_servizi/a2.numero_servizi*100,2) as
  rapporto_perc
FROM (SELECT i.codice_istat, i.nome_comune, i.anno,
    count (distinct (i.nome_servizio)) as numero_servizi
  FROM indicatori i
  WHERE i.anno=$P{anno}
  GROUP BY i.codice istat, i.nome comune, i.anno
  ORDER BY i.nome_comune, i.anno
  ) a1,
  (SELECT i.codice_istat, i.nome_comune, i.anno,
    count (distinct (i.nome_servizio)) as numero_servizi
  FROM indicatori i
  WHERE i.anno=$P{anno}-1
  GROUP BY i.codice_istat, i.nome_comune,i.anno
  ORDER BY i.nome_comune, i.anno
  ) a2
WHERE a1.codice_istat = a2.codice_istat
```
La query Lov anno è la stessa della sezione 3.2.4.4 a pagina 60, visto che anche questa analisi deve rappresentare un andamento tra l'anno scelto e quello precedente. Questo è il file template:

```
{
 mapName: "Mappa",
 analysisType: "choropleth",
```

```
feautreInfo: [["Comune","nome_comune"],
  ["Numero servizi anno attuale","nserv_attuale"],
  ["Numero servizi anno precedente", "nserv_precedente"],
  ["Rapporto percentuale","rapporto_perc"]],
indicators: [["nserv_attuale", "Numero servizi anno attuale"],
  ["nserv precedente", "Numero servizi anno precedente"],
  ["rapporto_perc","Rapporto percentuale"]],
businessId: "CODICE_ISTAT",
geoId: "pro_com",
targetLayerConf: {
text: 'Comuni Veneto'
, name: 'comuni'
, url: 'http://localhost:8080/geoserver/wfs'
},
lon: 12.160,
lat: 46.292,
zoomLevel: 8
```
Come si nota la voce "FeatureInfo" è più ricca: queste ulteriori informazioni verranno visualizzate quando si cliccherà col pulsante sinistro su una zona tematizzata della mappa. Procediamo alla creazione del documento GeoReport apposito e in seguito vediamo qualche esempio di possibile analisi. Uno di questi è rappresentato in Figura 3.8. Qui è stato scelto l'indicatore rapporto percentuale tra il numero dei servizi del 2010 e il numero di servizi del 2009. Si evince che da un anno all'altro 13 comuni hanno ridotto il numero di servizi, 22 ne hanno mantenuto il valore pressoché costante, mentre 32 ne hanno aumentato il [num](#page-75-0)ero in maniera più o meno consistente.

In questo esempio è anche mostrato l'effetto del click sulla mappa: si vede infatti il pannello informativo del comune di Cortina D'Ampezzo che riporta il valore degli indicatori grazie alle aggiunte fatte alla voce "FeatureInfo" del file template.

}

<span id="page-75-0"></span>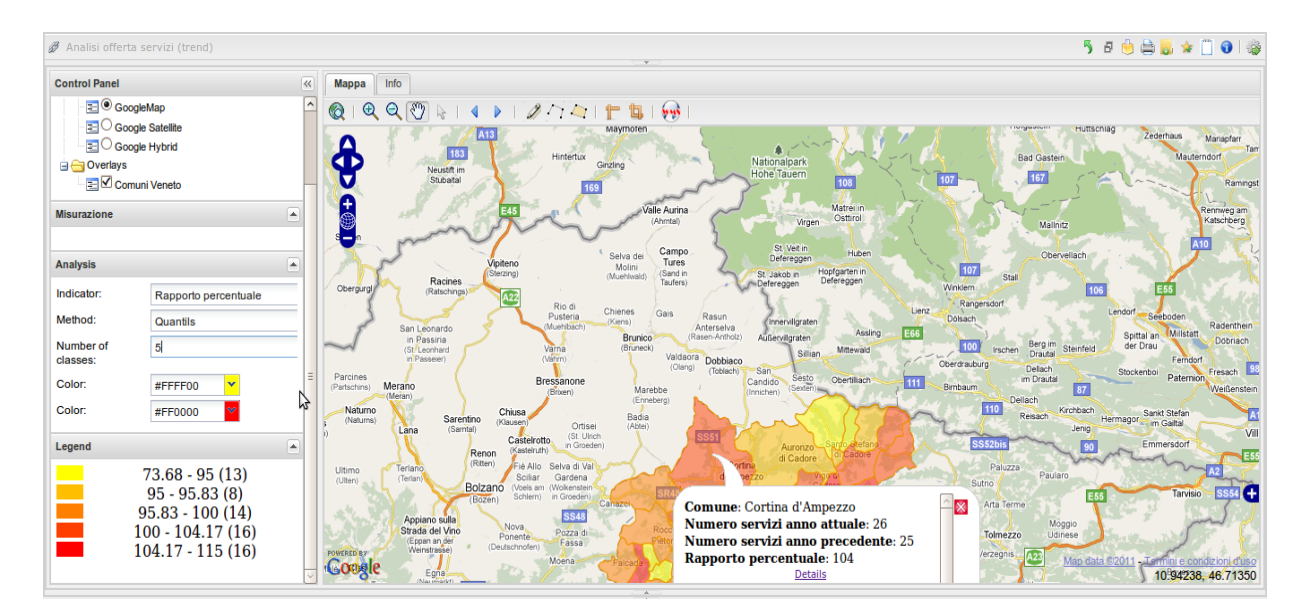

Figura 3.8: *Esempio dell'analisi "Trend utilizzo myPortal"*

# Capitolo 4

### Conclusioni

 $\prod_{\text{del}}$ N CONCLUSIONE questo lavoro di tesi mi ha permesso di approfondire le mie conoscenze in un campo innovativo come quello della Location Intelligence e di avvicinarmi al mondo dell'open source, e ha dimostrato che questo tipo di software puo essere perfettamente al passo ` coi tempi. La disponibilita di dati reali per lo sviluppo del prototipo dimostra l'impegno e la ` fiducia di Regione Veneto rispetto al progetto di e-Government Intelligence.

Grazie all'immediatezza e alla facilità d'uso delle mappe i funzionari di Regione Veneto potranno capire con irrisoria difficolta l'andamento delle politiche attuate ed effettuare delle ` analisi di dettaglio, soprattutto qualora i risultati non siano in linea con le aspettative. A tal scopo anche per il prototipo sono quasi disponibili altri dati, come ad esempio la quantita di ` popolazione, la percentuale di essa con accesso a Internet tramite banda larga, il reddito medio pro capite e alcuni indicatori che riguardano il sito Youtube. Grazie a questi ulteriori dati, e` possibile realizzare altre analisi che possono metterli in relazione per capire le motivazioni e le dinamiche che scatenano un certo andamento e poter prendere le misure correttive adeguate attraverso la definizione di nuove politiche o la ridefinizione di quelle gia esistenti. `

#### 4.1 Possibili sviluppi

Riportiamo di seguito alcuni possibili sviluppi che possono essere realizzati per arricchire questo primo prototipo.

- 1. Analisi temporale: il motore GEO potra permettere di analizzare la distribuzione di un ` determinato KPI non solo lungo la dimensione spaziale ma anche lungo la dimensione temporale. A tal fine si potrebbe implementare una delle seguenti soluzioni:
	- *•* Multi-tematismo: creazione di un grafico a barre in linea che mostri il valore del KPI in analisi in diversi momenti temporali.
	- *•* Multi-mappa: creazione di una mappa tematica per ogni valore della dimensione temporale in cui si vuole analizzare il KPI. Le mappe vengono mostrate simultaneamente a schermo.

*•* Mappa dinamica: creazione di una slidebar che rappresenti la dimensione tempo. Spostando la slidebar la tematizzazione viene ricalcolata in modo opportuno. Lo spostamento della slidebar può essere effettuato manualmente o eseguito in automatico producendo così un effetto 'filmato' che mostra l'evoluzione temporale del KPI in analisi. Un esempio è mostrato in Figura 4.1 dove sono rappresentati i dati del tasso di disoccupazione negli Stati Uniti. In basso è presente una slidebar che consente di cambiare il parametro temporale dell'analisi.

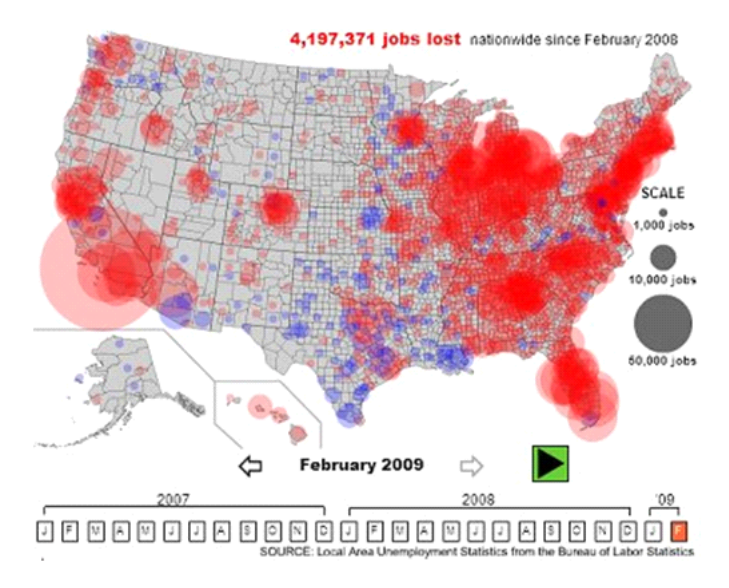

Figura 4.1: *Esempio di mappa dinamica*

- 2. Analisi multivariata: il motore GEO potrebbe permettere di visualizzare la distribuzione di più KPI su una stessa mappa contemporaneamente. Un esempio si vede in Figura 4.2 (fonte http://afghanistanelectiondata.org) in cui sono rappresentati dati riguardanti le elezioni presidenziali in Afghanistan nel 2009. Si vedono i dati dei distretti vinti da Karzai rappresentati mediante un'analisi proportional symbols e la distribuzi[one](#page-79-0) dei gr[uppi etnici Afgani mediante un'analisi choropleth \(q](http://afghanistanelectiondata.org)ueste analisi sono state descritte nella sezione 3.2.4.1 a pagina 52).
- 3. Spatial OLAP: il motore GEO potrebbe permettere operazioni di drill-down<sup>1</sup> lungo la dimensione territoriale. Dovrà cioè essere possibile vedere uno stesso KPI aggregato a diversi livelli dell[a dimensione territo](#page-62-0)riale (regione, provincia, citta) passando da uno all'altro ` tramite operazioni di drill-down e roll-up<sup>2</sup>.
- 4. Annotazioni geolocalizzate: il motore GEO potrebbe permettere di aggiungere annotazioni direttamente sulla mappa al fine di arricchire il contenuto informativo della stessa.

<sup>&</sup>lt;sup>1</sup>Drill-down significa muoversi da informazioni generali a dati più specifici focalizzandosi su un particolare aspetto.

 $2$ Roll-up significa spostarsi da un contesto specifico a uno più generale aggregando i dati riguardanti l'aspetto in esame.

<span id="page-79-0"></span>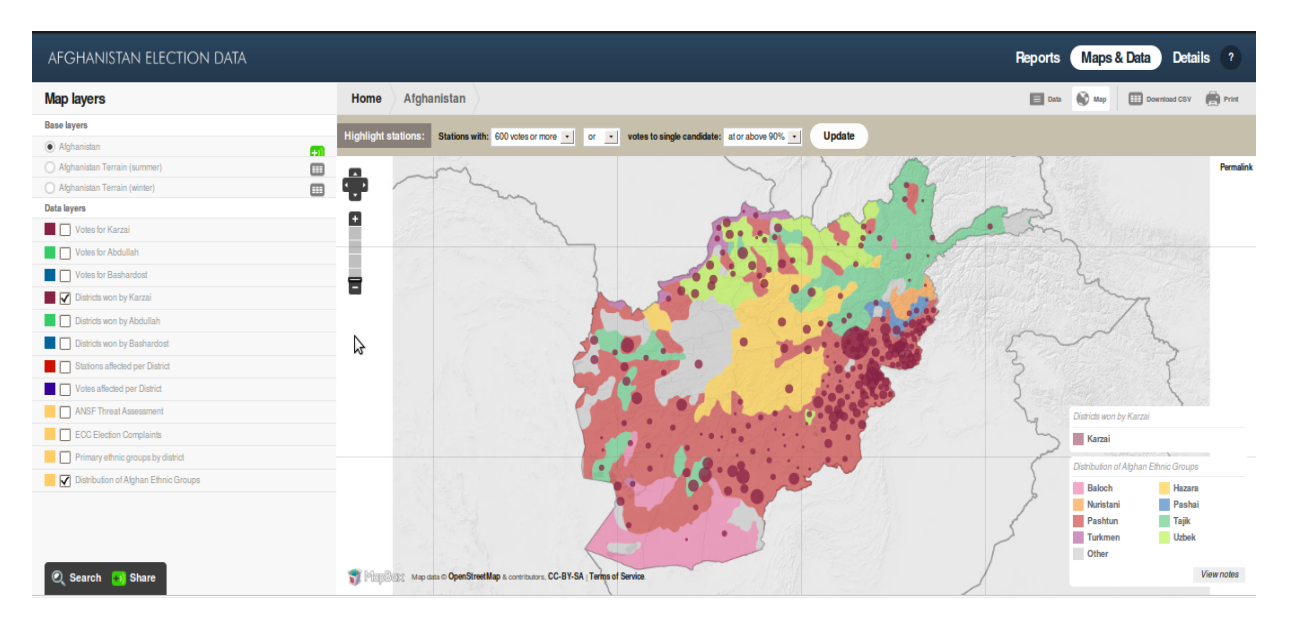

Figura 4.2: *Esempio di analisi multivariata*

- 5. Cross navigation: il motore GEO potrebbe permettere di collegare la mappa con una serie di documenti di analisi puntuale a essa correlati. Dovra quindi essere possibili passare ` dalla mappa a queste analisi e viceversa con semplici funzionalita di navigazione. `
- 6. Riaggregazioni libere: il motore GEO potrebbe permettere all'utente la ridefinizione dinamica della zonizzazione usata come base per l'analisi. Una volta disegnata la nuova zonizzazione, generalmente ottenuta per modifica di quella base, il motore dovra essere ` in grado di riaggregare il KPI in analisi in modo conseguente. Sarà così possibile eseguire delle analisi libere, svincolate cioè da zonizzazioni predeterminate (ad esempio, come si ridistribuisce la misura X se divido la provincia di Padova in 2? E se la accorpo con Vicenza?).

# Appendici

### Appendice A

### Codice sorgente

#### A.1 Aggiunta bottone

```
var btn = this.addControl(
  this. analysisLayerSelectControl
  , {
      iconCls: 'select',
      to ggleGroup: 'map',tooltip: "Select fetaure: keep the right mouse button
         pressed in order to draw the selection area"
} ) ;
btn.on('toggle', function(\thetatn, pressed) {
  this. selectMode = presed;
  i f ( ! p r e s s e d ) {
    this . feature Handler . activate ();
  } e l s e {
    this . feature Handler . deactivate ();
  }
\}, this );
```
#### A.2 Evento feature (area) selezionata

```
onTargetFeatureSelect: function (feature) {
  if (this . tool bar . selectMode)var selected Features = this. analysis Layer Select Control. layer
      . s e l e c t e d F e a t u r e s;
    var indicator=this.geostatistic.indicator;
    var element = Ext.getCmp('mapOutput');var out = 0;
```

```
for (var i=0; i < selected Features . length; i++)\{out += selected Features [i]. at tributes [indicator];
    }
    element. body. dom. innerHTML = indicator +": "+ out;
  }
}
```
#### A.3 Evento feature (area) deselezionata

```
onTargetFeatureUnselect: function (feature) {
  if (this . tool bar . select Mode)var selected Features = this. analysis Layer Select Control. layer
       . s e l e c t e d F e a t u r e s ;
    var indicator=this.geostatistic.indicator;
    var element = Ext.getCmp('mapOutput');
    var out = 0;
    for (var i=0; i < selected Features . length; i++)\{out += selected Features [i]. attributes [indicator];
    }
    element. body. dom. innerHTML = indicator + ": " + out;}
}
```
## Elenco delle figure

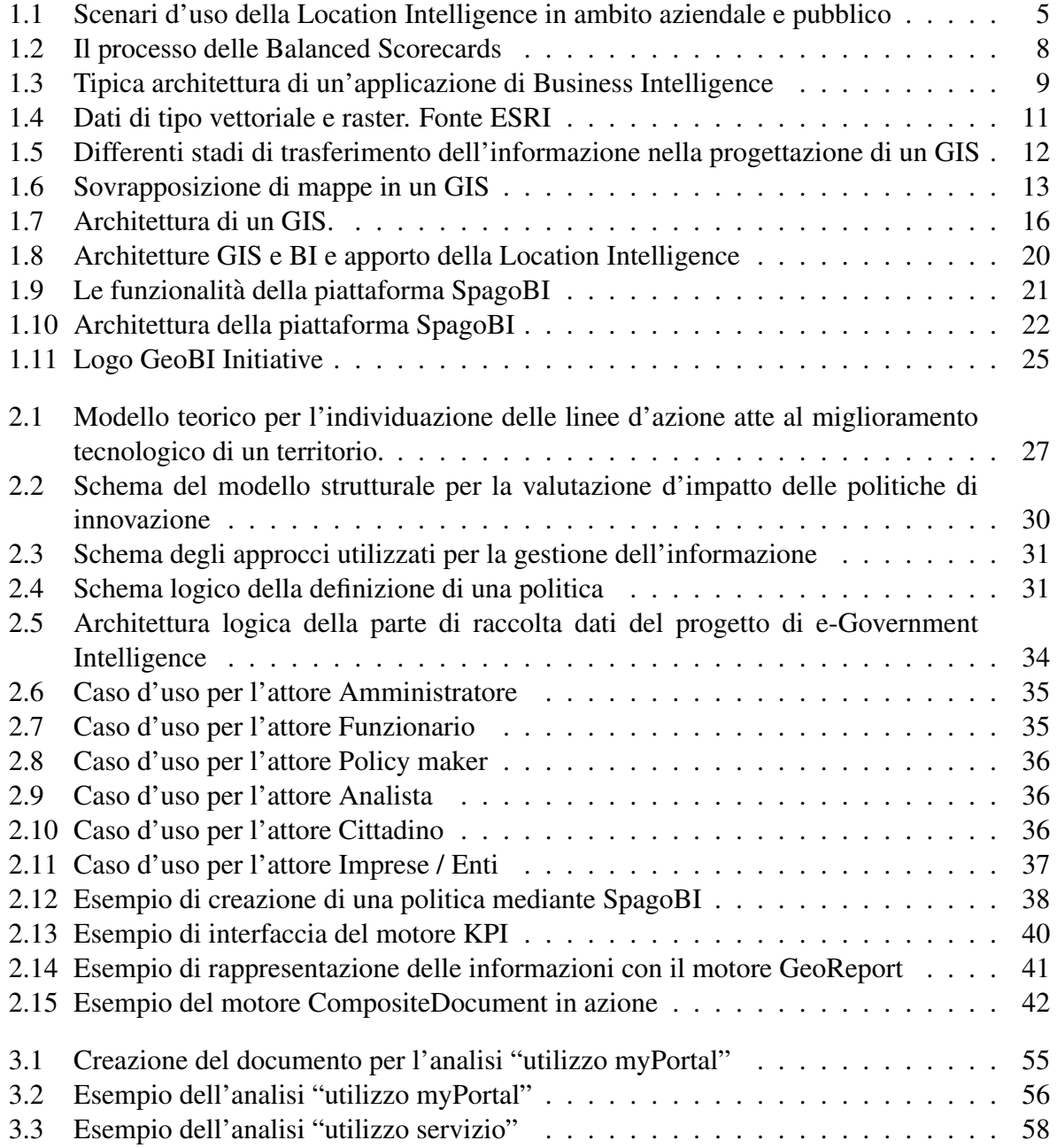

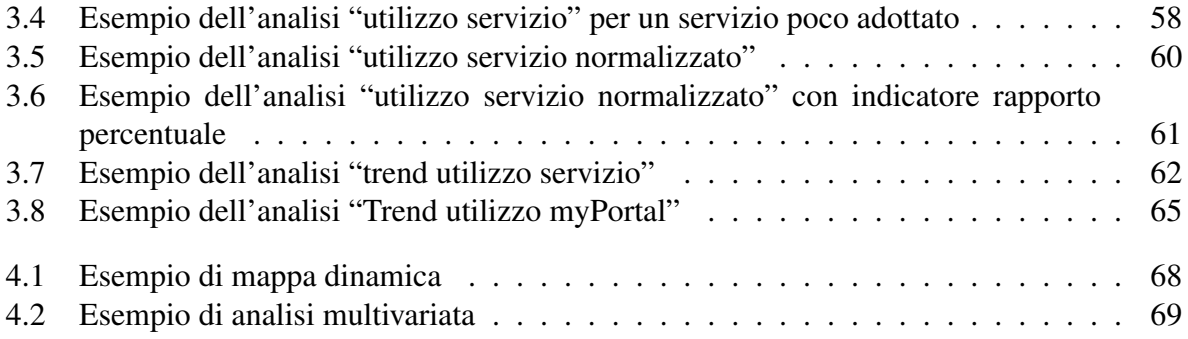

### Elenco delle tabelle

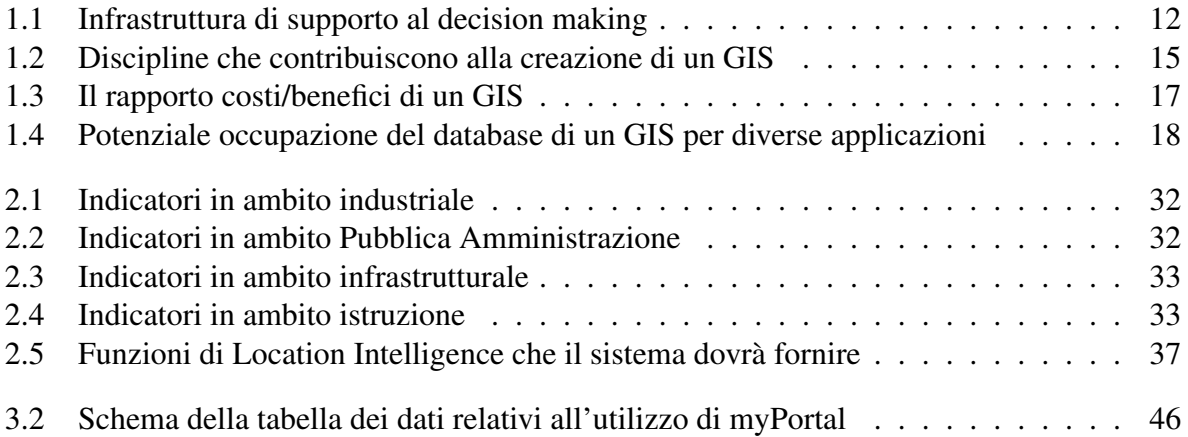

### **Bibliografia**

- [1] A. Candiello, A. Cortesi, and A. Mola. Creazione di una mappa degli indicatori. Technical report, Regione Veneto, 2010.
- [2] A. Candiello, A. Cortesi, and A. Mola. Documento di analisi e progettazione. Technical report, Regione Veneto, 2010.
- [3] A. Candiello, A. Cortesi, and A. Mola. Prima bozza del modello strutturale. Technical report, Regione Veneto, 2010.
- [4] Scott Crowther, Abe Guerra, George Raber, Angel Tomala-Reyes, and Murali Vridhachalam. How a gis can solve wide-ranging problems. Technical report, IBM Corporation, 2008. Disponibile all'indirizzo http://www.ibm.com/developerworks/ opensource/library/ar-gis1/index.html.
- [5] Crockford Douglas. *Javascript The Good Parts*[. O'Reilly, 2008.](http://www.ibm.com/developerworks/opensource/library/ar-gis1/index.html)
- [6] Shahab Fazal. *GIS basics*[. New age international publis](http://www.ibm.com/developerworks/opensource/library/ar-gis1/index.html)hers, New Delhi, 2008.
- [7] Shea Frederick, Colin Ramsay, and Steve Blades. *Learning Ext JS*. Packt Publishing, 2008.
- [8] Paul A. Longley, Michael F. Goodchild, David J. Maguire, and David W. Rhind. *Geographical Information Systems and Science*. 2nd edition edition, 2005.
- [9] MapInfo. Location intelligence: The new geography of business. Technical report, Business Week research services, 2006. Disponibile anche all'indirizzo http://gw. vtrenz.net/?LBHY799TTD=clicksrc:location57.
- [10] Richard B. McKenzie and Dwight R. Lee. *Microeconomics for MBA*. Cambridge University Press, 2006.
- [11] DMTI Spatial. Transforming location intelligence into profit. Technical report, DM-TI Spatial, 2007. Disponibile all'indirizzo http://www.dmtispatial.com/en/ Resources/Download/WhitePaper.aspx.
- [12] Alessandro Taurelli. Analytical drivers. 2010. Disponibile all'indirizzo http://wiki. [spagobi.org/xwiki/bin/view/spagobi\\_server/Analytical+driver](http://www.dmtispatial.com/en/Resources/Download/WhitePaper.aspx).